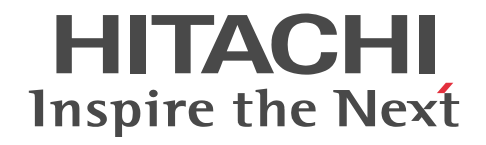

### Groupmax Workflow Version 6 概説 概説書

3020-3-B31-20

### ■ 対象製品

P-1646-514 Groupmax Workflow Server Version 6 06-00 (適用 OS: HI-UX/WE2)

P-1646-524 Groupmax Workflow Server Version 6 06-00 (適用 OS: HI-UX/WE2)

P-1B46-5251 Groupmax Workflow Server Version 6 06-52(適用 OS:HP-UX)

P-1M46-5251 Groupmax Workflow Server Version 6 06-52(適用 OS:AIX)

P-2446-5254 Groupmax Workflow Server Version 6 06-82 (適用 OS: Windows Server 2003, Windows Server 2008, Windows Server 2012)

P-1646-7B4 Groupmax Workflow Multi-Server Version 6 06-00 (適用 OS: HI-UX/WE2)

P-1B46-7B51 Groupmax Workflow Multi-Server Version 6 06-52(適用 OS:HP-UX)

P-2446-7B54 Groupmax Workflow Multi-Server Version 6 06-52 (適用 OS: Windows NT Server, Windows 2000 Server, Windows 2000 Advanced Server, Windows Server 2003)

P-1646-7D4 Groupmax Workflow Server - Library Version 6 06-00(適用 OS:HI-UX/WE2)

P-1B46-7D41 Groupmax Workflow Server - Library Version 6 06-00 (適用 OS: HP-UX)

P-2446-7D44 Groupmax Workflow Server - Library Version 6 06-82 (適用 OS: Windows Server 2003, Windows Server 2008, Windows Server 2012)

P-1646-7J4 Groupmax High-end Workflow Server Version 6 06-00(適用 OS:HI-UX/WE2)

P-1B46-7J41 Groupmax High-end Workflow Server Version 6 06-00 (適用 OS: HP-UX)

P-2446-7J44 Groupmax High-end Workflow Server Version 6 06-82 (適用 OS: Windows Server 2003, Windows Server 2008, Windows Server 2012)

P-2446-7P44 Groupmax Workflow Version 6 for Exchange 06-52(適用 OS:Windows NT Server,Windows 2000 Server, Windows 2000 Advanced Server, Windows Server 2003)

P-2446-7H34 Groupmax Workflow Version 5 for Lotus Notes 05-11 (適用 OS: Windows NT Server, Windows 2000 Server, Windows 2000 Advanced Server)

P-2446-7K44 Groupmax Web Workflow サーバセット Version 6 for Active Server Pages 06-52(適用 OS:Windows NT Server, Windows 2000 Server, Windows 2000 Advanced Server, Windows Server 2003)

P-2446-7W34 Groupmax Workflow - Specialist Tools Version 5 for WWW 05-11(適用 OS:Windows NT Server, Windows 2000 Server, Windows 2000 Advanced Server)

P-2446-7X34 Groupmax Workflow - End-user Tools Version 5 for WWW 05-11(適用 OS:Windows NT Server, Windows 2000 Server, Windows 2000 Advanced Server)

P-2446-7F44 Groupmax Workflow Server - Connection Version 6 06-52 (適用 OS: Windows NT Server, Windows 2000 Server, Windows 2000 Advanced Server, Windows Server 2003)

P-2646-6254 Groupmax Workflow Client Version 6 06-60(適用 OS:Windows 2000 Professional,Windows 2000 Server, Windows 2000 Advanced Server, Windows 2000 Datacenter Server, Windows Server 2003, Windows XP, Windows Vista, Windows 7)

P-2646-8E44 Groupmax Workflow Client - Library Version 6 06-52 (適用 OS: Windows NT Workstation, Windows NT Server, Windows 2000 Professional, Windows 2000 Server, Windows 2000 Advanced Server, Windows Server 2003, Windows 95, Windows 98, Windows Me, Windows XP, Windows Vista)

P-2646-8444 Groupmax Workflow Definer Version 6 06-00 (適用 OS: Windows NT Workstation, Windows NT Server, Windows 2000 Professional, Windows 2000 Server, Windows 2000 Advanced Server, Windows 2000 Datacenter Server, Windows 95, Windows 98, Windows Me, Windows Server 2003, Windows XP, Windows 7)

P-2646-8544 Groupmax Workflow Monitor Version 6 06-00 (適用 OS: Windows NT Workstation, Windows NT Server, Windows 2000 Professional, Windows 2000 Server, Windows 2000 Advanced Server, Windows 2000 Datacenter Server, Windows 95, Windows 98, Windows Me, Windows Server 2003, Windows XP, Windows 7) P-2646-8624 Groupmax Workflow Simulator Version 3 03-11 (適用 OS: Windows NT Workstation, Windows NT Server, Windows 2000 Professional, Windows 2000 Server, Windows 2000 Advanced Server, Windows 95, Windows 98)

P-2446-5D54 Groupmax Workflow Server Version 6 for Microsoft(R) Active Directory(TM) 06-00 (適用 OS: Windows 2000 Server, Windows 2000 Advanced Server)

### ■ 輸出時の注意

本製品を輸出される場合には、外国為替及び外国貿易法の規制並びに米国輸出管理規則など外国の輸出関連法規をご確認の上、 必要な手続きをお取りください。

なお、不明な場合は、弊社担当営業にお問い合わせください。

### ■ 商標類

HP-UX は, Hewlett-Packard Development Company, L.P.のオペレーティングシステムの名称です。

IBM, AIX, Lotus は, 世界の多くの国で登録された International Business Machines Corporation の商標です。 Microsoft, Microsoft Exchange Server, Microsoft Office, Active Directory, Excel, Visual Basic, Visual C++, Visual InterDev, Windows, Windows NT および Windows Server は, 米国 Microsoft Corporation の米国およびその他の国に おける登録商標または商標です。

Microsoft Office Word は、米国 Microsoft Corporation の商品名称です。

Microsoft Word は,米国 Microsoft Corporation の商品名称です。

ODBC は、米国 Microsoft Corporation が提唱するデータベースアクセス機構です。

OLE は、米国 Microsoft Corporation が開発したソフトウェア名称です。

Oracle と Java は,Oracle Corporation 及びその子会社,関連会社の米国及びその他の国における登録商標です。

UNIX は、The Open Group の米国ならびに他の国における登録商標です。

その他記載の会社名,製品名は,それぞれの会社の商標もしくは登録商標です。

### ■ 発行

平成 13年 1 月 (第1版) 3020-3-B31 (廃版) 平成 22 年 4 月 (第2版) 3020-3-B31-10(廃版) 平成 27 年 3 月 (第3版) 3020-3-B31-20

### ■ 著作権

All Rights Reserved. Copyright (C) 2001, 2015, Hitachi, Ltd.

### 変更内容

### 変更内容 (3020-3-B31-20) Groupmax Workflow Server Version 6 06-82, Groupmax High-end Workflow Server Version 6 06-82, Groupmax Workflow Server - Library Version 6 06-82

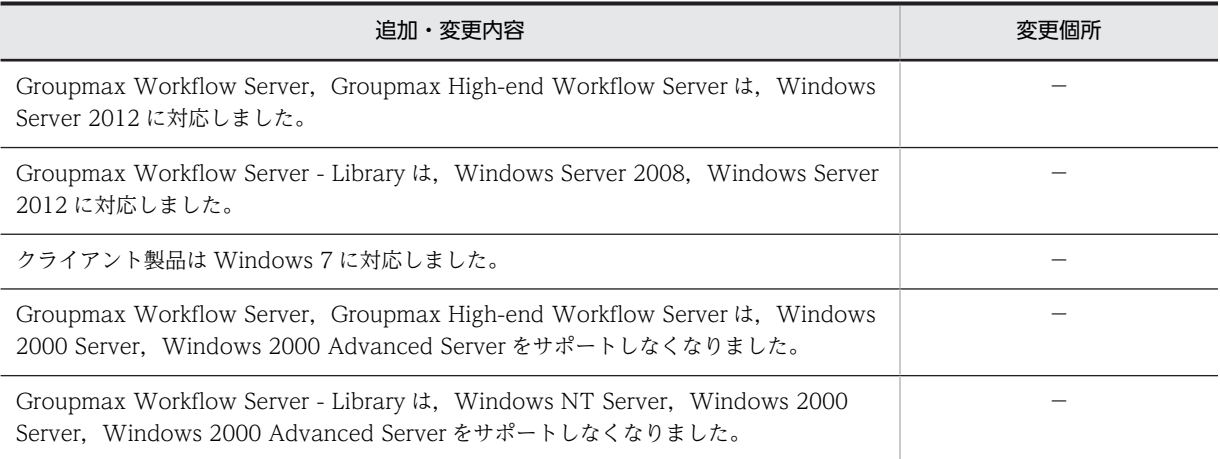

単なる誤字・脱字などはお断りなく修正しました。

変更内容 (3020-3-B31-10) Groupmax Workflow Server Version 6 06-80, Groupmax High-end Workflow Server Version 6 06-80

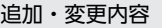

Windows Server 2003 に対応しました。

Windows Server 2008 に対応しました。

クライアント製品は Windows XP に対応しました。

Groupmax Workflow Server, Groupmax High-end Workflow Server は, Windows NT 4.0 をサポートしなくなりま した。

クライアント製品は Windows 95,Windows 98 をサポートしなくなりました。

### はじめに

Groupmax Workflow Version 6 は、文書の回覧処理を自動化して、業務効率の向上を支援するワークフロー管 理システムです。このマニュアルは Groupmax Workflow Version 6(以降 Groupmax Workflow と呼びます) の導入時に読んでいただき,製品の全体像や概略をつかんでいただくことを目的としています。

このマニュアルでは、Groupmax Workflow を構成する次のプログラムプロダクトの概要について記述していま す。

- Groupmax Workflow Server Version 6
- Groupmax Workflow Multi-Server Version 6
- Groupmax Workflow Server Library Version 6
- Groupmax High-end Workflow Server Version 6
- Groupmax Workflow Version 6 for Exchange
- Groupmax Workflow Version 5 for Lotus Notes
- Groupmax Web Workflow サーバセット Version 6 for Active Server Pages
- Groupmax Workflow Specialist Tools Version 5 for WWW
- Groupmax Workflow End-user Tools Version 5 for WWW
- Groupmax Workflow Server Connection Version 6
- Groupmax Workflow Client Version 6※
- Groupmax Workflow Client Library Version 6
- Groupmax Workflow Definer Version 6
- Groupmax Workflow Monitor Version 6
- Groupmax Workflow Simulator Version 3
- Groupmax Workflow Server Version 6 for Microsoft(R) Active Directory(TM)

このマニュアルでは,上記のプログラムプロダクトの総称を Groupmax Workflow とします。

### 注※

相当する機能は Groupmax Integrated Desktop Version 7 に含まれます。

### ■ 対象読者

このマニュアルは, Groupmax Workflow を初めて使う方を対象としています。さらに, Groupmax Workflow の導入を検討されている業務運用管理者及び Groupmax Workflow の環境を管理するシステム管理者の方も対 象としています。

### ■ マニュアルの構成

このマニュアルは、次に示す章と付録から構成されています。

### 第 1 章 [Groupmax Workflow の概要](#page-14-0)

Groupmax Workflow とはどのようなプログラムであるかを説明しています。Groupmax Workflow の概要を理解 していただくことをねらいとしています。

### 第 2 章 [Groupmax Workflow の機能の詳細](#page-32-0)

Groupmax Workflow の特長と,それを実現するための機能について説明しています。Groupmax Workflow の基 本的な機能を理解していただくことをねらいとしています。

#### 第 3 章 [ワークフローの開発手順と業務の運用](#page-54-0)

業務をワークフロー化するための手順と,その運用方法について説明しています。Groupmax Workflow を使って, 初めて業務をワークフロー化するときにご活用ください。

#### 第 4 章 [Groupmax Workflow の業務への活用例](#page-72-0)

Groupmax Workflow を業務でどのように活用していくかを,例を挙げて説明しています。 Groupmax Workflow を業務に導入する際のご参考にしてください。

### 付録 A [用語解説](#page-89-0)

Groupmax Workflow で使用する用語について説明しています。

### ■ 関連マニュアル

このマニュアルの関連マニュアルを次に示します。必要に応じてお読みください。

Groupmax Workflow Version 6 システム管理者ガイド(3000-3-477)

Groupmax Workflow を利用するための環境設定や,サーバの運用方法について説明しています。UNIX サーバをご使用の場合に参照してください。

Groupmax Workflow Version 6 システム管理者ガイド(3020-3-B59)

Groupmax Workflow を利用するための環境設定や,サーバの運用方法について説明しています。Windows サーバをご使用の場合に参照してください。

Groupmax Workflow Version 6 ビジュアル定義・シミュレータ・運用モニタ ユーザーズガイド(3020-3- B43)

ワークフローの定義をする場合. 業務を稼働する前に運用状況をシミュレーションする場合,及び Groupmax Workflow を使って業務の進ちょくを管理する場合に参照してください。

Groupmax Workflow - Library Version 6 プログラミングガイド(3020-3-B68)

Groupmax Workflow プログラムの作成手順や関数の機能概要について説明しています。プログラムを開発 する場合に参照してください。

Groupmax Workflow Version 6 for Active Server Pages 使用の手引(3020-3-B67)

インターネット又はイントラネット環境で, WWW ブラウザから Groupmax Workflow の機能を利用する ための業務プログラムを開発する場合に参照してください。

Groupmax Integrated Desktop Version 7 ユーザーズガイド(3020-3-D06)

Groupmax の統合作業環境を使って Groupmax Workflow を操作する場合に参照してください。

Groupmax World Wide Web Desktop Version 6 ユーザーズガイド(3020-3-B44)

インターネット又はイントラネットを介して Groupmax Workflow を利用する場合に参照してください。

Groupmax Workflow - Specialist Tools Version 5 for WWW ユーザーズガイド(3020-3-A63)

インターネット又はイントラネットを介して Groupmax Workflow を利用する場合に参照してください。

### ■ 読書手順

このマニュアルは、第1章から順にお読みいただくことをお勧めします。

### ■ 図中で使用する記号

このマニュアルの図中で使用する記号を、次のように定義します。

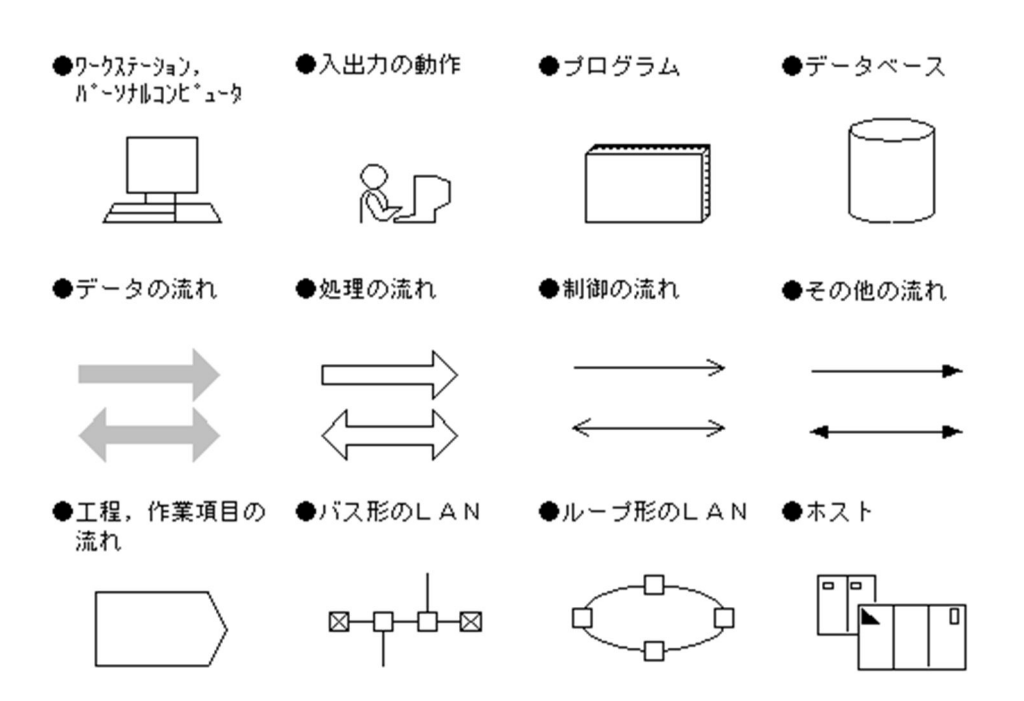

●ブリンタ

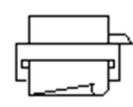

### ■ このマニュアルでの表記

このマニュアルでは,製品名称を次の略称で表記しています。

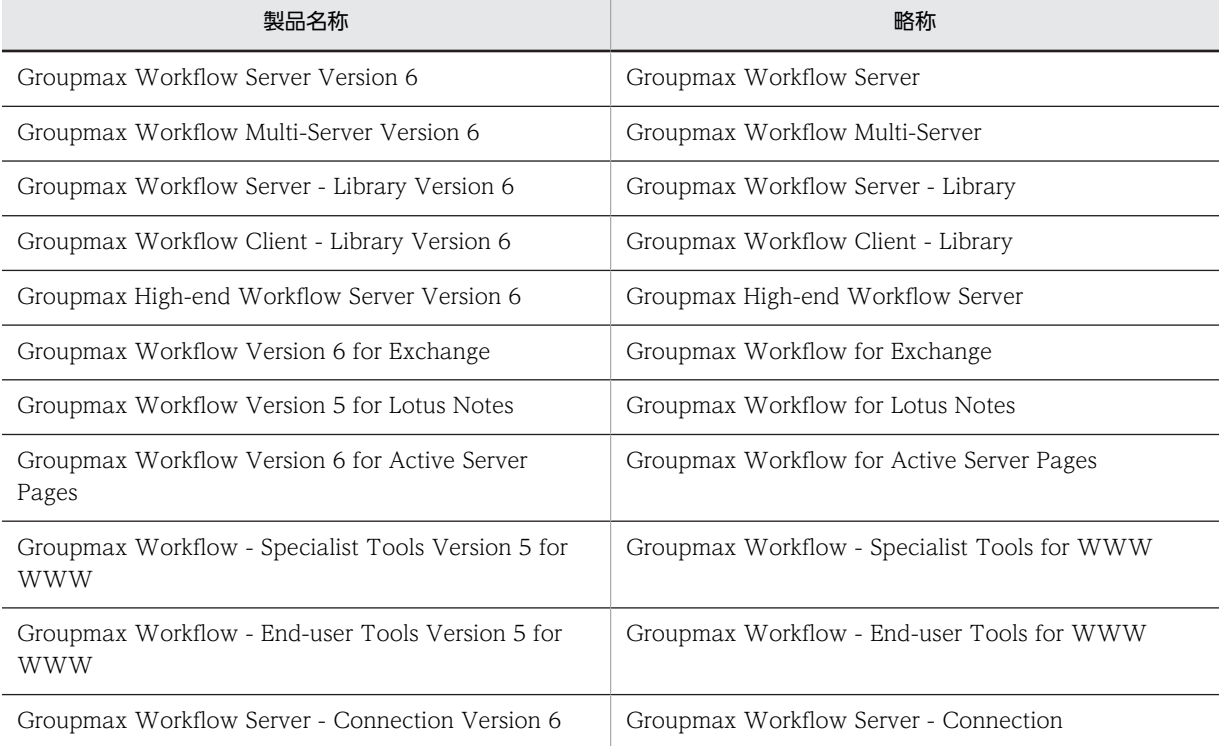

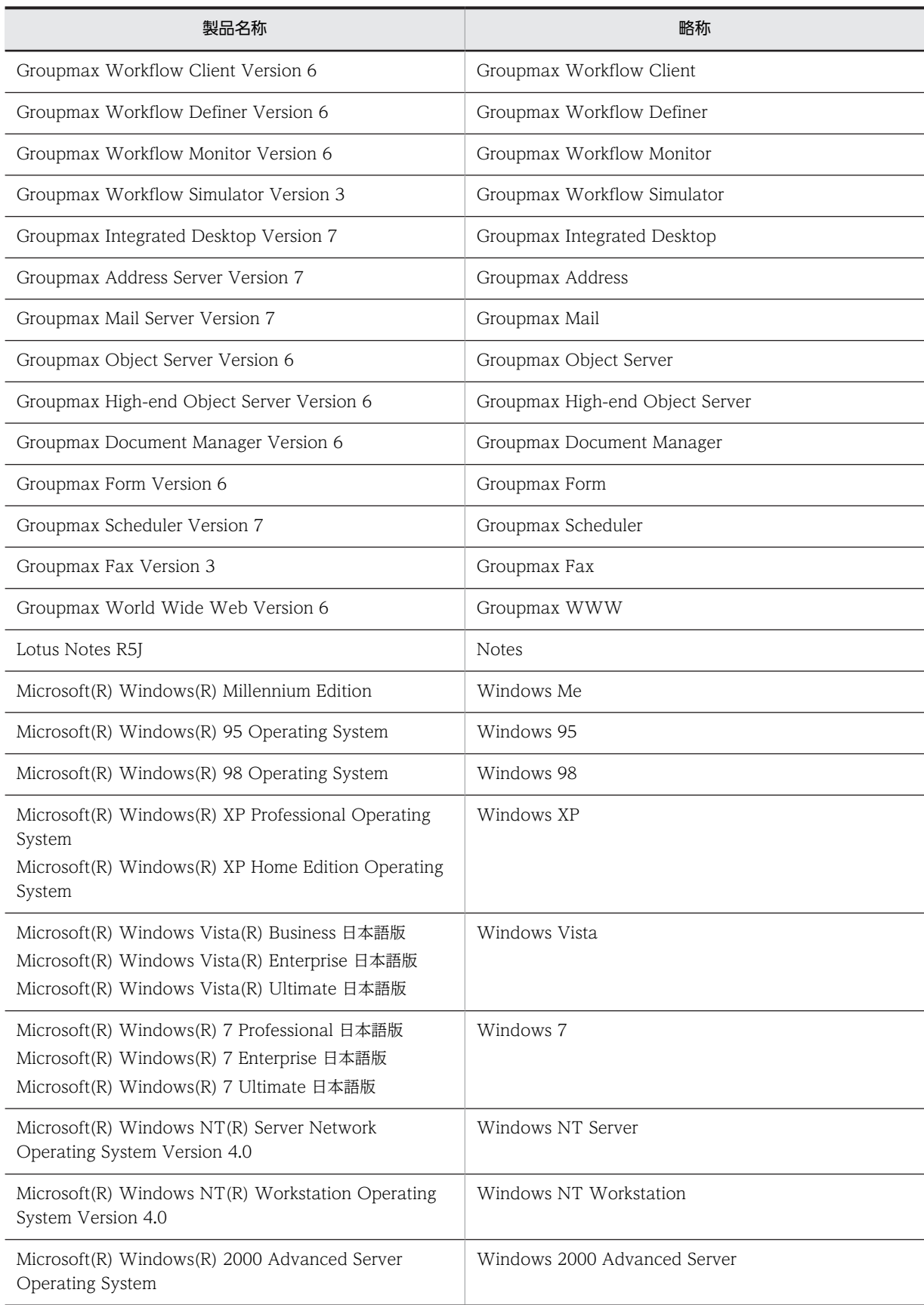

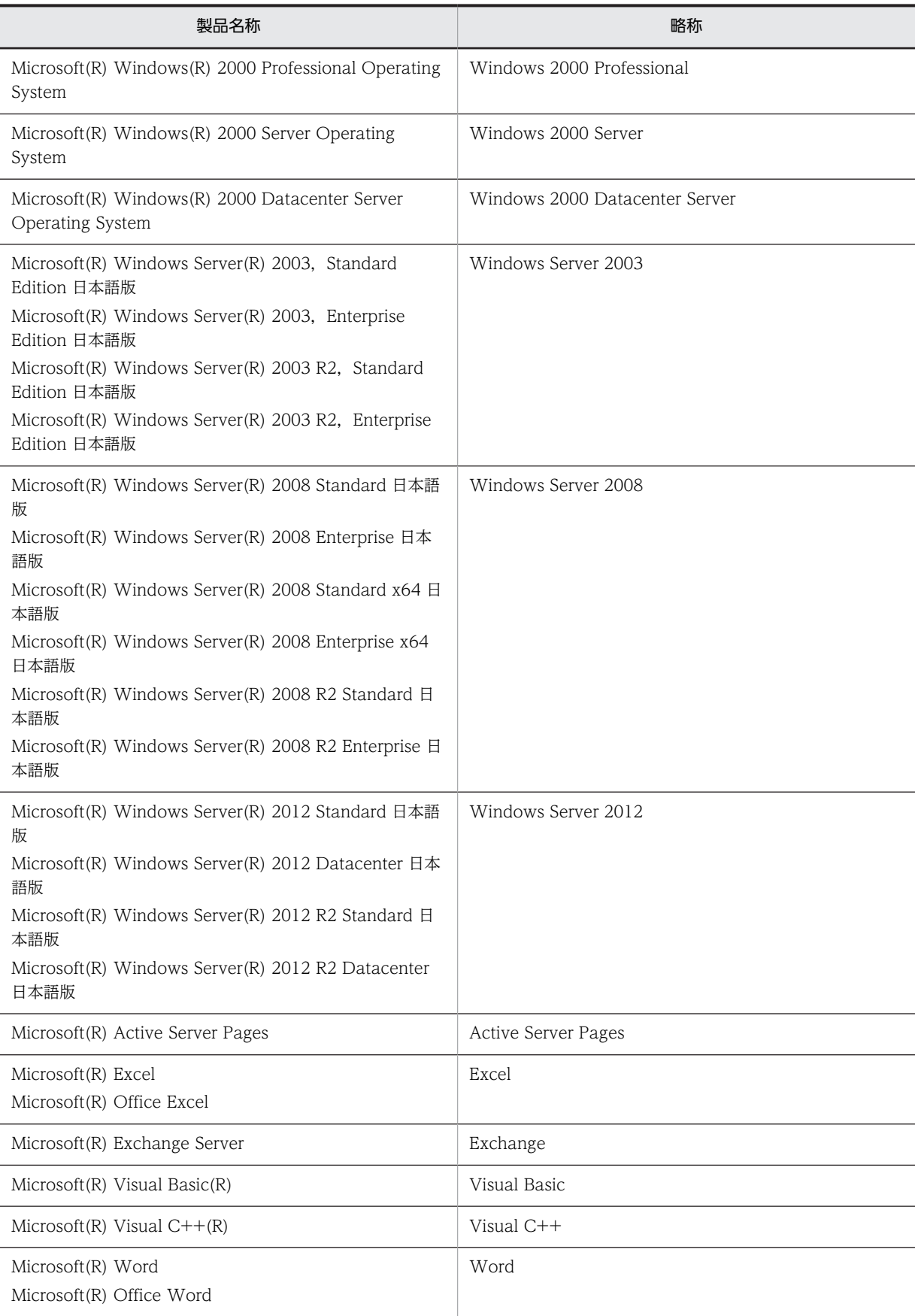

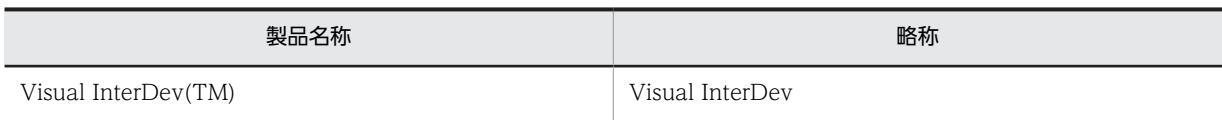

マニュアルの本文中でマニュアル名称の後に「(Windows 用)」と記述されている場合は,そのマニュアルの適用 OS が Windows NT, 及び Windows 2000 であることを示します。

Windows Server 2003 をご使用の方は,本文中の「Windows NT」を「Windows Server 2003」と読み替え てください。

Windows Server 2008 をご使用の方は,本文中の「Windows NT」を「Windows Server 2008」と読み替え てください。

Windows Server 2012 をご使用の方は,本文中の「Windows NT」を「Windows Server 2012」と読み替え てください。

### 目次

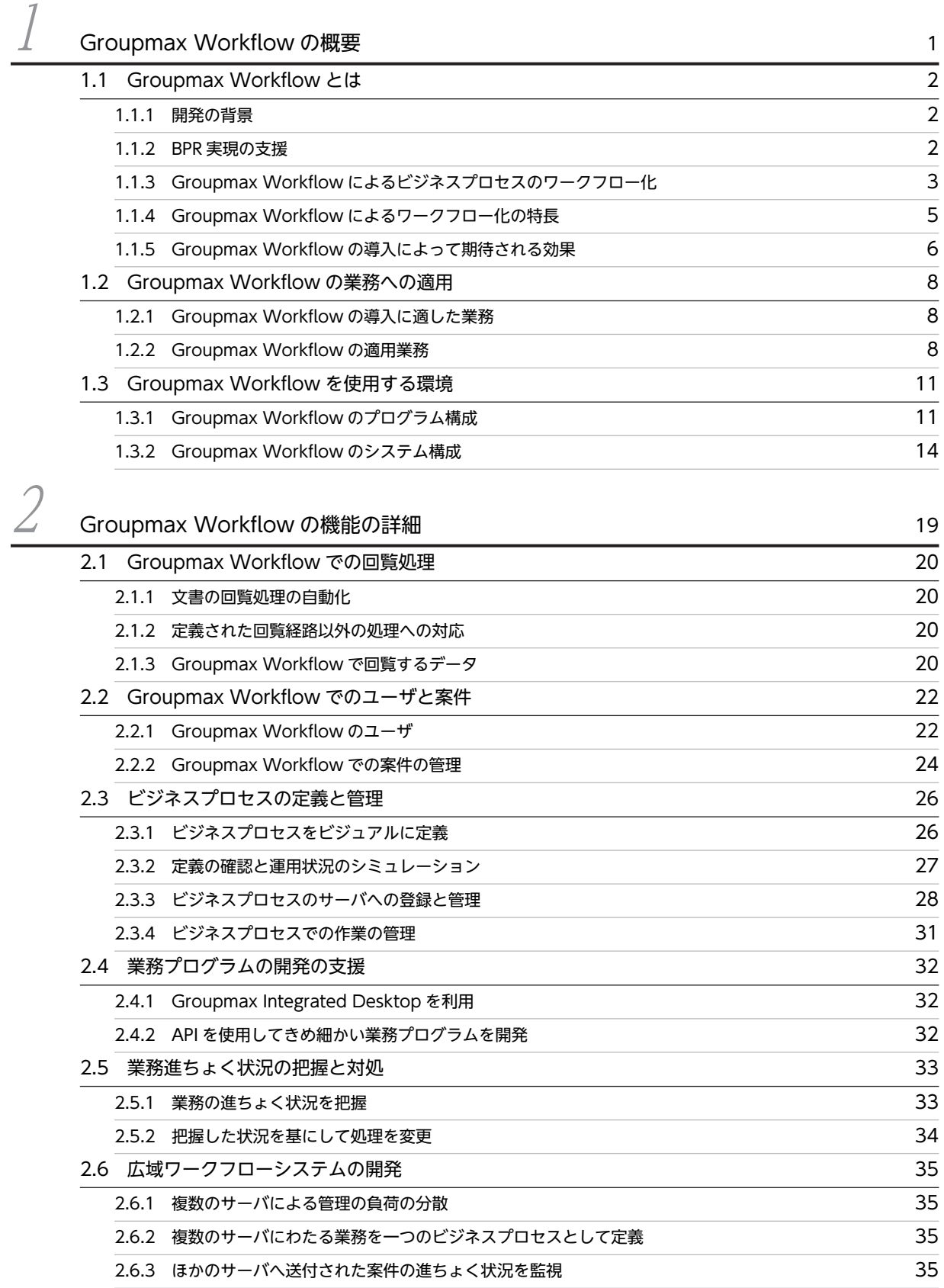

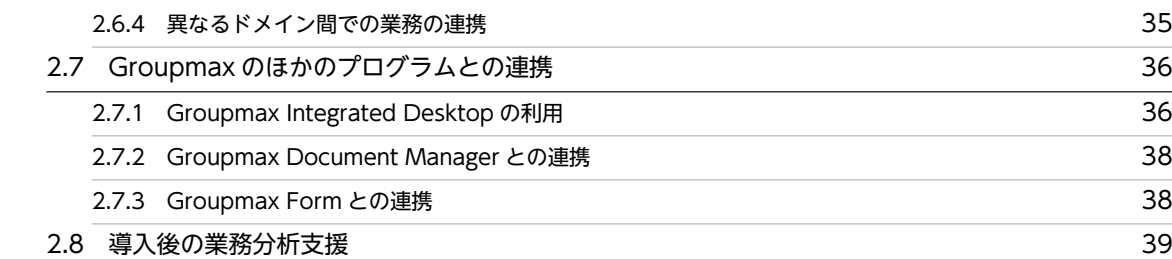

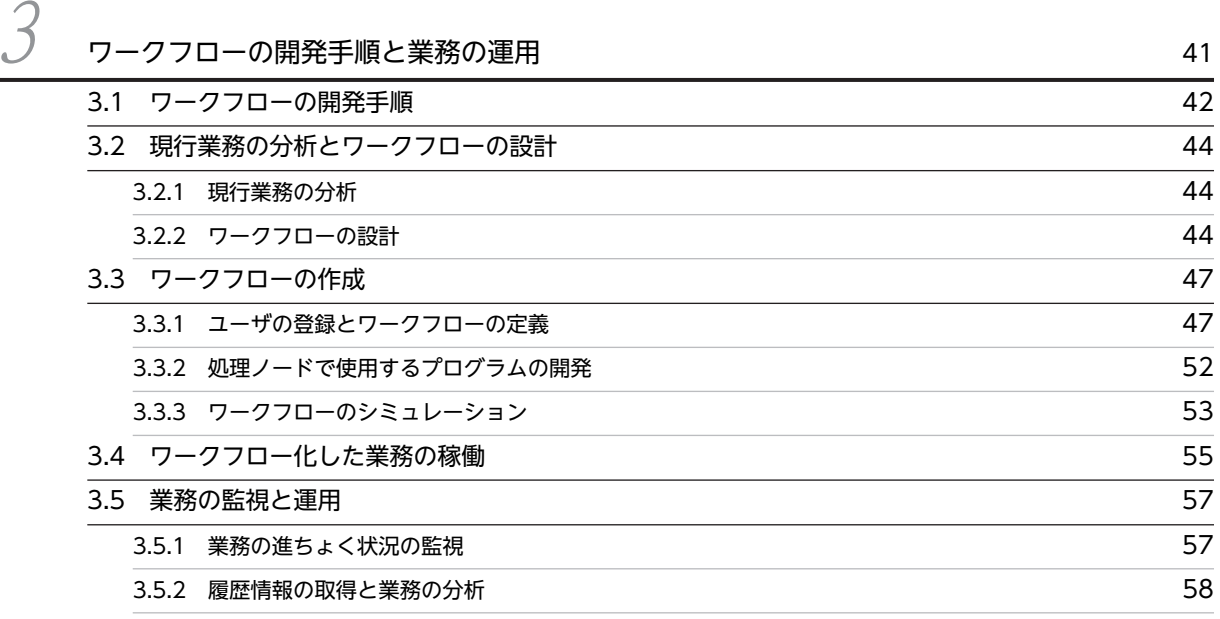

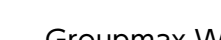

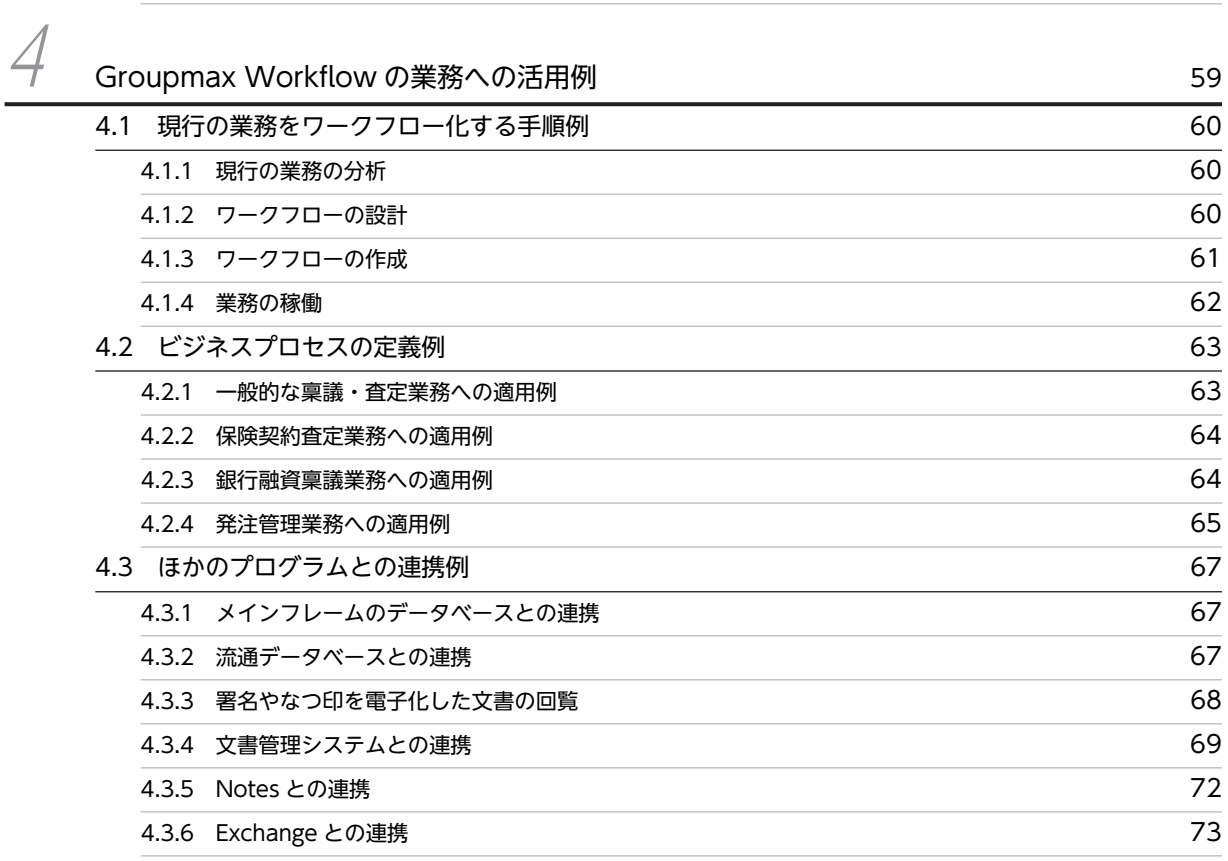

### [付録](#page-88-0)  $\sim$  75

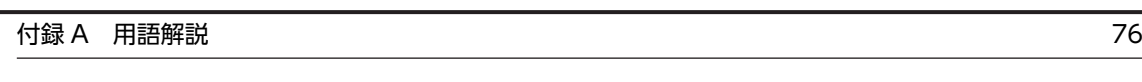

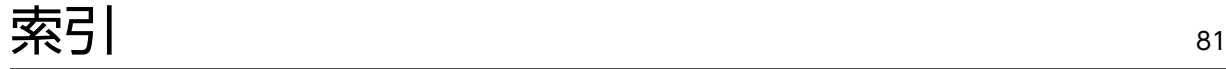

# <span id="page-14-0"></span>1 Groupmax Workflow の概要

オフィスには,業務の効率の向上や情報の電子化などさまざまな問題や要求が あります。この章では,Groupmax Workflow がそれらの要求にどのように こたえるのかを,開発された背景などを紹介しながら説明します。

### <span id="page-15-0"></span>1.1 Groupmax Workflow とは

Groupmax Workflow は,業務効率と生産性の向上を目的に,業務の形態に合わせて御利用いただける日 立のグループウェア Groupmax の中で、ワークフロー管理機能を提供するプログラムです。

### 1.1.1 開発の背景

近年,安価で高性能なパーソナルコンピュータが普及し,オフィスの情報の電子化は急速に進んでいます。 しかし一方で,これらの情報の電子化が業務の効率の向上にうまく結び付いていない現状もあります。この 原因の一つとして,オフィスでの業務の流れを自動化できないことが挙げられます。

オフィスでの仕事の多くは,人と人,部門と部門の間での書類の回覧というプロセスで成り立っています。 このプロセスで書類の紛失が発生したり,回覧に時間がかかったりすると,業務全体にわたる効率を低下さ せる原因になります。さらに,情報の電子化が個人や部門内を対象にしていると,部門間にわたる処理にう まく対処できない問題も生じます。

このような問題点を解決する手段として、ワークフロー管理システム Groupmax Workflow は開発され ました。ワークフローとは業務の流れを意味します。Groupmax Workflow は、文書の回覧という業務の 流れを自動化して,オフィスでの生産性の向上を支援するソフトウェアです。

さらに,業務の流れや手順などを見直すことで,BPR(Business Process Reengineering)の実現も支援 します。

Groupmax Workflow の開発の背景を, 図 1-1 に示します。

### 図 1‒1 Groupmax Workflow の開発の背景

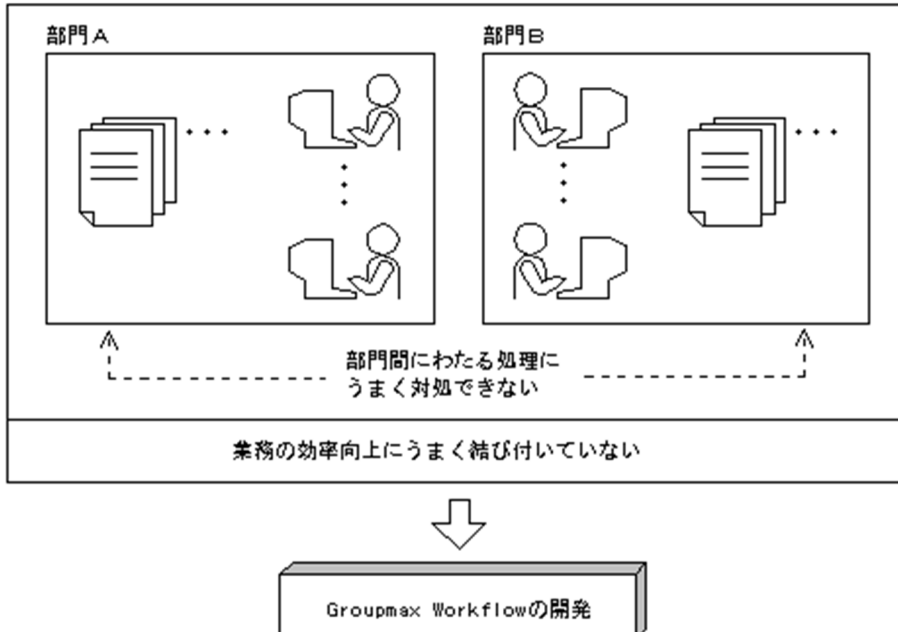

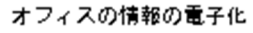

### 1.1.2 BPR 実現の支援

現行の業務は,作業のむだや矛盾が生じたまま行われていることがあります。現行業務の問題点をそのまま にして Groupmax Workflow を適用しても,大きな効果は期待できません。Groupmax Workflow を導 <span id="page-16-0"></span>入する前に、現行の業務の見直しが必要になります。現行の業務の問題点をなくすために、業務の流れ(ビ ジネスプロセス)を見直すことで BPR の手掛かりを得て,問題点を改善することで,個々の作業だけでな く業務全体の効率を向上できます。Groupmax Workflow 導入の効果をより高めることになります。

BPR で得られる効果と Groupmax Workflow での実現方法を,表 1-1 に示します。

表 1-1 BPR で得られる効果と Groupmax Workflow での実現方法

| BPR で得られる効果        | Groupmax Workflow での実現方法                          |
|--------------------|---------------------------------------------------|
| • ペーパレス化の推進        | 文書及び回覧経路を電子化して実現します。                              |
| • コストの削減           |                                                   |
| • 業務処理時間の短縮        |                                                   |
| • 部門別で行っている処理の統括管理 | 部門ごとの処理を意識しない一つのプロセスとして業務を定義するこ<br>とで実現します。       |
| • むだな業務の廃止と簡素化     | 導入時の業務見直し過程で業務のむだを発見し、効率向上のための手段<br>を考えることで実現します。 |
| • 業務の統括的かつ効率の良い管理  | 業務の進ちょく状況をビジュアルに表示することで. 処理の滞りを監視<br>します。         |

### 1.1.3 Groupmax Workflow によるビジネスプロセスのワークフロー 化

1.1.1 で述べたように、オフィスを取り巻く環境の変化と、業務の改善及び生産性の向上への要求から, Groupmax Workflow は開発されました。Groupmax Workflow は,業務の多くを占める文書の回覧と いうプロセスを自動化して業務の効率を向上させることを目的としています。

### (1) ビジネスプロセスと Groupmax Workflow

オフィスでの業務の多くは,同じ組織やグループに所属する人たちが作業を分担し,協調しながら一連の流 れの中で完成させます。このような一連の流れで行う業務をビジネスプロセスといいます。例えば、受発注 管理業務,出張申請承認業務などでは,次のような作業が行われます。

- 依頼や申請の書類を作る
- 依頼や申請を受け付けて誤りや不備がないかを確認し担当部署に送る
- 依頼や申請の内容を審査して承認,却下又は保留の判断をする
- 判断結果に沿った処理をする

このようなビジネスプロセスを電子化して自動的に処理することを、ワークフロー化といいます。 Groupmax Workflow は,ビジネスプロセスをワークフロー化するためのソフトウェアです。

### (2) ビジネスプロセスの定義

Groupmax Workflow は、あらかじめ定義されたビジネスプロセスに従って、文書を自動的に回覧しま す。この定義を,ビジネスプロセス定義といいます。ビジネスプロセス定義では,「Aさん→Bさん→Cさ んの順番に発注依頼書を回覧する」のように,回覧の順番などを定義します。Groupmax Workflow を 使ったビジネスプロセスの定義例を,図 1-2 に示します。

図 1‒2 ビジネスプロセスの定義例

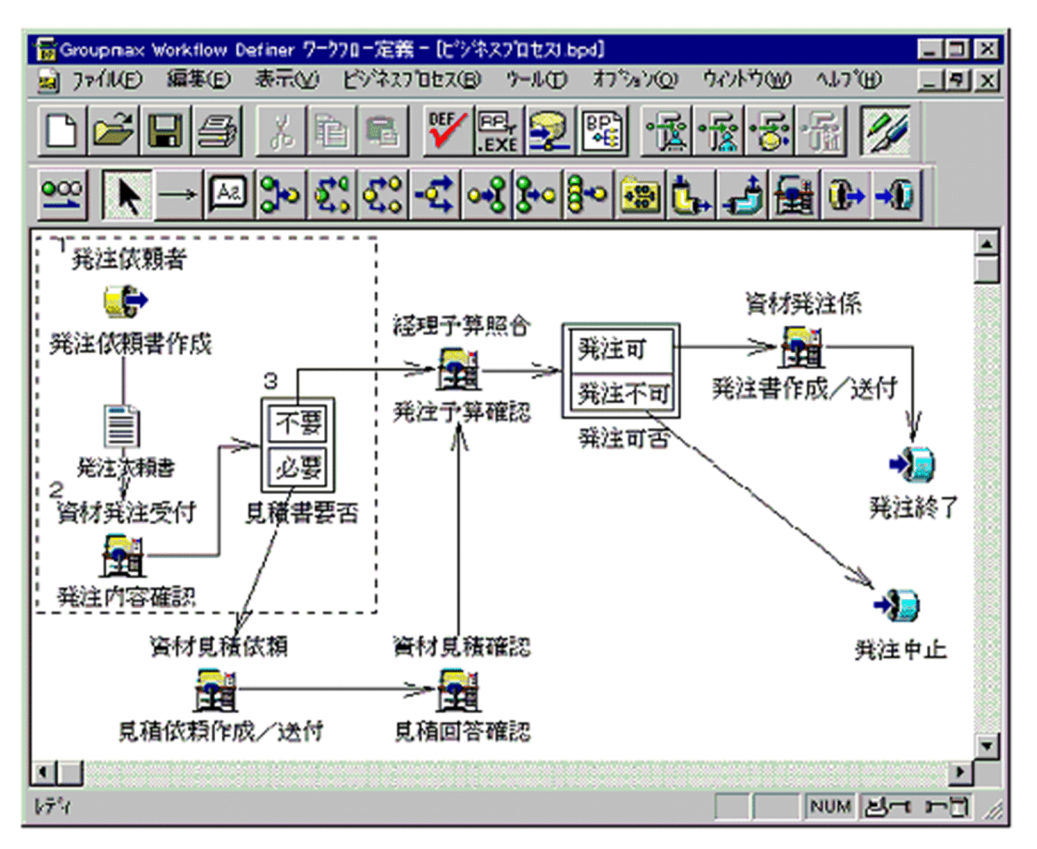

図 1-2 は、資材発注というビジネスプロセスを定義した例です。----で囲んだ箇所は、次のような作業の流 れを示しています。

- 1.発注依頼者は,発注依頼書を作成して,資材発注ビジネスプロセスに投入します。ここから発注依頼書 の回覧が開始します。
- 2.資材発注受付は,送付された発注依頼書の内容を確認します。確認後,見積書が必要かどうかを判断し ます。見積書が必要な場合,見積書が必要と指示して送信します。
- 3.発注依頼書は,Groupmax Workflow によって自動的に,資材見積依頼又は経理予算照合に送付され ます。

また、図 1-2 の資材発注ビジネスプロセスは、発注依頼書を作成する人、見積書を作成する人、発注書を 作成して発注する人など,複数の担当者で構成されています。 ■ → や + 2 などのアイコンが,担当者 の配置と役割を示しています。

このようにビジネスプロセス定義では、業務の全体の流れ、その中の各作業の内容(役割)、及びその作業 をする担当者を定義します。

### (3) ビジネスプロセス上での各担当者の処理

担当者は,パーソナルコンピュータを使って文書を受け取ったり,依頼された作業をして次の担当者に送付 したりします。

Groupmax の統合作業環境である Groupmax Integrated Desktop の GUI 画面を使って文書の受信や 発信などができます。Groupmax Integrated Desktop の GUI 画面の代わりに,作業の内容に合わせた業 <span id="page-18-0"></span>務プログラムを独自に開発して利用できます。独自に開発した業務プログラムは,各担当者の作業するパー ソナルコンピュータに組み込んで,文書の処理に使用します。

### (4) Groupmax Workflow で回覧する文書

Groupmax Workflow で回覧する文書は、Word や Excel などの流通ソフトウェアで作成します。また, ペイントブラシで作成した文書やスキャナで読み込んだイメージデータも回覧できます。

さらに,データベースのデータを参照及び更新しながら文書を回覧するなど,基幹業務にも対応できます。

### 1.1.4 Groupmax Workflow によるワークフロー化の特長

ここでは、Groupmax Workflow によるワークフロー化の特長を説明します。

### (1) BPR の実現と業務分析に活用できます

Groupmax Workflow を導入する段階で、現行の業務を見直す必要があります。この時点で作業のむだを 発見でき,効率の良い業務の流れを構築できます。

#### (2) 業務の流れがビジュアルに表現されるため,業務全体を把握できます

Groupmax Workflow では,文書を回覧する経路をアイコンを使ってビジュアルに表現します。したがっ て,業務全体の流れが容易に把握できます。

### (3) 稼働状況をシミュレーションして業務を事前に検証できます

業務の流れを定義した時点で、稼働状況のシミュレーションができます。したがって、業務に携わる人の数 や処理できる文書の件数などが事前に検証できます。

#### (4) 業務の進ちょく状況がビジュアルに表示されるため,滞りを監視できます

回覧の滞りや,担当者の負荷の状況などを画面で確認できます。したがって,業務の進ちょく状況を的確に 把握できます。

### (5) 業務プログラムの開発支援機能で,効率良く開発できます

文書の処理に使用する業務プログラムは、Visual Basic や APPGALLERY などのビジュアル開発ツールの 部品を組み合わせて効率良く開発できます。さらに,API を使用すると,業務に適したきめ細かいプログラ ムを開発できます。

### (6) 組織に合ったビジネスプロセスを実現できます

組織や職制に合ったビジネスプロセスを実現できるため,人事情報などの企業秘密の文書も,高いセキュリ ティを保持して回覧できます。

#### (7) 広域ワークフローシステムを開発できます

地域ごとにサーバを分けているシステム構成でも,サーバを意識しないで広域ワークフローシステムを開発 できます。

また,職制変更や人事異動などでサーバが変わる場合も,自動的に流れを変更するため定義を変更する必要 はありません。

### <span id="page-19-0"></span>(8) Groupmax Workflow をインターネットで利用できます

Groupmax Workflow が提供する機能は,インターネット又は社内のイントラネットを介しても利用でき ます。

### 1.1.5 Groupmax Workflow の導入によって期待される効果

Groupmax Workflow の導入によって、次のような効果が期待できます。

### (1) 文書の回覧に費やす手間と時間を軽減できます

Groupmax Workflow では,あらかじめ定義された経路に従って文書を自動的に回覧します。したがっ て,回覧の順番や回覧先の場所及び担当者名などを意識しないで文書を配布できます。

また,文書の電子化によってペーパレスを実現し,紙での煩雑な作業や配布に費やす時間を軽減します。

### (2) 業務を並列展開できます

多くの部署に並行して文書を回覧できるため,回覧に必要な日数及び用紙の経費を軽減できます。

### (3) 複数の部門にわたる業務をスムーズに処理できます

一つの業務を複数の部門で分割している場合,文書がどのような状況にあるのか把握できないことがありま す。さらに,異なる部門で重複した作業をするなどのむだが生じることもあります。

Groupmax Workflow を導入すると,部門の違いを意識することなく,作業を統合して運用できます。ま た,業務に関与する人が部門を超えて情報を共有できます。

### (4) 回覧中の文書の処理状況を把握できます

紙を使った文書の回覧では,文書の滞留や紛失が発生することがあります。さらに,処理がどこで滞ってい るのかをつかめません。

Groupmax Workflow では,文書が現在どこで滞っているかをパーソナルコンピュータ上で確認できま す。さらに,多くの処理を抱えている人からほかの人に処理を振り替えることができるため,滞りを解消で きます。また,出張や休暇などで担当者が不在になる場合,代行者を指定して代わりに処理してもらうこと もできます。

Groupmax Workflow の導入によって期待される効果を、図 1-3 に示します。

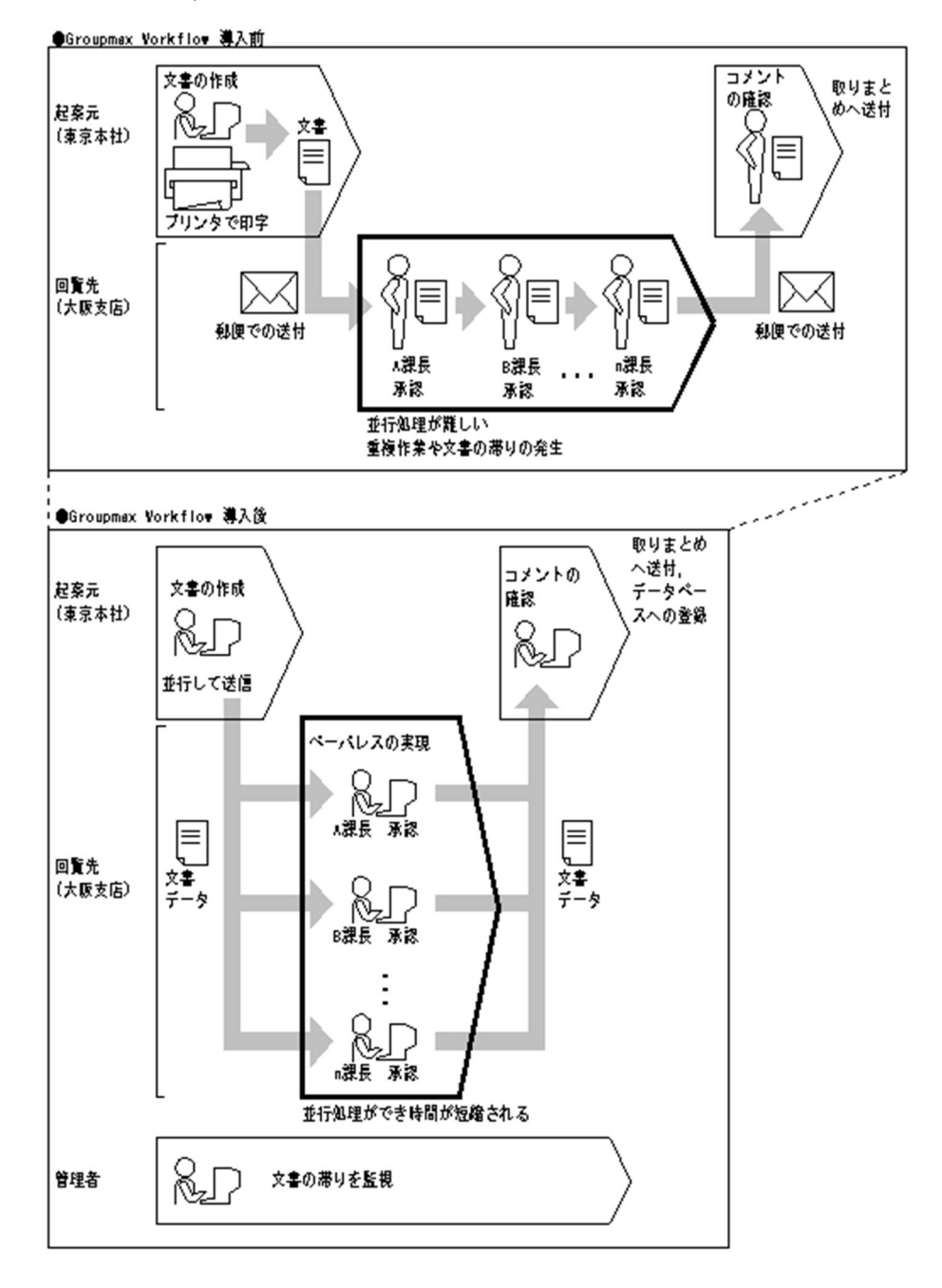

図 1‒3 Groupmax Workflow の導入によって期待される効果

### <span id="page-21-0"></span>1.2 Groupmax Workflow の業務への適用

この節では、Groupmax Workflow の導入に適した業務について説明します。なお、業務への具体的な適 用例については,[「4. Groupmax Workflow の業務への活用例」](#page-72-0)を参照してください。

### 1.2.1 Groupmax Workflow の導入に適した業務

これまで述べたように, Groupmax Workflow は、仕事の流れを自動化して書類の紛失や滞留をなくし, 進行状況の把握及び問題点の抽出を支援して,オフィス業務での生産性を向上させることを目的に開発され ました。

Groupmax Workflow は、次の条件を満たす業務への導入が適しています。

- 同じような作業が繰り返し行われる業務
- 多くの人が類似する作業にかかわる業務
- 現行の文書の回覧や処理に時間がかっていて,期間短縮のメリットが大きい業務
- 複数の部署にわたる業務
- 文書の処理状況を把握する必要がある業務
- 処理の期限を厳しく管理する必要がある業務
- 処理の流れが定型化している業務

なお,次のような業務には適していません。

- 実行時に流れが決まるような業務
- 開始から完了までに数カ月以上の期間を必要とする業務
- 開始から完了までの期間が半日以内の業務
- 次の処理を,すぐにその場でする必要のある業務
- システムを停止できない業務

### 1.2.2 Groupmax Workflow の適用業務

業務には,業種に固有なものと,業種には関係ない共通のものとがあります。Groupmax Workflow を導 入することで効果を期待できる業務の例を図 1-4 に示します。

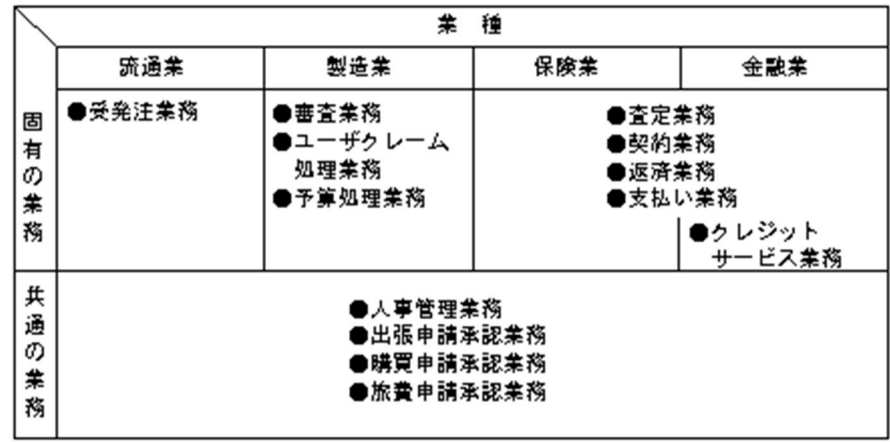

### 図 1‒4 Groupmax Workflow の適用業務

また, Groupmax Workflow は、稟議(りんぎ)や査定業務などの一般的なオフィス業務や、発注や人事 管理などの基幹業務にも適用できます。

### (1) 一般的なオフィス業務での適用例

Groupmax Workflow は, Word や Excel などの流通ソフトウェアで作成した文書を、定義された経路に 従って回覧します。したがって,一般的なオフィス業務である,稟議や査定業務などに活用できます。

Groupmax Workflow の一般的なオフィス業務での適用例を、図 1-5 に示します。

### 図 1-5 一般的なオフィス業務での適用例

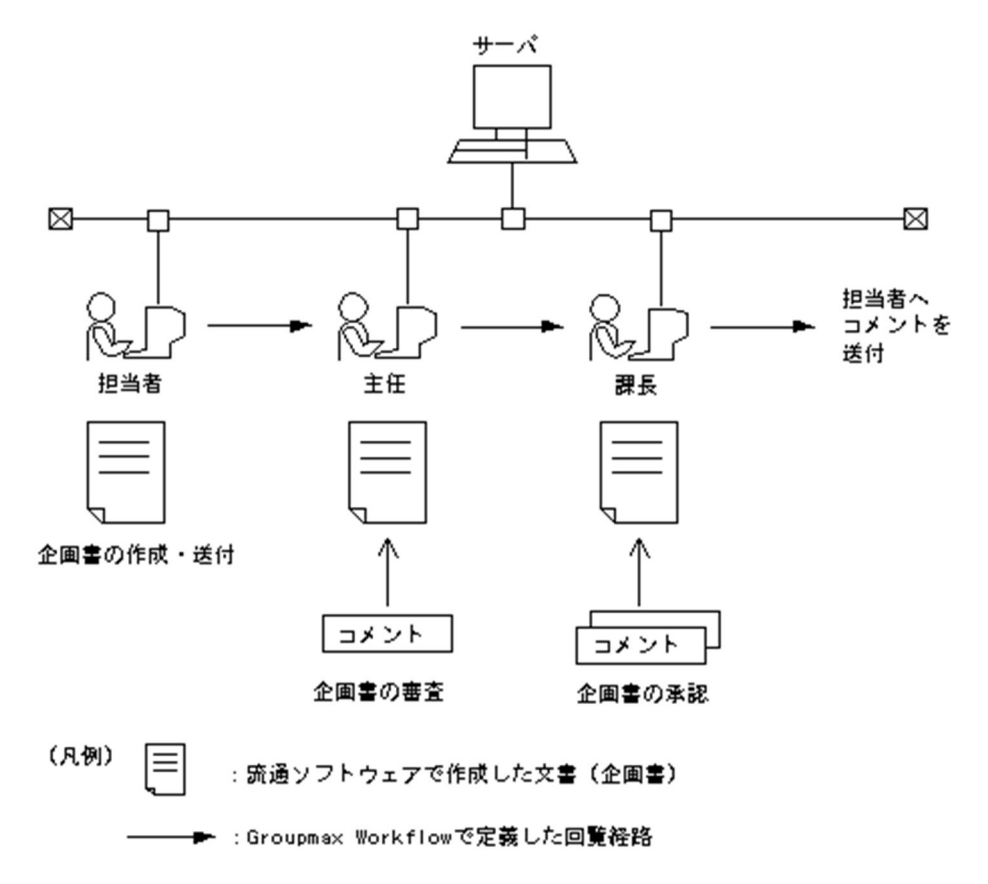

図 1-5 は,企画書の審査及び承認を依頼する業務の例です。担当者は企画書を流通ソフトウェアで作成し て回覧します。企画書は,定義された経路で自動的に回覧され,審査及び承認を受けます。さらに,必要に 応じてコメントを付けて回覧できます。

文書の形式が担当者によって異なっていても同じ経路で回覧できるため,不定形な文書を扱うオフィス業務 に対応できます。

### (2) 基幹業務での適用例

Groupmax Workflow は,サーバに構築されたデータベースのデータを定義された経路に従って回覧しま す。また,回覧したデータを基にデータベースを更新します。資材発注業務や人事管理業務など,従来のオ ンライン業務に対応した業務を,クライアント・サーバの環境で実現できます。

Groupmax Workflow の基幹業務での適用例を、図 1-6 に示します。

#### 図 1‒6 基幹業務での適用例

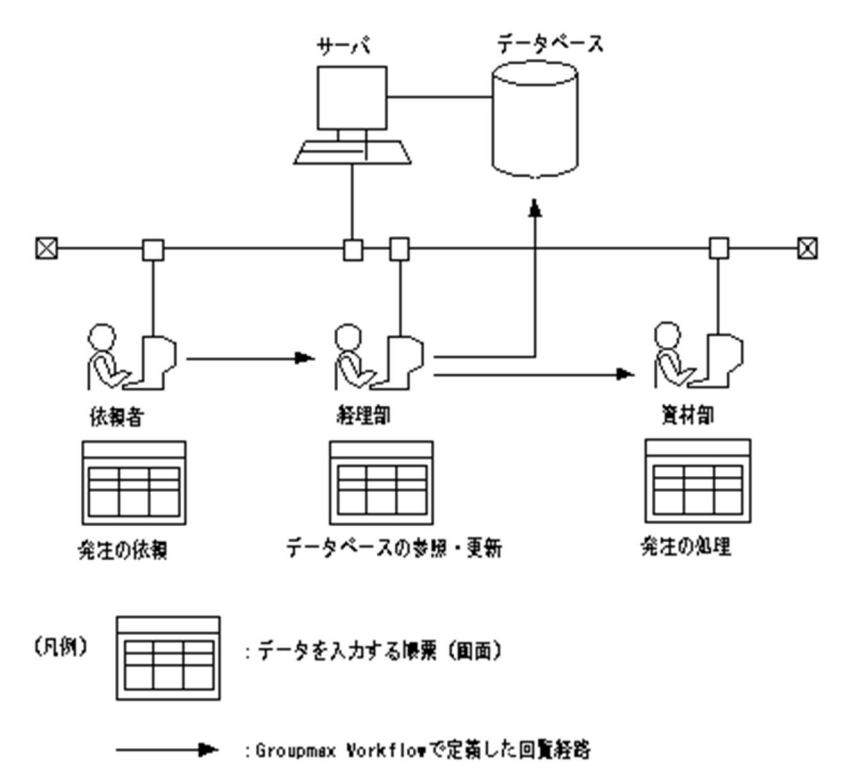

図1-6は、資材発注業務の例です。依頼者は発注に必要な注番や金額などを決められた帳票(画面)に入 力して送付します。帳票は定義された経路で,経理部に送付されます。経理部は送付されたデータをキーと して,サーバ上のデータベースを参照及び更新します。処理が終わると,資材部に送付し発注します。

このように、既に構築されているデータベースと連携した基幹業務に対応できます。

なお,この図の例では,データを入力する画面は Groupmax Form や Visual Basic などで作成します。 Groupmax Workflow は入力されたデータだけを抽出して回覧しています。しかし,ユーザは帳票を回覧 するように操作できるので,使いやすく,かつ負荷を軽減したシステムを作成できます。

### <span id="page-24-0"></span>1.3 Groupmax Workflow を使用する環境

この節では、Groupmax Workflow を構成するプログラムと、システム構成について説明します。

### 1.3.1 Groupmax Workflow のプログラム構成

ここでは、Groupmax Workflow を構成するプログラムについて、それぞれの機能の概要を説明します。

### (1) Groupmax Workflow を構成するプログラムの概要

Groupmax Workflow は,クライアント・サーバシステムの形態で稼働し,それぞれで稼働する次のプロ グラムで構成されています。

### (a) サーバで動作するプログラム

• ワークフロー管理サーバ Groupmax Workflow Server

ユーザが定義したビジネスプロセスを管理するプログラムです。

クライアントから Groupmax Workflow Server に要求される操作を制御したり,定義された経路に 従って文書を配布したりなど,Groupmax Workflow の中で中心的な役割を果たします。

なお,Groupmax Workflow Server ではワークフローデータベースへの同時アクセス数は 2 までです が,Groupmax High-end Workflow Server を付加すると同時アクセス数を最大で 32 まで拡張でき ます。

Groupmax Workflow Server については,UNIX サーバをご使用の場合はマニュアル「Groupmax Workflow Version 6 システム管理者ガイド | を, Windows サーバをご使用の場合はマニュアル 「Groupmax Workflow Version 6 システム管理者ガイド」(Windows 用)を参照してください。

• ワークフローマルチサーバ Groupmax Workflow Multi-Server

異なるサーバ同士で文書を受け渡しするためのプログラムです。

Groupmax Workflow Multi-Server については,UNIX サーバをご使用の場合はマニュアル 「Groupmax Workflow Version 6 システム管理者ガイド」を, Windows サーバをご使用の場合は マニュアル「Groupmax Workflow Version 6 システム管理者ガイド」(Windows 用)を参照して ください。

• サーバライブラリ Groupmax Workflow Server - Library

サーバ上の業務プログラムの開発を支援するプログラムです。API として,C,C++及び Visual C+ +とのインタフェースを提供します。

Groupmax Workflow Server - Library については,マニュアル「Groupmax Workflow - Library Version 6 プログラミングガイド」を参照してください。

- Web アプリケーション開発支援 Groupmax Workflow for Active Server Pages インターネット及びイントラネット環境で Groupmax Workflow を使用するのに適した Web アプリ ケーションを開発するための,インタフェースを提供するプログラムです。Microsoft 社の Active Server Pages 上で動作し, Microsoft 社の Visual InterDev を使って業務プログラムを開発できます。 Groupmax Workflow for Active Server Pages については,マニュアル「Groupmax Workflow Version 6 for Active Server Pages 使用の手引」を参照してください。
- Notes 連携 Groupmax Workflow for Lotus Notes Lotus Notes との連携機能を提供するプログラムです。Groupmax Workflow のユーザトレーに案件 が到着した場合,Lotus Notes のメールボックスに通知メールを送る機能などがあります。
- Exchange 連携 Groupmax Workflow for Exchange

Exchange との連携機能を提供するプログラムです。Groupmax Workflow のユーザトレーに案件が 到着した場合,Exchange のメールボックスに通知メールを送る機能などがあります。

• ドメイン間連携 Groupmax Workflow Server - Connection

Groupmax Address が管理するドメインをまたがって,ビジネスプロセス間で連携するためのプログ ラムです。

Groupmax Workflow Server-Connection については,UNIX サーバをご使用の場合はマニュアル 「Groupmax Workflow Version 6 システム管理者ガイド」を, Windows サーバをご使用の場合は マニュアル「Groupmax Workflow Version 6 システム管理者ガイド」(Windows 用)を参照して ください。

- (b) クライアントで動作するプログラム
	- Groupmax 統合作業環境 Groupmax Integrated Desktop クライアントで動作する各種プログラムとサーバとを接続するための機能を持ち,Groupmax の各プロ グラムと連携して統合的にグループウェア作業をするためのプログラムで,クライアントを稼働するの に必要です。

アイコンを利用した文書の受信や発信,メニューからの Groupmax Workflow の機能を利用した一連 の作業などが,業務プログラムを開発することなくできます。

Groupmax Integrated Desktop については,マニュアル「Groupmax Integrated Desktop Version 7 ユーザーズガイド」を参照してください。

- ビジュアル定義 Groupmax Workflow Definer Groupmax Workflow を使用するユーザを定義したり,文書の回覧経路を定義したりするためのプロ グラムです。アイコンと矢印を組み合わせてビジュアルに定義できます。 Groupmax Workflow Definer については,マニュアル「Groupmax Workflow Version 6 ビジュ アル定義・シミュレータ・運用モニタ ユーザーズガイド」を参照してください。
- シミュレータ Groupmax Workflow Simulator 業務を稼働する前に,運用状況をシミュレーションするためのプログラムです。ワークフロー化した業 務の稼働時の処理時間などを事前に算出できるので,効率の良い業務の流れの構築を支援します。 Groupmax Workflow Simulator については,マニュアル「Groupmax Workflow Version 6 ビ ジュアル定義・シミュレータ・運用モニタ ユーザーズガイド」を参照してください。
- 運用モニタ Groupmax Workflow Monitor 業務の進ちょく状況を管理するためのプログラムです。業務の負荷状況やユーザの作業状況が表示さ れ,必要に応じて業務の処理状態を変更できます。 Groupmax Workflow Monitor については,マニュアル「Groupmax Workflow Version 6 ビジュ アル定義・シミュレータ・運用モニタ ユーザーズガイド」を参照してください。
- クライアントライブラリ Groupmax Workflow Client Library クライアント上の業務プログラムの開発を支援するプログラムです。API として,Visual Basic 及び Visual C++とのインタフェースを提供します。 Groupmax Workflow Client - Library については,マニュアル「Groupmax Workflow - Library Version 6 プログラミングガイド」を,必要に応じて参照してください。

### (2) Groupmax Workflow に関連するプログラムの概要

• WWW 連携機能 Groupmax WWW

Groupmax Workflow の機能を World Wide Web ブラウザを通して利用するためのプログラムで す。

Groupmax WWW については,マニュアル「Groupmax World Wide Web Desktop Version 6 ユーザーズガイド」を参照してください。

- WWW 連携スペシャリストツール Groupmax Workflow Specialist Tools for WWW World Wide Web ブラウザを通してビジュアル定義 (Groupmax Workflow Definer), 運用モニタ (Groupmax Workflow Monitor)及び業務分析支援(Analyzer)の機能を利用するプログラムです。
- WWW 連携エンドユーザツール Groupmax Workflow End-user Tools for WWW World Wide Web ブラウザを通してワークフロー業務のモニタリング機能(Viewer)を利用するプ ログラムです。

### (3) 使用する目的に応じたプログラムの組み合わせの例

Groupmax Workflow は,使用する目的に応じてプログラムを組み合わせて御利用いただけます。ここで は Groupmax Workflow のプログラムの組み合わせの例について説明します。なお, Groupmax Workflow の稼働に必要な前提プログラムについては,「[1.3.2 Groupmax Workflow のシステム構成」](#page-27-0) を参照してください。

### (a) Groupmax Workflow を試行したい

Groupmax Workflow を稼働するために必要なプログラムは、次のとおりです。

• サーバ

Groupmax Workflow Server

• クライアント

Groupmax Integrated Desktop

Groupmax Workflow Definer

Groupmax Workflow Monitor

Groupmax Workflow Client - Library

なお,文書の処理には,次に示す目的のうち 1 から 4 の場合は,Groupmax Integrated Desktop の機能 を利用することをお勧めします。4 から 6 の場合には,Groupmax Workflow Client - Library を使って 業務プログラムを開発することをお勧めします。

1.一般的なオフィス業務で使用したい

2.Groupmax の各プログラムと連携して使用したい

- 3.Word や Excel などで文書を編集したい
- 4.基幹データベースと連携したい
- 5.多数の文書を回覧して処理したい

6.作業に合った画面を開発して使用したい

### (b) 業務の稼働前に運用状況を検討したい

(a)の組み合わせに,必要に応じて次のプログラムを加えてください。

• クライアント

Groupmax Workflow Simulator

### (c) 業務に合わせてサーバで稼働する業務プログラムを開発したい

(a)の組み合わせに,必要に応じて次のプログラムを加えてください。

<span id="page-27-0"></span>• サーバ

Groupmax Workflow Server - Library

### (d) 地域ごとに分けているサーバを連携したい

(a)の組み合わせに,必要に応じて次のプログラムを加えてください。

• サーバ

Groupmax Workflow Multi-Server

(e) ドメイン間で業務を連携したい

(a)の組み合わせに,必要に応じて次のプログラムを加えてください。

• サーバ

Groupmax Workflow Server - Connection

### 1.3.2 Groupmax Workflow のシステム構成

Groupmax Workflow の基本的なシステム構成を,図 1-7 に示します。

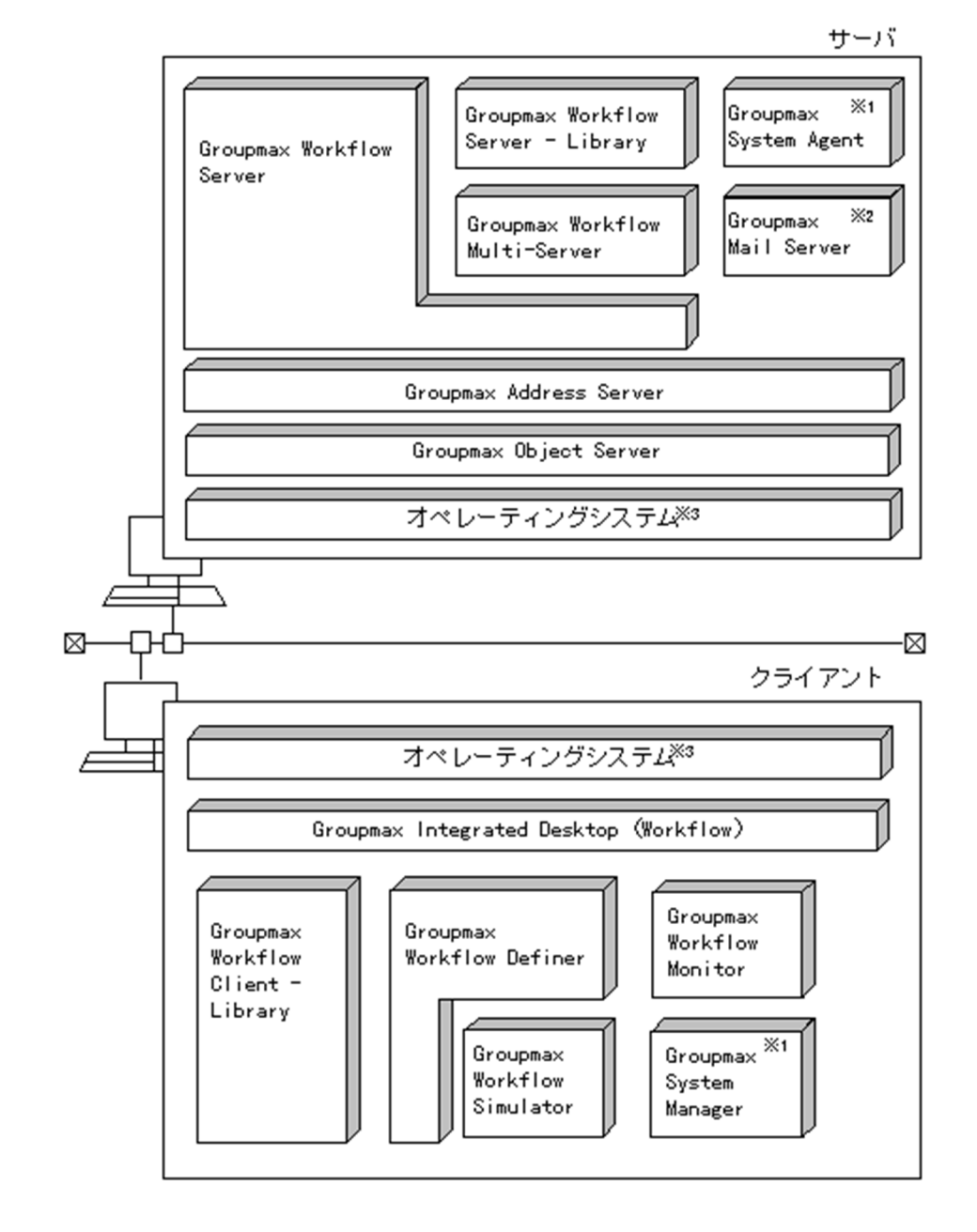

図 1-7 Groupmax Workflow のシステム構成

- 注※1 システム統合運用管理機能を使用する場合に必要です。また、この機能を 使用する場合は、Netm\*Cm2が動作している環境が必要です。
- 注※2 Groupmax Workflow Multi-Serverを使用する場合に必要です。
- 注※3 使用するハードウェア及び用途に応じたオペレーティングシステムを 選択してください。
- (1) Groupmax Workflow の前提プログラム
	- (a) オペレーティングシステム

Groupmax Workflow は標準プラットフォームを採用して,オープンな環境に対応しています。

サーバ用の各プログラムは,ワークステーション又はパーソナルコンピュータ上で稼働します。ワークス テーションの OS では,HI-UX/WE2 又は HP-UX 上で稼働します。パーソナルコンピュータの OS では, Groupmax Workflow Server および Groupmax Workflow Server - Library は,Windows Server 2003, Windows Server 2008, Windows Server 2012 上で稼働します。その他のサーバ用の各プログ ラムは Windows NT Server, Windows 2000 Server 又は, Windows 2000 Advanced Server, Windows Server 2003 上で稼働します。

クライアント用の各プログラムは,パーソナルコンピュータ上で稼働します。

### (b) オブジェクトサーバ

Groupmax の各製品のデータベースを共有するために,オブジェクトサーバ(Groupmax Object Server 又は Groupmax High-end Object Server)を使用します。なお,Groupmax High-end Object Server は,ディスクの障害発生時,障害発生の直前の状態にデータベースを回復するなどの機能を持ち, Groupmax Object Server よりも高性能及び信頼性が要求される場合に使用します。

### (c) Groupmax Address

Groupmax で電子アドレス帳の機能を担うプログラムです。Groupmax の各製品を利用するユーザの情 報を一元的に管理します。

なお, Groupmax Workflow は, Groupmax Address が管理するドメイン内でシステムを構築します。

### (d) Groupmax Mail

Groupmax で電子メール機能とメッセージング基盤を担うプログラムです。Groupmax Workflow Multi-Server を使用する場合に必要です。

### (2) インターネットで Groupmax Workflow を利用する場合のシステム構成

インターネット又はイントラネットを介して Groupmax Workflow を利用する場合、サーバに Groupmax WWW が必要です。なお,WWW ブラウザを通して Groupmax Workflow を利用する方法 については,「Groupmax World Wide Web Desktop Version 6 ユーザーズガイド」を参照してくだ さい。

インターネットで Groupmax Workflow を利用する場合のシステム構成を図 1-8 に示します。

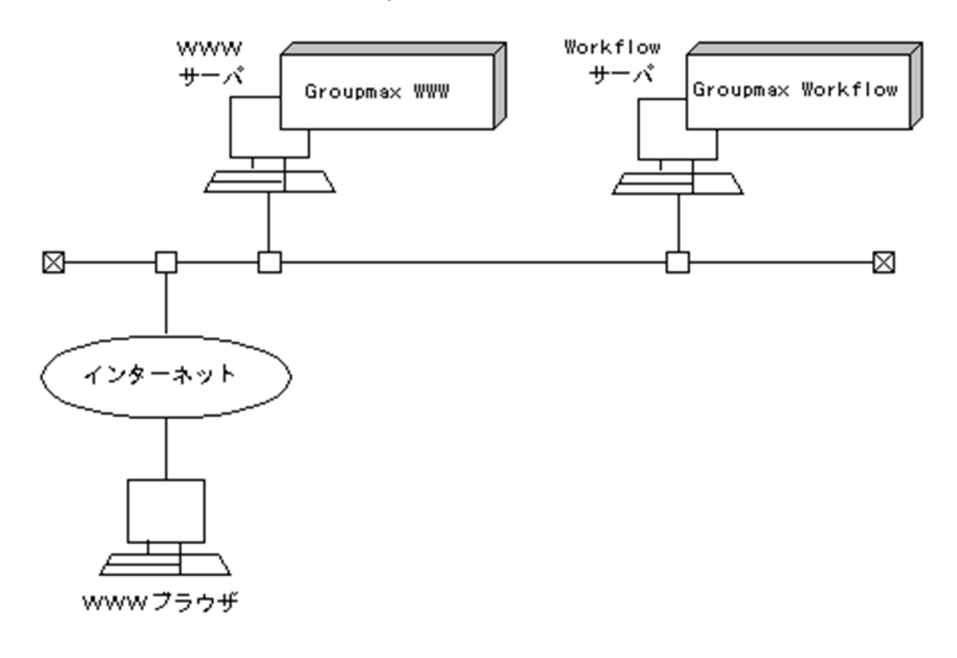

### 図 1‒8 インターネットで Groupmax Workflow を利用する場合のシステム構成

## <span id="page-32-0"></span>2 Groupmax Workflow の機能の詳 細

Groupmax Workflow の大きな特長として,電子化された文書を自動的に回 覧できることが挙げられます。これによって,従来手作業で行ってきた,文書 の回覧処理の効率を向上できます。

この章では、Groupmax Workflow が持つ機能の詳細について説明します。

### <span id="page-33-0"></span>2.1 Groupmax Workflow での回覧処理

Groupmax Workflow は,業務の流れを紙をベースにコンピュータ化して表現します。この節では, Groupmax Workflow が業務をコンピュータ上でどのように表現するかについて説明します。

### 2.1.1 文書の回覧処理の自動化

Groupmax Workflow を導入してビジネスプロセスをワークフロー化すると,それまで手作業で行ってい た文書の回覧を自動化できます。例えば,ある作業者が文書を処理すると,定義された回覧経路に従って次 の作業者に自動的に文書が配布されます。

回覧処理を自動化するためには,ビジネスプロセスでの書類の流れを Groupmax Workflow Definer で定 義します。Groupmax Workflow Definer では,文書の回覧経路をアイコンや矢印を使ってビジュアルに 定義するので,業務全体を流れ主体の観点で直感的に把握できます。

### 2.1.2 定義された回覧経路以外の処理への対応

Groupmax Workflow では,あらかじめ定義した定型的な回覧経路以外の処理にも対応できます。

例えば,送付された文書を,上長やほかのユーザに配布して相談できます。また,出張で不在になる場合 は,別の担当者に自分の業務を代行させることもできます。文書に不備や問い合わせがある場合は,文書の 作成者への差し戻しができます。さらに、送付先のユーザが文書を開く前であれば送付した文書を引き戻し て訂正したり、また、文書の送付自体をキャンセルしたりできます。これらの処理は、Groupmax Integrated Desktop の GUI 画面又は業務プログラムを使って指定します。

このほか、Groupmax Workflow Monitor を使用して、文書の送付の一時停止や再開始ができます。

### 2.1.3 Groupmax Workflow で回覧するデータ

### (1) 回覧するデータの構成

Groupmax Workflow で定義したビジネスプロセスで回覧されるデータは文書です。Word や Excel な どの流通ソフトウェアで作成した文書や表データを,文書として回覧できます。また,Groupmax Form や Excel で作成した画面からデータを抽出して回覧できます。

文書には,メモという付加情報を添付できます。メモとして,テキストデータのほか,画像データ,音声 データなどのマルチメディア情報を添付できます。したがって,文字だけでは表現しきれない情報も伝えら れます。

文書とメモはケースという入れ物に格納されて回覧されます。ケースには複数の文書とメモを格納できま す。また,ケースが複数ある場合,一つにまとめて管理するために Groupmax Workflow が自動的に作成 するケース(ルートケース)もあります。

Groupmax Workflow で回覧するデータをまとめて,図 2-1 に示します。

図 2‒1 Groupmax Workflow で回覧するデータ

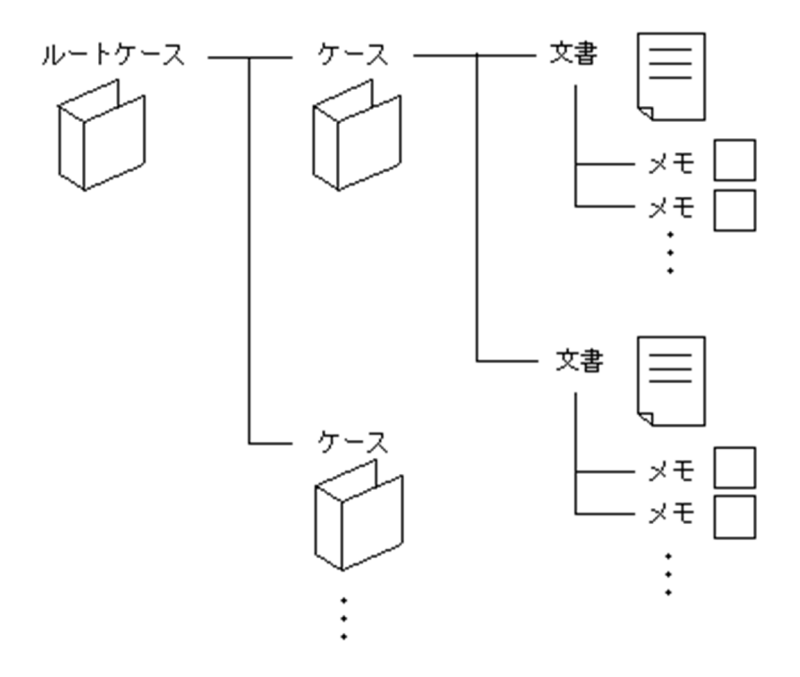

### (2) 文書とメモの管理

Groupmax Workflow では,文書とメモを Workflow サーバのワークフローデータベースで管理していま す。ワークフローデータベースは,文書実体ファイルとオブジェクト管理ファイルに分かれています。文書 の実体は文書実体ファイルで,また,文書の属性はオブジェクト管理ファイルで管理しています。

### <span id="page-35-0"></span>2.2 Groupmax Workflow でのユーザと案件

この節では、Groupmax Workflow を利用するユーザとワークフロー化された業務での処理対象である案 件について説明します。

### 2.2.1 Groupmax Workflow のユーザ

Groupmax の各製品を利用するユーザの情報は,Groupmax Address で一元的に管理しています。 Groupmax Workflow を利用するユーザは, Groupmax Address に登録した後, Groupmax Workflow で必要な情報を設定します。設定したユーザの情報は,ワークフローデータベースで管理しています

### (1) ユーザの権限

Groupmax Workflow を利用する人をユーザといいます。ユーザは,業務を運用するための権限の違いに よって,次の 4 種類に分けられます。

### 一般ユーザ

一般ユーザは,業務の担当者に相当します。Groupmax Workflow で定義された業務の流れに従って, 配布された文書を処理します。

### ビジネスプロセス管理者

ビジネスプロセス管理者は,業務を管理する管理者に相当します。Groupmax Workflow Definer を 使って業務の流れ(ビジネスプロセス)を定義できます。また,定義したビジネスプロセスを,Workflow 管理サーバに登録できます。さらに,Groupmax Workflow Monitor を使って,自身が管理者となっ ているビジネスプロセスの運用状況を監視できます。

#### ワークフロー運用管理者

ワークフロー運用管理者はビジネスプロセス管理者の業務に加えて,Workflow 管理サーバに登録した ビジネスプロセスやロールの情報,ユーザプログラムを各 Workflow サーバへ配布できます。

#### ドメイン管理者

ドメイン管理者は,Groupmax Address が管理するドメイン内で Groupmax Workflow のすべての 業務を管理する権限を持ちます。ワークフロー運用管理者の業務に加えて,ユーザの権限を定義できま す。

Groupmax Workflow の各ユーザの関係は、図 2-2 に示すように、上位のユーザが下位のユーザの権限を 包含します。なお,これらのユーザの権限は,Groupmax Workflow Definer で定義します。
図 2‒2 Groupmax Workflow のユーザの関係

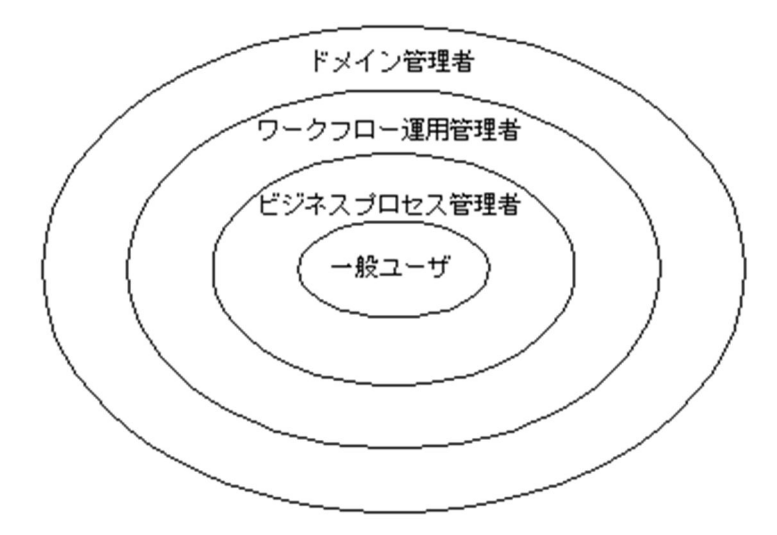

#### (2) ロールによる管理

Groupmax Workflow では、役割(作業の内容)を基にユーザをグループ化できます。この役割をロール といいます。ビジネスプロセスをロールで定義し,そのロールにユーザを割り当てると,ビジネスプロセス の定義後にユーザの削除や変更があっても,ビジネスプロセスの定義自体を変更する必要がありません。

このように, Groupmax Workflow は、ビジネスプロセスをロールで定義することで作業者を非特定化で きる(固定にしなくても済む)ため,組織や担当者の変更に柔軟に対応できます。

ロールには,目的によって次の種類があります。

#### 組織ロール

Groupmax Address での組織に相当します。例えば,資材部や経理課などの部署の単位でユーザをグ ループ化したものです。人事異動で所属部署が変更になっても, Groupmax Address で変更すれば, ユーザの属する組織ロールも自動的に変更されます。

#### 業務ロール

業務の役割でユーザをグループ化したもので、組織と対応しないユーザの集まりです。例えば、資材発 注という作業を複数の部署にわたる人で担当している場合は,「資材発注係」というロールに,作業す るユーザを割り当てます。通常,特定業務の特定部署で使用されるため,人事異動での影響は比較的少 なくなります。

組織ロールと業務ロールの概念を,図 2-3 に示します。

図 2-3 組織ロールと業務ロールの概念

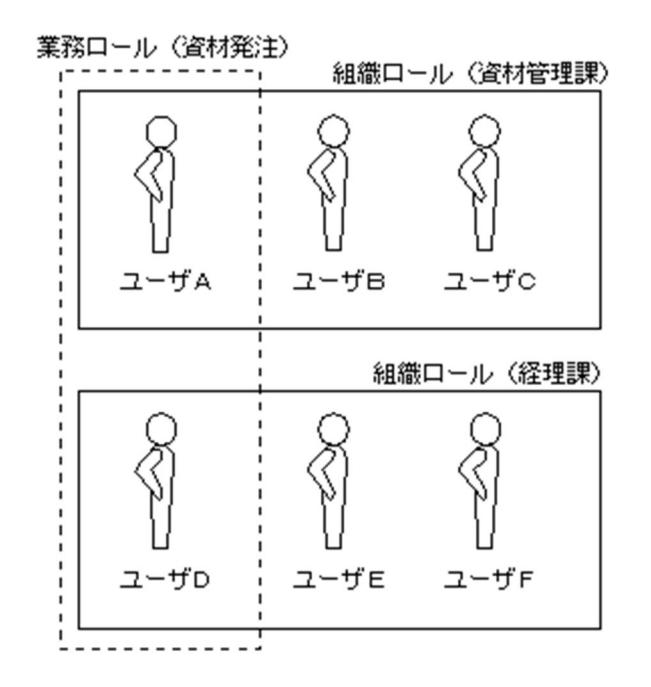

#### 階層化ロール

ロールを更にグループ化したロールです。業務ロールと組織ロールを組み合わせて階層的に管理でき ます。

# 2.2.2 Groupmax Workflow での案件の管理

文書が配布されると、文書に対する処理が発生します。Groupmax Workflow では、配布された文書と, その文書に対してユーザがする作業を併せて、案件といいます。例えば、資材発注係は発注書が届いたら, 「発注書の内容を確認して次の担当者に送付する」という処理が決められているとします。このときの資材 発注係の案件は,「発注書」と「内容を確認して次の担当者に送付する」処理になります。

#### (1) トレー

案件はトレーに配布されます。ユーザは,案件をトレーから取り出して,決められた処理をします。トレー には、次の2種類があります。

#### ユーザトレー

ユーザトレーは,Groupmax Workflow を利用するユーザごとに一つずつ割り当てられます。各ユー ザは,自分のトレーにある案件だけを処理できます。

#### ロールトレー

ロールトレーは,同じロールに属するユーザの共用トレーです。ロールトレーに配布された案件は,一 度自分のユーザトレーに移動してから処理します。

#### (2) 案件の配布

Groupmax Workflow では,ビジネスプロセスで定義された回覧経路に従って,案件を自動的に次の作業 者(ロール又はユーザ)のトレーに配布します。

案件の配布先はビジネスプロセス上であらかじめ定義されていますが,配布されるユーザの状況に応じて処 理を変更することもできます。例えば,通常の担当者が出張などで不在になる場合,その担当者のトレーの 案件受付状態を「代行者配布」にしておくと,別の作業者が処理を代行できます。また,ある特定のユーザ に案件が集中している場合は,そのユーザの案件受付状態を「受付禁止」にしておくと,以後案件が配布さ れなくなります。

また,ロール内のユーザに条件を設定して,その条件に基づいて案件を自動的に配布できます。例えば,「資 材発注係ロールのうち,事務用品を担当するユーザに案件を送付する」などの配布ができます。また,前の 作業をしたユーザの上長に自動的に案件を配布することもできます。旅費精算の承認など,書類を作成した ユーザの上長の承認が必要な業務に使用します。

# 2.3 ビジネスプロセスの定義と管理

Groupmax Workflow では,ビジネスプロセスをビジュアルに表現するだけでなく,アイコンを使って分 かりやすく定義できます。これによって,業務をワークフロー化する際の時間と手間が省けます。

この節では、ビジネスプロセスの定義とその特長について説明します。

# 2.3.1 ビジネスプロセスをビジュアルに定義

ビジネスプロセスは,Groupmax Workflow Definer を使ってビジュアルに定義できます。

ここでは,Groupmax Workflow でのビジネスプロセスの表現の仕組みを説明します。

#### (1) ビジネスプロセスでのアイコンの内容

ビジネスプロセスは、Groupmax Workflow Definer を使って、アイコンをマウスで操作して定義しま す。

Groupmax Workflow Definer でビジネスプロセス上で回覧する文書に対して処理の行われる場所を表 現したアイコンを画面上に貼り付け,アロー(矢印)で結んで描画します。文書に対して処理の行われる場 所をノードと呼びます。ノードには処理ノードと制御ノードの 2 種類があります。

(a) 処理ノード

例えば,次のように定義されたビジネスプロセスがあります。

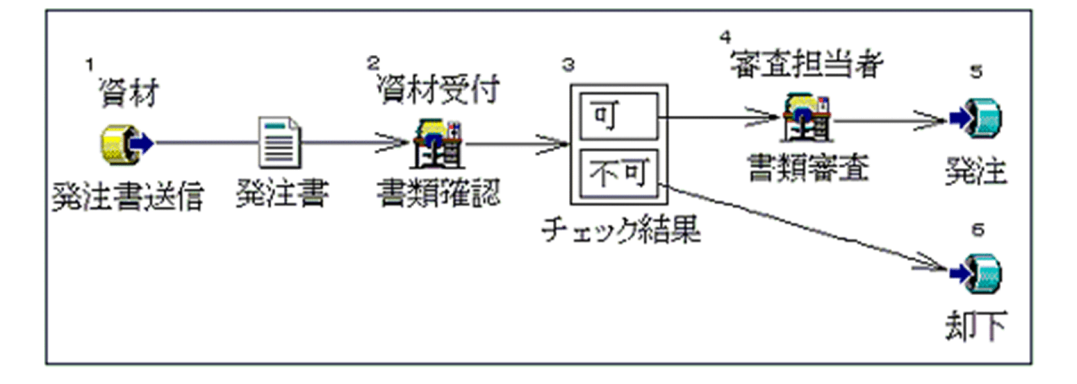

図中のアイコンのうち次に示すアイコンは処理ノードと呼び,ビジネスプロセス上でユーザが処理する場所 であることを示しています。

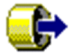

(図中 1)

ビジネスプロセスの入り口で,回覧するデータの入力を受け付ける場所を示します。これをソースノー ドといいます。この例の場合は,「資材」の担当者が「発注書を送信」することを示します。なお,ソー スノードを定義するときに,回覧するケースの定義もします。

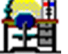

#### (図中 2)

回覧された文書に対して,ユーザが処理する場所を示します。これを作業机ノードといいます。この場 合は,「資材受付」が「書類確認」をすることを示します。 図中の 4 についても同様です。

## (図中 5)

ビジネスプロセスの出口を示します。これをシンクノードといいます。この場合は,「発注」という処 理でビジネスプロセスが終了することを示します。 図中の 6 についても同様です。

#### (b) 制御ノード

図中で次に示すアイコンは制御ノードと呼び,ビジネスプロセス上で Groupmax Workflow が処理する場 所であることを示しています。

#### 同 (図中 3) ক্লি

前の処理ノードでの処理結果によって,回覧するデータの以降の流れを決定することを示しています。 これを分岐ノードといいます。図では、一つ目の作業机ノード(図中2)で、「資材受付」が「書類確 認」の処理で「可」を選択すると, Groupmax Workflow が次の作業机ノード (図中4)に文書を渡 すことを示しています。同様に一つ目の作業机ノード(図中 2)で,「資材受付」が「書類確認」の処理 で「不可」を選択すると,Groupmax Workflow が「却下」のシンクノード(図中 6)に文書を渡す ことを示しています。

なお,制御ノードには,分岐ノードのほかに次の 6 種類のノードがあります。

分割ノード

複数のケースで構成された案件を,別々の案件として別のノードに送付する機能です。

#### 待合ノード

複数の案件を待ち合わせて一つの案件にまとめ,次のノードに送付する機能です。

#### 同報ノード

一つの案件を複数のノードに同時に送付する機能です。

#### 回収ノード

同報した案件を待ち合わせて,一つの案件にまとめる機能です。

#### 複写ノード

一つの案件を別の名称の案件として複写し,複数のノードに同時に送付する機能です。

統合ノード

複数のケースから成る案件をまとめる機能です。

## 2.3.2 定義の確認と運用状況のシミュレーション

定義したビジネスプロセスに文法的な誤りがないかなどを,サーバに登録する前に Groupmax Workflow Definer を使ってチェックできます。

さらに,Groupmax Workflow Simulator の経路解析機能を使うと,定義の正当性を確認できます。この 機能では,シンクノードに到達しない案件や不正な経路があるかどうかを,業務を稼働する前に確認できま す。

また,流量シミュレーション機能を使うと,ビジネスプロセスを定義した段階で,業務を運用したときのシ ミュレーションができます。これによって,より効率の良い業務の流れの構築を支援します。

運用状況をシミュレーションすると,一定時間内に処理及び滞留する案件の件数や処理時間が分かります。 これらの情報から,運用状況を想定したビジネスプロセスの処理能力を事前に検証及び評価できます。

# 2.3.3 ビジネスプロセスのサーバへの登録と管理

## (1) Groupmax Workflow のサーバの構成とデータの流れ

Groupmax Workflow は,Groupmax Address が管理するドメイン内でシステムを構築します。 Groupmax Workflow が動作するサーバには、役割によって次の2種類があります。

#### Workflow 管理サーバ

Groupmax Address でのマスタ管理サーバに相当し,Groupmax Address が管理するドメイン内に一 つだけ存在します。

#### Workflow サーバ

Workflow 管理サーバの管理下にあるサーバで,ドメイン内に複数存在します。なお,自分のユーザト レーがある Workflow サーバを特にホームサーバといいます。

Groupmax Workflow では,定義したビジネスプロセスやロールの情報をいったん Workflow 管理サーバ に登録し,そこから各 Workflow サーバに配布します。ユーザは,自分のホームサーバである Workflow サーバに対して業務を行います。

Groupmax Workflow のサーバの構成とデータの流れを図 2-4 に示します。

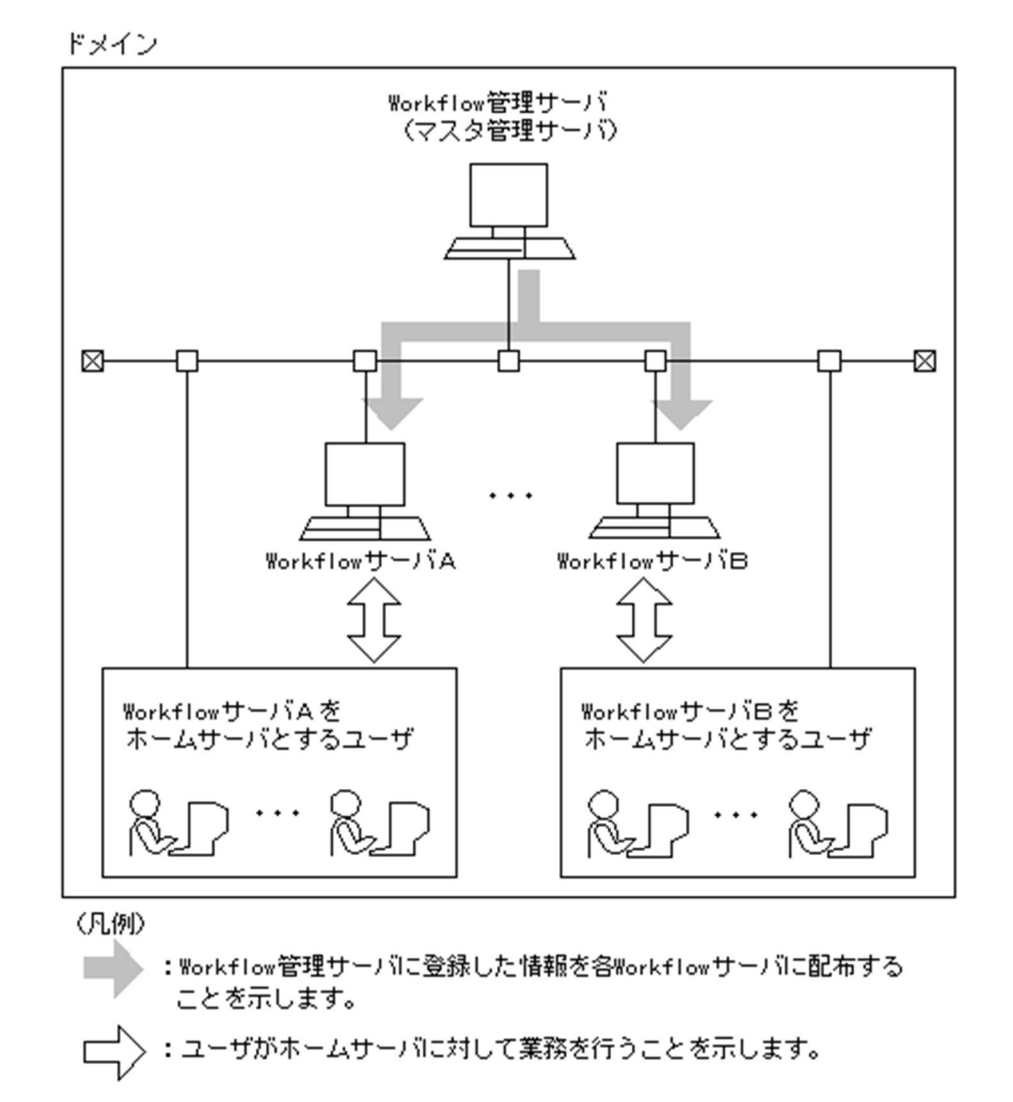

図 2‒4 Groupmax Workflow のサーバの構成とデータの流れ

#### (2) サーバへの登録と配布

定義したビジネスプロセスは,Groupmax Workflow Definer で実行形式に変換して Workflow 管理サー バに登録します。登録されたビジネスプロセスは,Workflow 管理サーバからそのビジネスプロセスを実 行する各 Workflow サーバに配布されます。ユーザは,自分のホームサーバである Workflow サーバに配 布されたビジネスプロセスで案件を処理します。

ビジネスプロセスを Workflow 管理サーバに登録するとき,そのビジネスプロセスを管理する Workflow サーバを指定します。この Workflow サーバを特にビジネスプロセス登録サーバといいます。ビジネスプ ロセス登録サーバのワークフローデータベースでは,そのビジネスプロセスに投入された案件や,案件の履 歴情報などを管理しています。

ビジネスプロセスのサーバへの登録と配布の流れを図 2-5 に示します。

#### 図 2‒5 ビジネスプロセスのサーバへの登録と配布

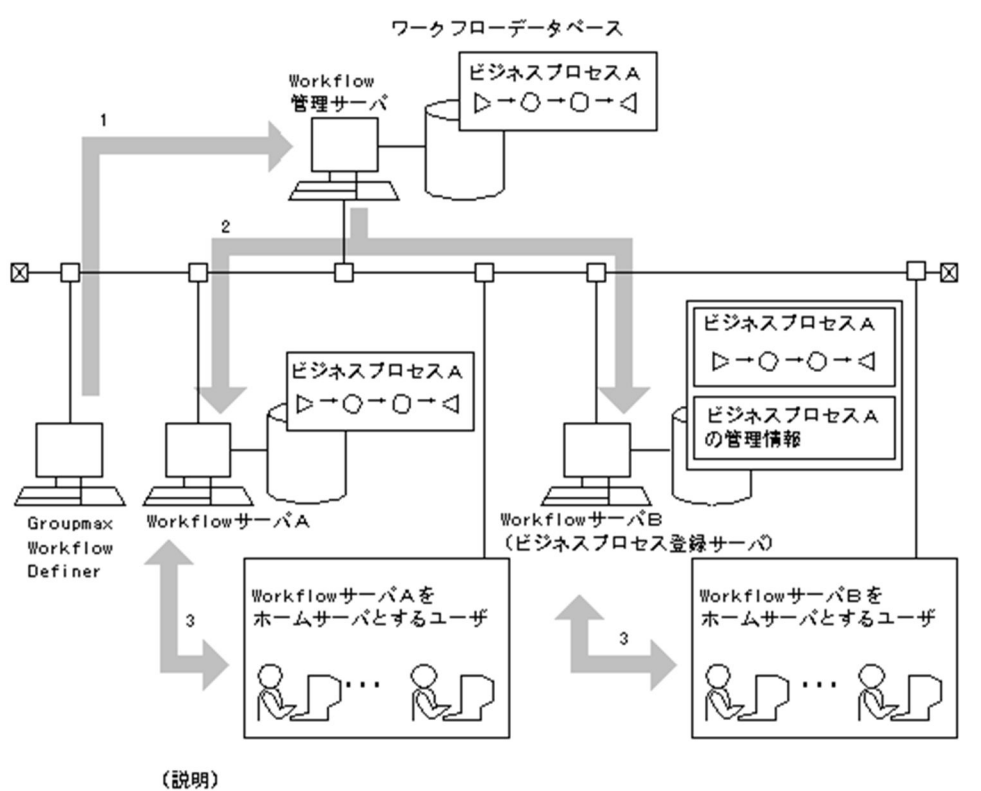

- 1. Workflow管理サーバにビジネスプロセスAを登録します。 このとき,WorkflowサーバBをビジネスブロセスAのビジネスブロセス登録サーバで あることを指定します。
- 2. Workflow管理サーバから各WorkflowサーバへビジネスプロセスAを配布します。
- 3. ユーザは自分のホームサーバにあるビジネスプロセスで案件を処理します。

#### (3) ビジネスプロセスの管理

一度定義したビジネスプロセスは,コピー,切り取り,貼り付けなどの編集機能を使って修正できます。内 容を変更したビジネスプロセスは,再びサーバに登録し,配布することで同じように使用できます。

なお,Workflow 管理サーバのワークフローデータベースでは,ビジネスプロセスにバージョンを付けて 管理しています。バージョンは,ビジネスプロセスを更新するごとに付けられ,同一の名称で 256 個まで 登録できます。

不要になったビジネスプロセスは,Groupmax Workflow Definer を使用してワークフローデータベース から削除します。

#### (4) ビジネスプロセスの管理者

ビジネスプロセスを定義するとき,ビジネスプロセスごとに管理者を指定します。ビジネスプロセスの管理 者は,自分が管理するビジネスプロセスに対して定義内容を変更したり,業務がスムーズに運用されるよう に必要に応じて運用操作をしたりできます。管理者には,ビジネスプロセス管理者,ワークフロー運用管理 者又はドメイン管理者の権限を持つユーザを指定できます。

ビジネスプロセスの管理者には,複数のユーザを指定できます。その中で主ビジネスプロセス管理者に指定 されたユーザのトレーを,特にエラートレーと呼びます。エラートレーには,ビジネスプロセスの運用中に エラーになった案件が配布されます。

# 2.3.4 ビジネスプロセスでの作業の管理

ビジネスプロセスでの文書の回覧は,ソースノードから案件が投入されると開始します。そして,処理ノー ドでユーザの処理を経て,シンクノードで終了すると完了します。このように,ビジネスプロセス上で完成 される作業をワークといいます。ワークは、Groupmax Workflow が管理する仕事の単位です。

ワークには,ワーク ID という識別子が付けられて管理されます。一つのビジネスプロセスでは多くのユー ザが案件を配布します。ワーク ID は、だれが開始したワークかを Groupmax Workflow が識別及び管理 するために付けられます。ワーク ID の形式は、ビジネスプロセスごとに設定できます。ワーク ID は、設 定された形式又はシステムが設定した形式に従って自動的に採番されます。このほかに案件の投入時には, タイトルや処理期限,優先度などを指定できます。

また、Groupmax Workflow では、ソースノードを複数個指定できます。これをマルチソースといい、案 件が非同期に投入されるビジネスプロセスで使用します。マルチソースから投入された案件は,同じワーク の案件として扱われます。

終了したワークは,ワークフローデータベースで一定期間保存されます。不要になったワークは随時削除す る必要があります。

# 2.4 業務プログラムの開発の支援

文書の送付の指示など配布された文書に対する処理は,各処理ノード上の業務プログラムで行います。 Groupmax Workflow では、次の方法で業務プログラムを用意できます。これらを使用することで、業務 プログラムの開発に費やす時間を削減できます。

1.業務プログラムを開発しないで. Groupmax Integrated Desktop の機能を利用

2.API を使用して,必要な業務に適した業務プログラムを開発

この節では、業務プログラムの開発を支援する機能について説明します。

Groupmax Integrated Desktop の機能又は開発した業務プログラムのどちらを使用するかは,各処理 ノードでの作業の内容及び量を考慮して決定します。業務プログラムの開発の検討については,[「3.2.2](#page-57-0)  [ワークフローの設計」](#page-57-0)を参照してください。

# 2.4.1 Groupmax Integrated Desktop を利用

簡単なオフィス業務をワークフロー化する場合は,業務プログラムの代わりに Groupmax Integrated Desktop の GUI 画面を利用できます。案件の発信や受信,相談や差し戻しなど Groupmax Workflow の 基本的操作が Groupmax Integrated Desktop の GUI 画面でできます。Groupmax Integrated Desktop の GUI 画面を利用できる機能については,[「2.7 Groupmax のほかのプログラムとの連携」](#page-49-0)を 参照してください。

# 2.4.2 API を使用してきめ細かい業務プログラムを開発

業務に適合する専用の画面は、API を使用して開発することをお勧めします。

#### (1) クライアント上の業務プログラムの開発

クライアント上で稼働する業務プログラムを開発する場合は,Groupmax Workflow Client - Library を 使用します。Groupmax Workflow Client - Library では,Visual Basic 及び Visual C++とのインタ フェースを提供します。

Groupmax Workflow Client - Library を利用すると,基幹業務の運用に合わせたきめ細かい業務プログ ラムを開発できます。さらに,既存のアプリケーションプログラムを利用した業務プログラムの開発もでき ます。

#### (2) サーバ上の業務プログラムの開発

サーバで稼働する業務プログラムを開発する場合は,Groupmax Workflow Server - Library を使用しま す。Groupmax Workflow Server - Library では, C, C++及び Visual C++とのインタフェースを提供 します。

Groupmax Workflow Server - Library を利用すると,文書をまとめてワークフローに自動的に投入する などの業務プログラムを開発できます。さらに,サーバ上に構築された既存のアプリケーションプログラム との連動ができます。

# 2.5 業務進ちょく状況の把握と対処

紙をベースにした業務では,回覧がどこで滞っているのかを把握することが難しくなります。Groupmax Workflow では,業務の処理状態を画面上で監視でき,必要に応じて滞りを解消するための操作ができま す。この節では,Groupmax Workflow を使った業務の進ちょく管理について説明します。

# 2.5.1 業務の進ちょく状況を把握

Groupmax Workflow Monitor を使用すると,業務の負荷状況,進ちょく状況及びユーザの作業状況がビ ジュアルに表示されます。これによって,稼働中の業務の進み具合を把握できます。

Groupmax Workflow Monitor で参照できる主な情報は、次のとおりです。

• ユーザの状態表示

抱えている案件の量や処理した案件の量及び作業履歴をユーザごとに参照できます。

- ロールの状態表示 抱えている案件の量などをロールごとに参照できます。
- ビジネスプロセスの状態表示

処理中及び処理の完了した案件の数をビジネスプロセスごとに表示できます。これによって、ビジネス プロセス全体の作業量が把握できます。

• 案件の状態表示 案件が処理されているか又は処理待ちであるかなどの,処理状態を把握できます。さらに,相談や代行 など,ビジネスプロセスで定義されていない処理が行われた場合の履歴なども確認できます。

• ワークの状態表示 投入したワークが現時点でどこまで回覧されているかなどを,ビジネスプロセス定義上で参照できま す。また,ノードにどの案件が到着しているかなども確認できます。また,処理期限の過ぎたワークを 一覧で表示できます。

これらの情報は、各ビジネスプロセスを参照する権限を与えられているユーザだけが参照できます。

Groupmax Workflow Monitor を使った業務の進ちょく状況の表示例を,図 2-6 に示します。

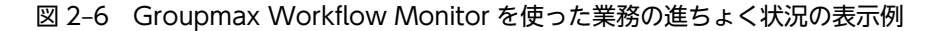

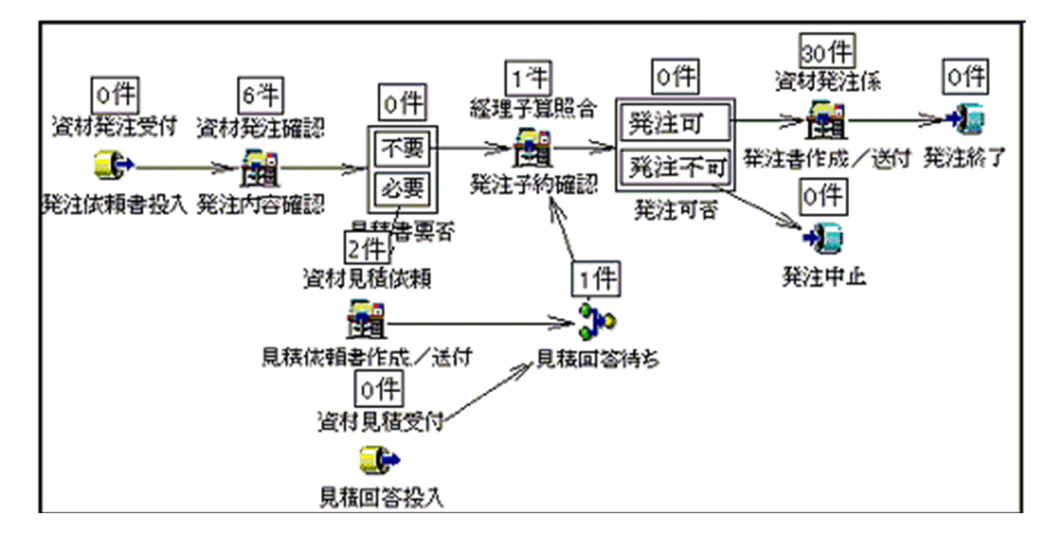

# 2.5.2 把握した状況を基にして処理を変更

表示された情報から業務の進ちょく状況を監視できるとともに,滞った仕事の量が把握できます。これに よって,負荷を分散させるための操作をして,業務をスムーズに運営できます。

#### (1) ビジネスプロセス管理者によるビジネスプロセスの運用

ビジネスプロセスの定義時に,そのビジネスプロセスの管理者として指定されたユーザは,自分が管理する ビジネスプロセスを運用状況に合わせて変更できます。

Groupmax Workflow Monitor で変更できる主な処理は次のとおりです。

- 案件のほかのユーザへの振り替え ユーザへ配布された案件を,ロール内のほかのユーザに振り替えて作業させることができます。特定の ユーザに案件が集中している場合などに使用します。
- 特定ユーザへの案件の配布の禁止 作業が滞っているユーザへの案件の配布を禁止できます。

#### (2) 投入した案件及びワークの運用操作

次の処理は,ユーザの権限に関係なく行えます。

• 遷移状態の変更

自分が投入した案件及びワークに対して,処理中の案件を一時停止したり,再開始したりできます。

# 2.6 広域ワークフローシステムの開発

コンピュータシステムで処理する業務の量が多かったり,多くなってきたりすると,部門ごとにサーバを分 けてシステムを構築する必要がでてきます。そうなると,一つの業務を複数のサーバにわたって行う場合も 出てきます。Groupmax Workflow では、部門間にわたる業務の流れも一つのビジネスプロセスとして定 義して文書を回覧できます。これによって,広域にわたる業務も統括して管理できます。また,異なるドメ インにある異なる業務を連携しながら進めることができます。

この節では、Groupmax Workflow を使った広域ワークフローシステムの構築について説明します。

なお,複数のサーバでワークフロー管理システムを構築する場合は,Groupmax Workflow Multi-Server が必要です。また,ドメイン間の業務の連携をする場合は,Groupmax Workflow Server-Connection が必要です。

## 2.6.1 複数のサーバによる管理の負荷の分散

Groupmax Workflow のシステム構成は,Groupmax Address と連携して Workflow 管理サーバが複数 の Workflow サーバを管理する階層的な構成になっています。

Groupmax Workflow Definer で定義したビジネスプロセスやロールの情報は,Workflow 管理サーバに 登録して,そこから各 Workflow サーバに配布します。

このように、複数の Workflow サーバでワークフロー管理システムを構成することで、1台のサーバに掛 かる負荷を分散できます。また,一つのビジネスプロセスを複数の Workflow サーバで使用することで, ビジネスプロセスを重複して作成・登録することがなくなり,業務の負荷を軽減できます。

# 2.6.2 複数のサーバにわたる業務を一つのビジネスプロセスとして定義

業務処理の規模が小さい場合は、1台のサーバでもワークフロー管理システムを運用できます。しかし、業 務処理の規模が拡大すると,業務を複数のサーバにわたるワークフロー管理システムで実現する必要も出て きます。

Groupmax Workflow では,業務を複数のサーバにわたって行う場合も,サーバを意識しないで一つのビ ジネスプロセスとして定義できます。

## 2.6.3 ほかのサーバへ送付された案件の進ちょく状況を監視

Groupmax Workflow Monitor を利用して,ホームサーバ以外の Workflow サーバへ送付された案件の 進ちょく状況を確認できます。また,案件が送付されてきた経路も確認できます。

## 2.6.4 異なるドメイン間での業務の連携

Groupmax Workflow Server - Connection を利用して,異なるドメイン間での業務のビジネスプロセス 連携ができます。

# <span id="page-49-0"></span>2.7 Groupmax のほかのプログラムとの連携

Groupmax では,このワークフロー管理システム Groupmax Workflow をはじめ,電子メール,文書管 理などのアプリケーションプログラムを提供しています。

Groupmax Workflow とこれらの Groupmax のほかのプログラムを連携させることで、オフィスでの業 務の効率を向上できます。

Groupmax のプログラム構成の概略を,図 2-7 に示します。

#### 図 2‒7 Groupmax のプログラム構成の概略

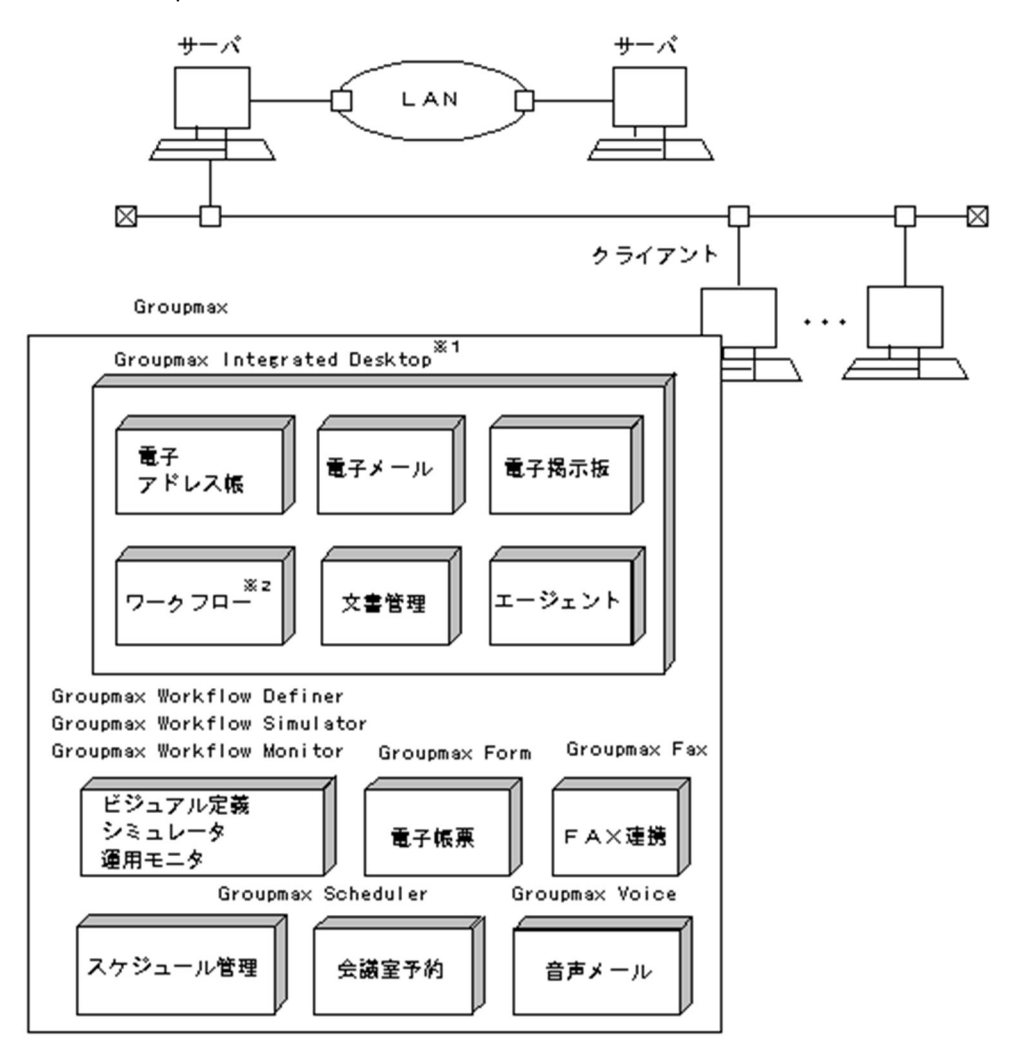

注※1 Groupmaxの統合作業環境として使用できます。 注※2 案件の処理機能を提供します。

この節では、Groupmax Workflow と Groupmax の各プログラムとを連携した使い方について説明しま す。

# 2.7.1 Groupmax Integrated Desktop の利用

Groupmax Integrated Desktop は、Groupmax の各プログラムを組み合わせて、統合された作業環境を 提供します。Groupmax Workflow の基本的な機能である案件の発信や受信、及び相談や差し戻しなどを Groupmax Integrated Desktop の GUI 画面を使って操作できます。さらに,Groupmax Workflow で の定型的な作業と,Groupmax Mail での非定型的な作業を,一つの作業環境で処理できます。

ここでは、Groupmax Integrated Desktop の GUI 画面で使用できるワークフローの機能の概要について 説明します。Groupmax Integrated Desktop の機能の詳細については,マニュアル「Groupmax Integrated Desktop Version 7 ユーザーズガイド」を参照してください。

#### (1) 案件の処理

到着した文書を開いて,内容を確認してから案件を処理します。このとき,処理の内容(例えば,発注が可 能か不可かなど)を指定する場合は,属性として指定します。案件は,処理をした後,次の担当者へ送付し ます。

Groupmax Integrated Desktop を使った案件の処理の例を、図 2-8 に示します。

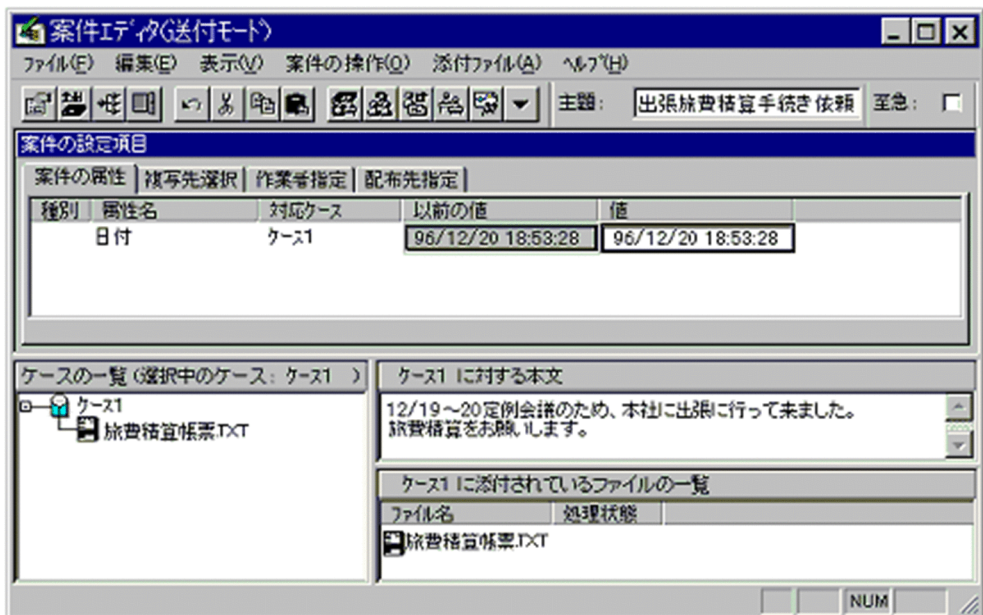

#### 図 2-8 Groupmax Integrated Desktop を使った案件の処理の例

#### (2) 案件及びワークの運用操作

案件及びワークについて,次のような処理ができます。

- 案件及びワークの優先度の変更 自分が投入した案件及びワークの優先度を,「普通」又は「至急」に変更できます。
- 案件の引き戻し 送付先のユーザが文書を開く前であれば,案件を自分のユーザトレーに引き戻せます。文書に不備があ り,訂正したい場合などに使用します。
- 案件及びワークの遷移状態の変更 案件及びワークのキャンセルや削除ができます。誤って投入した場合などに使用します。
- 案件の履歴情報の表示 案件がどのような経路で回覧されているか,また現在どのような状態にあるかなどを確認できます。

(3) 定義されている回覧経路以外の処理

到着した案件に対して,次のような処理ができます。ただし,業務を休止しているユーザへの相談,振り替 えはできません。

- ほかのユーザへの相談 到着した案件をほかのユーザに配布できます。到着した案件について上長に相談する場合などに使用 します。
- 過去のユーザへの差し戻し 到着した案件を,過去に処理したユーザに差し戻せます。到着した文書に不備があり作成者に差し戻す 場合などに使用します。
- ほかのユーザへの振り替え 選択した案件を同じロール内のほかの作業者に振り替えて処理できます。特定の作業者に業務の負荷 が掛かり,一時的に作業者を変更したい場合などに使用します。
- ほかのユーザの代行 ある特定のユーザが,短期の出張や休暇などで業務を休止する場合,代行者を指定して案件を処理する ことができます。 業務を休止するユーザは,業務を代行してもらうユーザを選択し,自分のトレーの案件受付状態を「代 行者のトレーに配布する」にします。これによって,業務を休止するユーザに配布される案件は,自動 的に代行者に配布されます。また,案件は代行者が処理すると次の作業者へ配布されます。

#### (4) 案件に関連付けられたプログラムの起動

Groupmax Workflow Client - Library などで作成したプログラムを,Groupmax Integrated Desktop から起動できます。

# 2.7.2 Groupmax Document Manager との連携

Groupmax Document Manager は,作成した文書を電子的に保管して管理するプログラムです。 Groupmax Document Manager では,文書の形式を文書ひな型として統一して管理しているので,文書 の形式を統一して Groupmax Workflow で回覧できます。

Groupmax Document Manager で管理する文書は,Groupmax Integrated Desktop の OUTBOX を経 由して回覧できます。また,Groupmax Workflow で回覧された文書を,Groupmax Document Manager の Document Manager データベースで保管することもできます。

# 2.7.3 Groupmax Form との連携

Groupmax Form は,紙をベースにした業務をそのままのイメージで電子化するプログラムです。伝票や 書類の起票に相当するシートの作成や,なつ印に相当する電子印を使用できます。

Groupmax Form のフォームを利用すれば,帳票を回覧する過程でデータベースのデータを更新できます。 サーバのデータベースで管理されているデータを利用する基幹業務に対応できます。

Groupmax Form と連携するには,ビジネスプロセス定義のユーザ処理リストで Groupmax Form と連携 することを指定します。Groupmax Workflow で使用するフォームファイルは、Groupmax Workflow Definer で Workflow 管理サーバに登録し、各 Workflow サーバへ配布します。

Groupmax Integrated Desktop では,ユーザ処理リストに従って,案件単位に起動するフォームファイ ルをサーバからクライアントへ転送し,Groupmax Form を起動します。

# 2.8 導入後の業務分析支援

Groupmax Workflow では,ワークフロー化した業務の履歴情報及び統計情報を管理しています。これら の情報は,Excel などの表計算ソフトウェアを使用して解析できます。

例えば,履歴情報からは,業務の処理に要した時間や担当者などが把握できます。統計情報からは,処理し た業務の時間及び件数の総合計などが把握できます。これらの情報を定期的に解析することで,ワークフ ロー化した業務の運用状況と問題点を把握できるため,ワークフロー業務の分析及び改善に役立てられま す。

# 3 ワークフローの開発手順と業務の 運用

業務のワークフロー化は,現状の問題点を把握して,新しい業務の流れを構築 するところから始めます。効率の良い業務の流れが決定したら,Groupmax Workflow を使ってワークフローを開発します。

この章では、現行の業務の分析から、業務をワークフロー化して稼働するまで の手順を説明します。

# 3.1 ワークフローの開発手順

現行の業務は、次の手順に従ってワークフロー化します。

#### 1.ワークフロー化の計画

まず,現行の業務を見直して,業務にむだがないかなどを検討します。次に,現行の問題点を分析した 上で,効率の良い業務の流れをフロー図として作成し,ワークフローを設計します。このとき,業務プ ログラムの開発及び回覧する文書の種類についても検討します。

#### 2.ワークフローの作成

1.で作成したフロー図を基に,Groupmax Workflow Definer を使ってビジネスプロセスを定義しま す。1.で業務プログラムの開発を決定した場合は,この時点で開発します。さらに,Groupmax Workflow Simulator を使って稼働状況をシミュレーションし,ビジネスプロセスを検証します。 なお,ワークフローを作成する前に,前提プログラムや Groupmax Workflow Server での環境設定を 済ませておきます。この手順では,環境設定については説明しません。

#### 3.ワークフロー化した業務の稼働

2.で作成したワークフローの環境下で,業務を稼働します。業務プログラムを 2.で開発しなかった場合 は, Groupmax Integrated Desktop を使用します。

#### 4.業務の監視と運用

ワークフロー化した業務の進ちょく状況を,Groupmax Workflow Monitor を使って監視します。特 定の人やビジネスプロセスに負荷が掛かった場合などは,業務がスムーズに進行するように処理の流れ を変更します。

Groupmax Workflow の導入から,業務をワークフロー化して稼働し,運用するまでの手順を,図 3-1 に 示します。

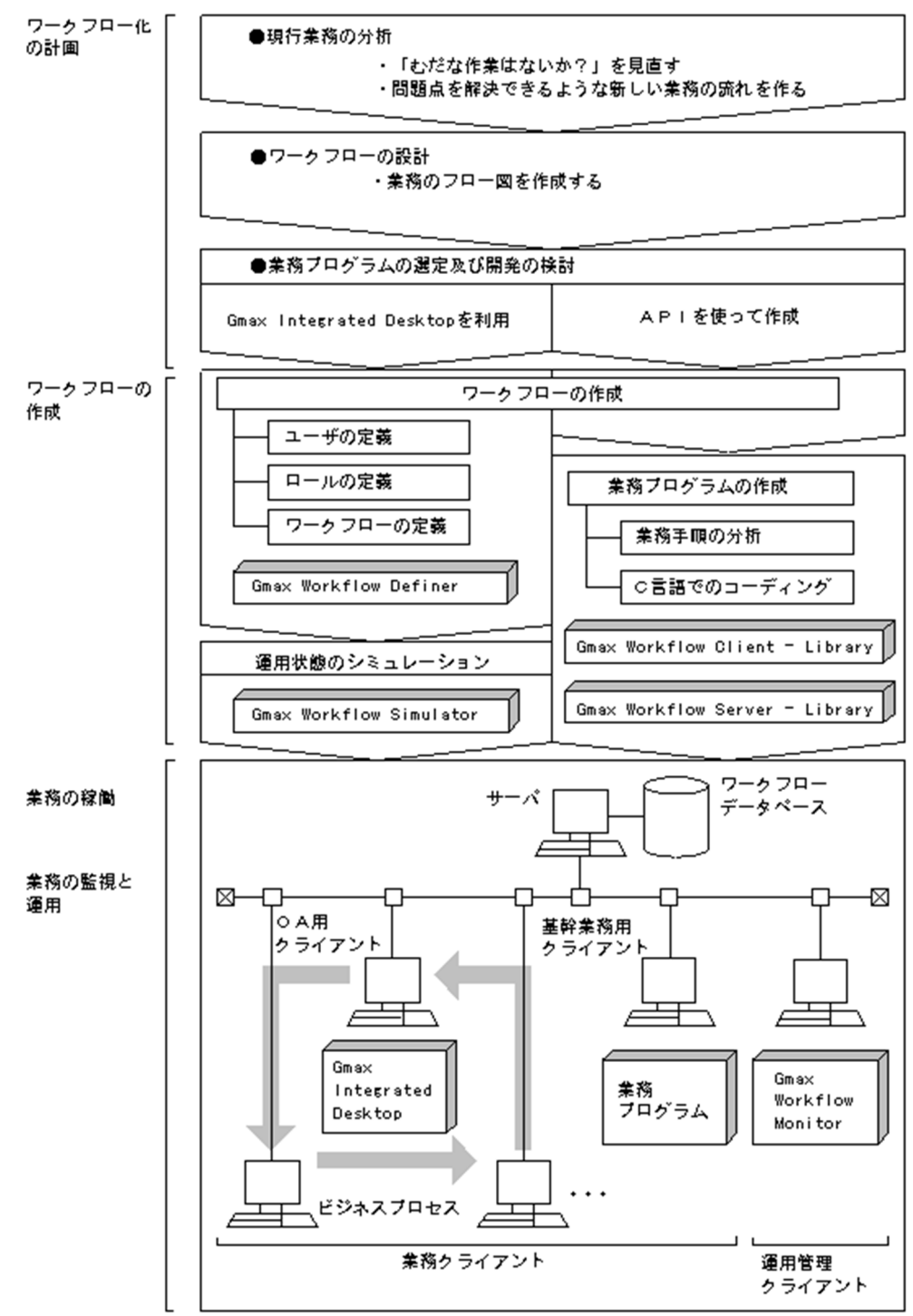

図 3‒1 ワークフローの開発手順

注 図中のGmaxはGroupmaxの略称です

# <span id="page-57-0"></span>3.2 現行業務の分析とワークフローの設計

現行の業務をワークフロー化するには、まず業務のむだや効率を見直す必要があります。見直しの結果, 把 握した問題点を解決して,新しい業務の流れを作成し,ワークフロー化の設計をします。この節では,現行 の業務の見直しからワークフローを設計するまでの手順を説明します。

## 3.2.1 現行業務の分析

業務をワークフロー化するには,まず現行の業務の分析から始めます。

業務の分析では,現行の業務を,業務の流れと使用する文書とに分けて問題点を見付けます。これらの問題 点を解決する方法を探りながら,業務の新しい流れを作成します。

#### (1) 現行業務の調査

#### 1.現行業務の流れを調査する

まず,現行の業務の流れを調査します。ここでは,「だれが」「何を」「だれに」送るのかの経路を明確 にします。さらに,個々の作業者の作業の内容も調査します。

#### 2.使用する文書を調査する

続いて,業務でどのような文書が使用されているかを調査します。

#### (2) 現行業務の分析

#### 1.業務の流れを見直す

(1)で調査した業務の流れで,目的が不明確だったり,矛盾が生じている作業がないかを検討します。さ らに,重複する作業がないか,並行して処理できないかなどを検討します。

#### 2.使用する文書を見直す

(1)で調査した文書に,不要な情報や重複する情報が含まれていないかなどを検討します。

#### (3) 新しい業務の流れの検討

(2)での見直しを基に,問題点を解決して,新しい業務の流れを作成します。

## 3.2.2 ワークフローの設計

新しい業務の流れが決定したら,業務をワークフロー化するための設計をします。ここでの作業は, Groupmax Workflow を使ってワークフローを作成する前の準備になります。

#### (1) フロー図の作成

「3.2.1 現行業務の分析」で検討した新しい業務の流れを,Groupmax Workflow に合わせてフロー図と して作成します。作成のポイントは次のとおりです。

- 文書の回覧先と,文書に対する回覧先での作業内容を調査します。
- 回覧先を文書の流れに沿って結線します。
- 文書ごとにフロー図ができ上がりますが,関連のある文書は一つの業務フロー図にまとめます。分岐な どがある場合は,その条件を明確にします。
- フロー図の中の,回覧先の作業者を明確にして追記します。

でき上がったフロー図に対して,更に次の点を検討します。

- フローが複雑でないか
- 類似した作業を複数の回覧先で行っていないか
- 並行処理できる部分はないか

完成したフロー図の例を、図 3-2 に示します。

図 3-2 フロー図の作成例

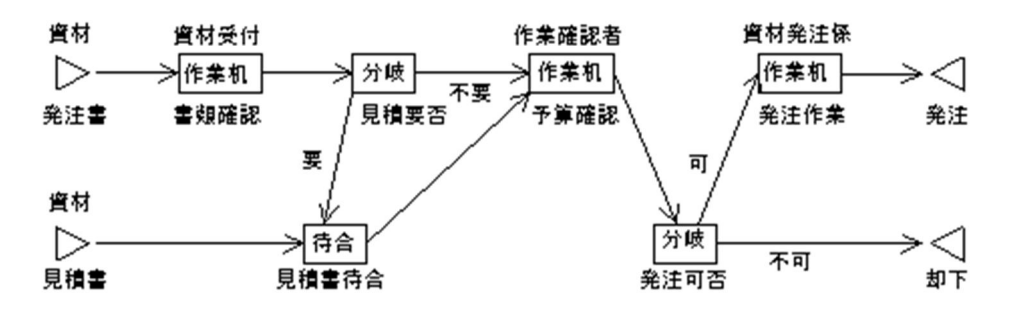

この完成したフロー図を基に,次のワークフローの作成段階で Groupmax Workflow Definer を使って ワークフローを描画します。

#### (2) 業務プログラムの開発の検討

フロー図が完成した時点で,各処理ノードで案件を処理するのに Groupmax Integrated Desktop の機能 又は業務プログラムのどちらを使用するかを検討します。

処理ノードで使用するプログラムとは,案件の投入や操作に使用するプログラムです。例えば,業務に合っ た画面から案件を投入して操作する場合は,業務プログラムを開発して画面を設計する必要があります。

#### (a) Groupmax Integrated Desktop の利用の検討

まず,Groupmax Integrated Desktop の機能で対応できる作業かどうかを検討します。Groupmax Integrated Desktop の機能で対応できる作業であれば,業務プログラムを開発する必要はありません。 Groupmax Integrated Desktop の機能で対応できる作業にどういうものがあるかは,「[2.7.1](#page-49-0)  [Groupmax Integrated Desktop の利用](#page-49-0)」を参照してください。

#### (b) 業務プログラムの開発の検討

Groupmax Integrated Desktop の機能で対応できない作業の場合は,業務プログラムの開発を検討しま す。業務プログラムの開発に Groupmax Workflow Client - Library を使うと,プログラムの開発に必要 な手間を軽減して,業務に適合した専用の画面を開発できます。

#### (c) 業務プログラムの開発の検討例

Groupmax Integrated Desktop の機能又は業務プログラムのどちらを使用するかは、各処理ノードでの 作業の内容及び量を考慮して決定します。

• Groupmax Integrated Desktop の機能を利用する処理ノードの例

Groupmax Workflow を使う頻度が少ない作業には,Groupmax Integrated Desktop が向いていま す。Groupmax Integrated Desktop ではアイコンを使って案件の受信及び発信をするので,一度に投 入する案件の量が少ない作業に向いてます。さらに、電子メールなどと併用する作業では、電子メール でも,Groupmax Workflow で送付された文書でも,一つの画面で同じような操作で処理できます。 ただし,Groupmax Integrated Desktop のアイコンやメニューによる操作を覚える必要があります。

• 業務プログラムを利用する処理ノードの例

Groupmax Workflow を使う頻度が多い作業には,作業の内容に合った業務プログラムが向いていま す。例えば,大量の集計結果をまとめたり,複雑な処理を簡易化したりする作業には,業務プログラム を開発して使用します。コンピュータの操作に不慣れなユーザが作業する場合は、Groupmax Integrated Desktop よりも更に易しい業務プログラムを開発すると効率が上がります。

なお, Groupmax Integrated Desktop の機能と業務プログラムを連携することもできます。この点も併 せて,各処理ノードで使用するプログラムを検討してください。

#### (3) 使用する文書の電子化

次に,業務で使用されている文書が既に電子化されているかどうかを調査します。これから電子化する場合 は,使用するアプリケーションプログラムについて,次の検討をします。

- 流通ソフトウェアを利用する
- 既存のアプリケーションプログラムを利用する
- 新たにアプリケーションプログラムを開発する

なお,文書が電子化されていない場合は,この時点で電子化してください。

#### (4) Groupmax Workflow を使用するユーザの選定

Groupmax Workflow を使用するユーザを選定します。このとき,ユーザの権限も決定します。各ノード での作業者をロールにする場合,そのロールにどのユーザを割り当てるかも決定します。

# 3.3 ワークフローの作成

この節では、Groupmax Workflow を使ってワークフローを作成する方法について説明します。

# 3.3.1 ユーザの登録とワークフローの定義

3.2.2 で設計したワークフローを,Groupmax Workflow を使って定義します。また,そのワークフロー を使用するユーザ及びロールも定義します。

ユーザ及びロールの登録とワークフローの定義の順序を、図 3-3 に示します。

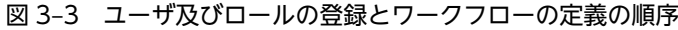

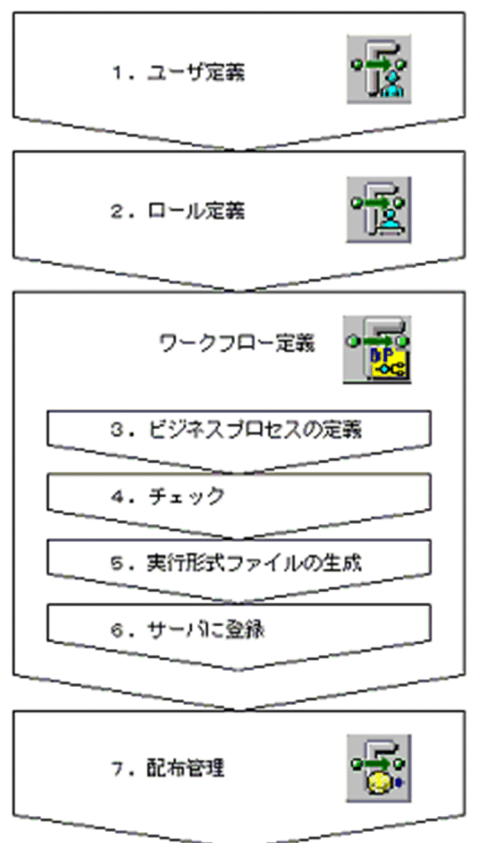

ユーザ,ロール及びワークフローの定義には、Groupmax Workflow Definer を使用します。

なお,ユーザは Groupmax Workflow Definer で定義する前に,Groupmax Address への登録と Groupmax Workflow Server での設定が必要です。操作については,UNIX サーバをご使用の場合はマ ニュアル「Groupmax Workflow Version 6 システム管理者ガイド」を,Windows サーバをご使用の 場合はマニュアル「Groupmax Workflow Version 6 システム管理者ガイド」(Windows 用)を参照し てください。

また、これらの情報を Groupmax Workflow Definer で定義する前に、前提プログラム及び Groupmax Workflow Server での環境設定が必要です。

(1) ユーザの定義

ワークフローに携わるユーザを定義します。ユーザは,利用権限の違いによって,次の 4 通りに分けられ ます。

(a) 一般ユーザ

業務の担当者に相当します。一般ユーザは,次の操作ができます。

- ビジネスプロセス定義の処理ノードでの業務処理 処理ノードに定義された業務処理を行います。
- ビジネスプロセスの描画 Groupmax Workflow Definer を使用して,ビジネスプロセスの描画ができます。ただし,描画した ビジネスプロセスを Workflow 管理サーバへ登録することはできません。
- ビジネスプロセスの運用状況の参照 Groupmax Workflow Monitor を使用して,参照権限を与えられているビジネスプロセスの運用状況 を参照できます。
- (b) ビジネスプロセス管理者

業務を管理する管理者に相当します。ビジネスプロセス管理者は、次の操作ができます。

• ビジネスプロセスの定義と登録

Groupmax Workflow Definer を使用して,ビジネスプロセス及びロールを定義できます。さらに, 定義したビジネスプロセスやロール,またビジネスプロセスで使用するユーザプログラムを Workflow 管理サーバへ登録できます。

- ビジネスプロセスの管理と運用 Groupmax Workflow Definer を使用して,自分が管理者であるビジネスプロセスの運用操作ができ ます。
- ビジネスプロセスの運用状況の参照 Groupmax Workflow Monitor を使用して,自分が管理者であるビジネスプロセスの運用状況を参照 できます。
- 案件及びワークの運用操作

Groupmax Workflow Monitor を使用して,自分が管理者であるビジネスプロセスのすべての案件及 びワークの運用操作ができます。

(c) ワークフロー運用管理者

業務の運用管理者に相当します。ビジネスプロセス管理者の業務に加えて次の操作ができます。

• ビジネスプロセスの配布

Groupmax Workflow Definer を使用して,定義したビジネスプロセス,ロール及びビジネスプロセ スで使用するユーザプログラムの配布を指示したり,配布状況を確認したりします。

(d) ドメイン管理者

ドメイン管理者は,ドメイン内の Groupmax Workflow のすべての業務を管理する権限を持ちます。 Groupmax Workflow のシステム導入後は,最初にドメイン管理者を決めます。ドメイン管理者は,ワー クフロー運用管理者の業務に加えて次の操作ができます。

• ユーザの定義

Groupmax Workflow Definer を使用して,ユーザの権限を変更します。

以上のような利用権限の相違を考慮して,ユーザを定義します。ユーザの定義には,ワークフローユーザ定

義( )を使用します。 

(2) ロールの定義

ロールは,同じ仕事及び役割をもつユーザの集まりです。ロール定義とは,この仕事又は役割に,だれを割 り当てるのかを登録するものです。

なお,ロールに登録するユーザは,あらかじめユーザ定義で登録しておく必要があります。

作成したロール定義は, Workflow 管理サーバに登録した後, 各 Workflow サーバに配布されます。

ロールの定義には、ワークフローロール定義(  $\frac{1}{2}$ ) を使用します。

(3) ワークフローの定義

次に,回覧経路であるビジネスプロセスを描画し,サーバに登録します。

ワークフローの定義には、ワークフロー定義(  $\frac{1}{n}$ ) を使用します。

#### (a) ビジネスプロセスを定義する

#### 1.ビジネスプロセスの描画

3.2.2 で作成したフロー図を, Groupmax Workflow 上に描画します。描画は,描画ツールからアイコ ンをウィンドウ上に貼り付け,アロー(→)で結びます。 描画ツールとアイコンの貼り付けの例を,図 3-4 に示します。

図 3‒4 描画ツールとアイコンの貼り付けの例

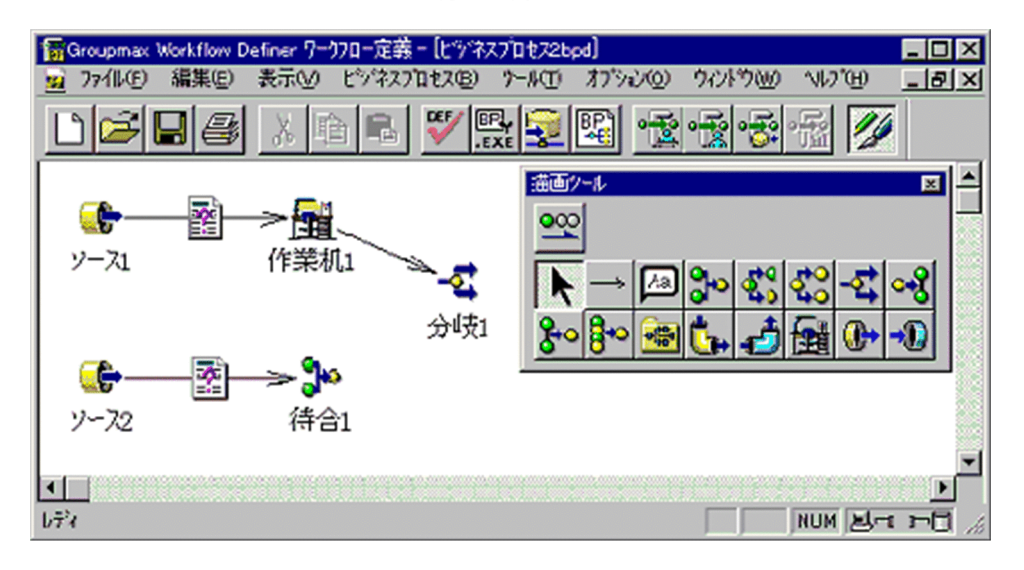

2.ノードの属性の定義

描画したフロー図のすべてのノードに,属性を設定します。属性とは,そのノードで処理される内容 や,回覧する文書の種類などを指します。

完成したビジネスプロセス定義の例を,図 3-5 に示します。

#### 図 3‒5 ビジネスプロセス定義の完成例

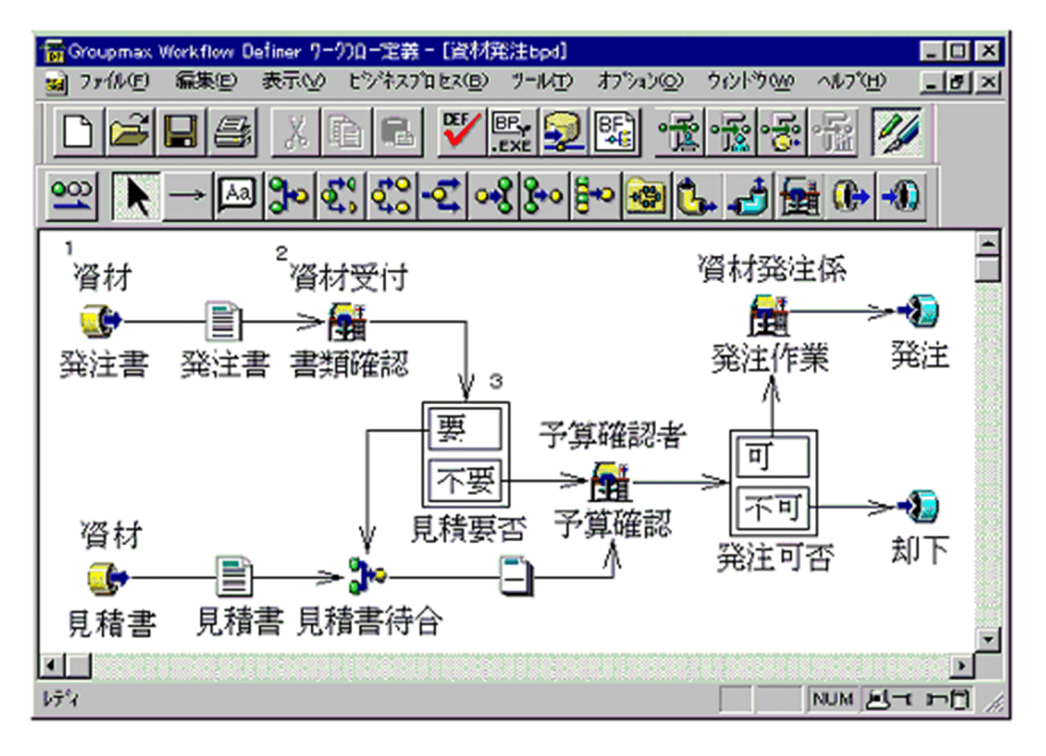

以下、図 3-5 のビジネスプロセスを例にして、定義する内容を説明します。

#### 1.ソースノードでの属性の定義

ソースノード( |●))では、主にノード名,作業者名,ケース名,ケースの属性などを定義します。

ノード名

ノード名は,作業の内容などを定義します。図 3-5 中の 1 のソースノードでは「発注書」と定義し ています。

作業者名

ノードの作業者を指定します。作業者には,ロール又はユーザを選択できます。図 3-5 中の 1 の ソースノードではロール「資材」と定義しています。

ケース名

回覧する文書を入れるためのケースの名前を定義します。図 3-5 中の 1 のソースノードでは「発注 書」と定義しています。

ケースの属性

ケースには,ユーザが処理した結果を格納するための属性を設定します。図 3-5 の例では,一つの ケースに対して次の二つの処理があります。

- ・発注書を確認した結果,見積書の要否を判断する処理
- ・予算を確認した結果,発注可否を判断する処理
- これらの処理結果を書き込むための欄を,属性名として設定すると考えてください。したがって, ここではケースに次の属性名を設定します。

〈属性名〉

書類確認結果(見積書の「要」又は「不要」を書き込む欄の設定)

予算確認結果(発注の「可」又は「不可」を書き込む欄の設定)

#### 2.作業机ノードでの属性の定義

作業机ノード(  $\frac{1}{\sqrt{2}}$ ) の属性には,「だれが」「どのような処理をするか」を定義します。

作業机ノードには,主にノード名,作業者,ユーザ処理リストなどの属性を定義します。

ノード名

作業する処理の名前を定義します。図 3-5 中の 2 の作業机ノードでは「書類確認」と定義していま す。

作業者

ノードの作業者を指定します。作業者にはロール又はユーザを選択できます。図 3-5 中の 2 の作業 机ノードではロール「資材受付」と定義しています。

ユーザ処理リスト

作業机ノードで、ユーザがどのような処理をするかを定義します。ユーザ処理リストは、処理した 結果をどのように業務プログラムの GUI で選択するのかを定義します。

例えば,図 3-5 中の 2 の作業机ノードでの作業「書類確認」は,見積書が必要かどうかを判断する 作業です。このノードでの作業者が見積書が必要と判断したときは,GUI 上で「見積要」を選択す るようにします。同様に,見積書は不要と判断したときは,「見積不要」を選択するように定義しま す。

さらに,ユーザ処理リストに「AP 起動」を指定すると,作業机ノードからアプリケーションプログ ラムを起動できます。これによって,Groupmax Integrated Desktop の機能と,Groupmax Form. Notes 又はユーザ作成の業務プログラムなどを連携できます。

#### 3.分岐ノードでの属性の定義

分岐ノード(<mark>至)</mark>)は,前の処理ノードでの処理の結果によって,文書を「だれに送るか」を Groupmax

Workflow が決定するためのノードです。

したがって,分岐ノードでは,分岐する条件を設定します。図 3-5 中の 3 の分岐ノードでは,分岐の条 件を「要」又は「不要」として,それぞれの条件を定義します。

分岐の条件「要」は,前のノードで「見積要」と判断されていれば,文書を「見積書待合」に送付する ように設定します。同様に,分岐の条件「不要」は,「見積不要」と判断されていれば「予算確認」に 送付するように設定します。

分岐条件「要」での定義は,次のようになります。

- •「発注書」の
- 属性名「書類確認結果」が
- 属性値「見積要」と
- •「等しい」ならば

図 3-5 中の 2 の作業机ノードの作業者が「見積要」と指定すると,「発注書」の属性名「書類確認結果」 に属性値「見積要」がセットされて分岐ノードに配布されます。Groupmax Workflow はこの「見積 要」という属性値を確認して,「発注書」を次の処理先である「見積書待合」のノードに配布します。 同様に「不要」のラベルの分岐条件も定義します。

#### 4.シンクノードでの属性の定義

シンクノード ( → )は, ビジネスプロセスの出口を示します。シンクノードでは, ノード名を設定 します。

このように,フロー図のすべてのノードに属性を設定します。フロー図が完成したら,ビジネスプロセスと して属性を定義します。ここでは,サーバに登録するビジネスプロセス名やこのビジネスプロセス定義を管 理するユーザを指定します。

#### (b) 定義内容をチェックする

これまで作成したビジネスプロセス定義に誤りがないかを Groupmax Workflow が確認します。ここで

はアイコン キントを選択します。チェックツールは、各ノードごとの情報の過不足や、ノード間の接続の 整合性を検証します。

(c) 実行形式ファイルを生成する

チェック完了後, ビジネスプロセス定義を実行形式ファイルに変換します。ここではアイコン **IBES** を選 択します。このとき,ビジネスプロセス定義を保存するドライブやディレクトリ及びファイル名を指定しま す。

(d) サーバへ登録する

生成した実行形式ファイルや,ビジネスプロセスで使用するユーザプログラムは、Workflow 管理サーバ に登録します。サーバへの登録には、アイコン キントを使用します。

#### (4) 配布の定義

Workflow 管理サーバに登録したビジネスプロセス定義やユーザプログラムは,各 Workflow サーバに配 布して使用します。配布の指示には、配布管理( )を使用します。また、配布した後は配布管理で 配布状況を確認します。

## 3.3.2 処理ノードで使用するプログラムの開発

3.2.2 で業務プログラムの開発を決定した場合は、この時点で開発します。業務プログラムは、ワークフ ロー定義と並行して開発できます。

なお, Groupmax Integrated Desktop を案件を投入する画面として使用し、案件の操作には別のプログ ラムを起動して作業することもできます。この場合,Groupmax Integrated Desktop から起動するプロ グラムは,この時点で作成します。

この項の(1)から(2)では,業務プログラムを開発する手順について説明します。(3)では,Groupmax Integrated Desktop から起動するプログラムの作成について説明します。

#### (1) 業務プログラムの設計

業務プログラムは、次のような流れで設計します。

#### 1.ビジネスプロセス定義での各処理ノードでの機能の調査

この段階で,各ノードで行う処理を整理します。

#### 2.すべてのノードでの処理の共通化

すべてのノードに共通する処理を調査します(案件を選択する,文書を表示する,など)。

#### 3.画面の設計

- 個人がログインしてからログアウトするまでの画面の流れを検討します。
- Visual Basic の画面を考慮して検討します。個人は通常複数のノードを担当しているので,目的の ノードの処理に到達する過程を中心に検討することをお勧めします。
- 機能の確認及び Visual Basic の学習を兼ねて,プロトタイプを作成します。

#### (2) Groupmax Workflow Client - Library を使った業務プログラムの開発

Groupmax Workflow Client - Library では, Visual Basic 及び Visual C++とのインタフェースを提供 しています。Visual Basic などで画面を作成し,Groupmax Workflow Client - Library の関数を呼び 出すと,業務に合った画面を開発できます。

なお,サーバで処理する業務プログラムの開発には,Groupmax Workflow Server - Library を使用して ください。

Groupmax Workflow Client - Library 及び Groupmax Workflow Server - Library の機能について は,マニュアル「Groupmax Workflow - Library Version 6 プログラミングガイド」を参照してくださ い。

#### (3) Groupmax Integrated Desktop から起動するプログラムの作成

Groupmax Integrated Desktop から Groupmax Form のフォームや Visual Basic で作成した画面など を呼び出して,案件の操作ができます。これによって,Groupmax Integrated Desktop を使用して,業 務に合わせたカスタマイズができます。

Groupmax Integrated Desktop から起動する画面やプログラムは,この時点で作成します。例えば, Groupmax Form と連携する場合は,この時点でフォームを作成する必要があります。

#### (4) 回覧する文書の形式

Groupmax Workflow では,流通ソフトウェアなどを使って作成した文書を回覧できます。流通ソフト ウェアには,Word 及び Excel などを利用できます。さらに,ペイントブラシで作成した図やスキャナで 読み込んだイメージデータも回覧できます。

なお, Groupmax Workflow で回覧する文書は、次の形式で作成してください。

- 1 文書が 1 ファイルの形式である
- 文書の拡張子で,そのアプリケーションプログラムを呼び出させる
- 文書情報が一つの拡張子で表現されている

(1 文書に複数のファイルが必要なアプリケーションプログラムは利用できません)

## 3.3.3 ワークフローのシミュレーション

「3.3.1 ユーザの登録とワークフローの定義」で定義したワークフローの運用状態を,業務が稼働する前に 確認できます。これによって、稼働状況を想定したビジネスプロセスの能力を事前に検証して、効率の良い 業務の流れを構築できます。

#### (1) 定義の正当性をチェックする

ビジネスプロセスの定義に矛盾がないかなどの文法的なチェックには,Groupmax Workflow Definer を 使用します。さらに,ビジネスプロセスの正当性をチェックするには,Groupmax Workflow Simulator の経路解析機能を使用します。

ビジネスプロセスの経路解析で確認できる主な内容は,次のとおりです。

- 案件がシンクノードに到達するかどうかの確認 特定の案件がシンクノードに到達できるかどうかを確認できます。さらに,特定の案件がシンクノード に到達するまでの経路を表示できます。
- 不正な経路の確認 不正なループや分岐先などを検出して確認できます。
- 通過しないノードの確認 案件が通過したすべての経路を表示できます。これによって,通過しなかったノードを確認できます。

経路解析には,ビジネスプロセスの定義やユーザ処理リストの属性値などの情報を入力します。この情報を 基に, Groupmax Workflow Simulator が経路を解析し、結果をビジュアルに表示します。これによっ て,文法と正当性の両面から,ビジネスプロセスを確認できます。

#### (2) 運用状況を稼働前にシミュレーションする

大量の案件を回覧する業務や,複数のビジネスプロセスを同時に実行する業務では,ユーザが処理を待つ時 間が発生し,期待される効果が得られないことがあります。Groupmax Workflow Simulator の流量シ ミュレーション機能を使うと,業務を運用する前に運用状況をシミュレーションできます。したがって,定 義したビジネスプロセスを事前に評価して,より効率の良い業務の流れを構築できます。

稼働前にシミュレーションできる主な内容は,次のとおりです。

• 特定時間内で処理待ちする案件の件数

一定時間内に処理及び滞留する案件の件数を,ユーザ,ロール又はノードごとに出力できます。これに よって,特定のユーザ又はロールの負荷を解析して,割り当てる人員の見直しができます。 特定のノードに常時案件が滞る場合は,業務の流れに問題があることがあります。シミュレーションす ることで,処理がピークに達する時間帯や最大処理件数など,業務の負荷状況を把握して分析できま す。これによって,効率の良いビジネスプロセスを定義できます。

- ソースノードからシンクノードへ到達する間に案件が滞留する時間の算出 案件がソースノードからシンクノードに到達する時間を算出できます。これによって,業務が繁忙にな る時間帯や,空き時間などを確認できます。これらの処理時間を把握すると,効果的に作業を進めるた めの業務の流れを作成できます。
- 特定時刻までに累積する処理の量 特定時刻までに累積する案件の件数を,ユーザ,ロール及びノードごとに出力できます。これによっ て,ユーザやロールの処理能力を解析できます。

運用状況をシミュレーションするには,一定時間に発生する案件の件数などを入力します。この情報を基 に、Groupmax Workflow Simulator が運用状況をシミュレーションして、結果をグラフで表示します。 これによって,ビジネスプロセス及びノードごとに,滞留する案件の件数や処理件数などが把握できます。 さらに,ユーザの作業時間や時間帯別の作業状況を把握して,作業の優先順位などを検討できます。

# 3.4 ワークフロー化した業務の稼働

ここでは,3.3 までに開発したワークフローの稼働について説明します。

資材発注業務で,次のような流れがあるとします。

「資材課の担当者は,発注書を作成して,予算確認者に送付する。

予算確認者は,発注書の審査と予算の確認をして,発注が可能かを判断する。発注が可能ならば,発注書を 資材発注係に送付する。

資材発注係は発注書を完成させて,発注する。

予算確認者が発注は不可能と判断した場合は,発注を却下する。」

この業務のワークフロー定義例を、図 3-6 に示します。なお、この業務はビジネスプロセス名「資材発注 業務」としてサーバに登録します。

#### 図 3‒6 資材発注業務の定義例

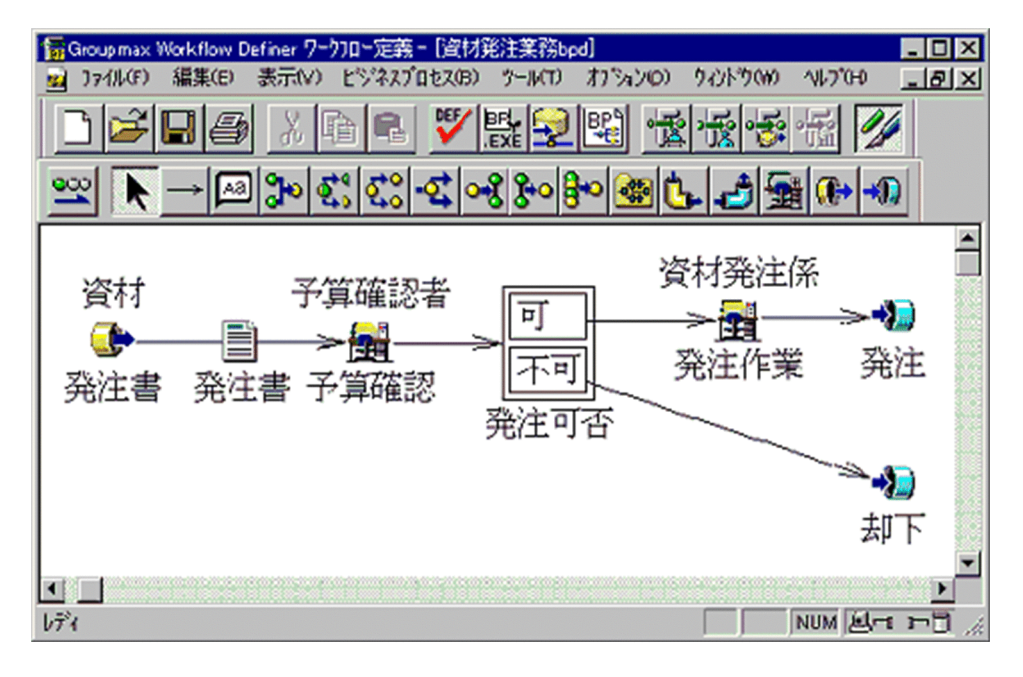

この定義に基づいて業務を稼働した例を、図 3-7 に示します。ここでは各処理ノードで Groupmax Integrated Desktop を使用します。操作の手順は次のとおりです。操作の番号は、図 3-7 の中の数字と一 致しています。

1.資材担当者は,PC 上のアプリケーションプログラムで発注書を作成する。

- 2.ビジネスプロセス定義「資材発注業務」を使用することなどを指定する。
- 3.作成した発注書を発信する。

4. 定義に基づいて, Groupmax Workflow によって発注書が予算確認者に送付される。

5.予算確認者は,INBOX で案件の一覧から発注書を選択して開く。

6.発注書の内容を確認して,発注可能かどうかを判断する。

7.発注可能と判断した場合,「可」を指定して発信する。

8.発注不可と判断した場合,「不可」を指定して発信する。

9. 可が指定された場合, Groupmax Workflow によって発注書が資材発注係に送付される。

10.不可が指定された場合,発注は却下され,処理が終了する。

11.資材発注係は,INBOX で案件の一覧から発注書を選択して開く。

12.資材発注係は送付された発注書を完成して,発注し,処理を完了する。

13.Groupmax Workflow によって処理が完了する。

図 3-7 ワークフロー化した業務の稼働

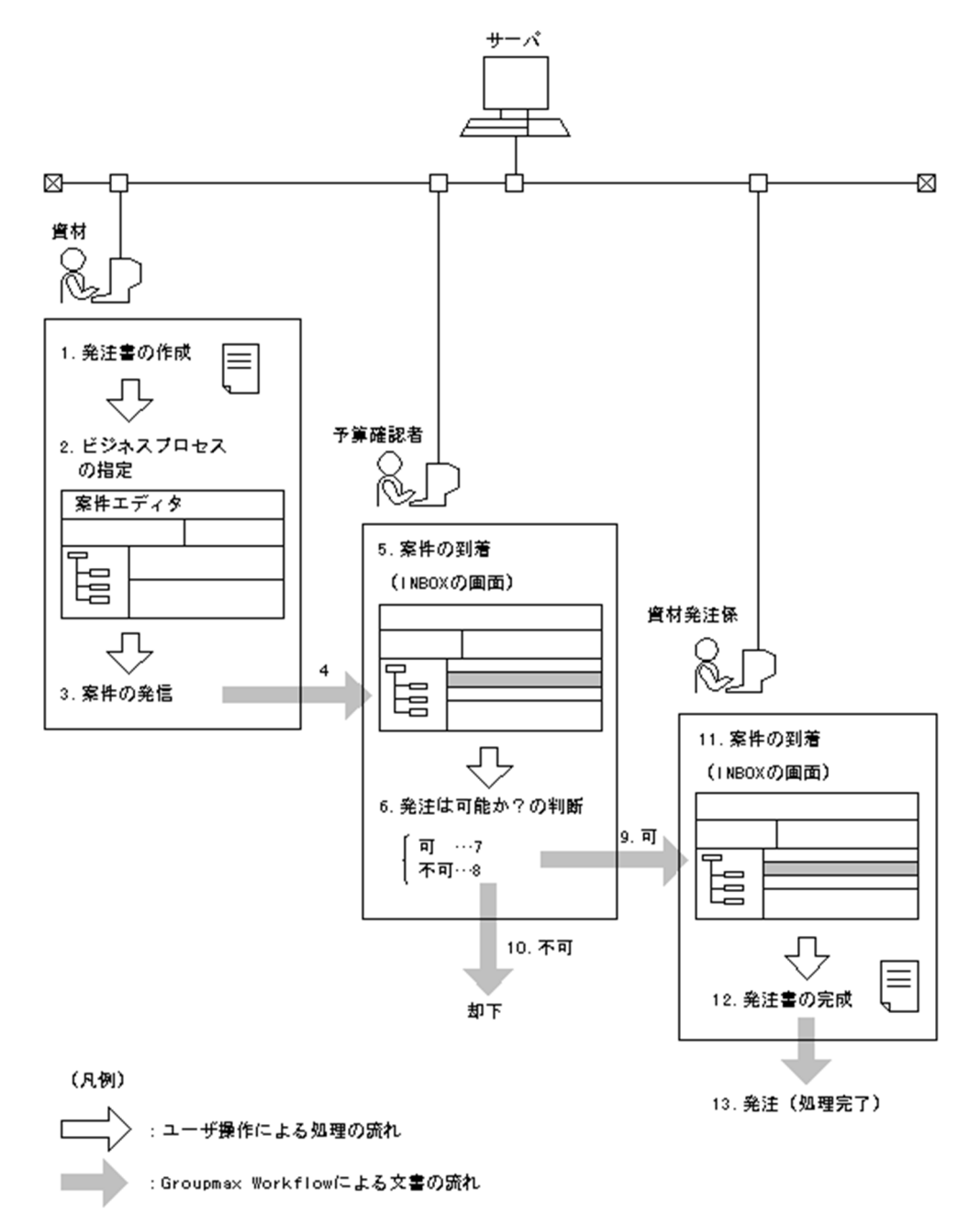

# 3.5 業務の監視と運用

この節では,稼働した業務をスムーズに運用するための方法について説明します。さらに,サーバで管理し ている履歴情報の活用方法についても説明します。

## 3.5.1 業務の進ちょく状況の監視

Groupmax Workflow Monitor を使用すると,業務の負荷状況及び進ちょく状況を監視できます。負荷状 況は,ビジネスプロセス,ロール及びユーザごとで参照できます。さらに,特定のワーク及び案件を指定し て,進ちょく状況を参照することもできます。

Groupmax Workflow Monitor の操作については,マニュアル「Groupmax Workflow Version 6 ビ ジュアル定義・シミュレータ・運用モニタ ユーザーズガイド」を参照してください。

#### (1) ビジネスプロセス管理者によるビジネスプロセスの管理と運用

ビジネスプロセス定義には,定義したときにそのビジネスプロセスを管理するユーザが指定されています。 ビジネスプロセスの管理者は,自分が管理するビジネスプロセスで業務が滞っているかどうかを確認した り,必要に応じて業務の流れを変更したりできます。

Groupmax Workflow Monitor を使った業務管理の例を示します。

- ロール及びユーザの処理状況を確認する
	- まず,負荷の懸かりかたが偏っているビジネスプロセスがないかを確認します。ある場合は,負荷の懸 かっているビジネスプロセスの,どのノードに負荷が懸かっているかを画面で確認します。負荷の懸 かっているノードが確認できたら,次にそのノードで処理するロール又はユーザの状況を確認します。 これによって,どの作業者で処理が滞っているかが確認できます。
- 案件をほかの作業者に振り替えて案件数を調整する ロール情報から,案件数の調整が必要なロールを選択し,ユーザ情報を表示します。どのユーザに負荷 が懸かっているかは,ユーザ情報の案件数から判断できます。抱えている案件数の少ないユーザがいた ら、負荷の懸かっているユーザの案件情報から振り替える案件を選び、案件数の少ないユーザを振り替 え先として指定します。 これによって,ユーザの負荷を均一化でき,ロール全体での作業効率を向上できます。
- 自分が管理する業務だけを絞り込んで表示する Groupmax Workflow Monitor を使用すると,ビジネスプロセス管理者はドメイン内のすべてのビジ
- ネスプロセスの情報を参照できますが,自分が管理しているビジネスプロセスだけに絞り込んで表示で きます。これによって,参照する範囲を限定して,検索の効率を向上できます。

#### (2) 案件及びワークの運用操作

自分が投入した案件及びワークに対して,必要に応じて処理を変更できます。これらの操作はユーザの権限 に関係なくできます。なお,ビジネスプロセスの管理者は,自分が管理するビジネスプロセス上のすべての 案件及びワークに対して運用操作ができます。

Groupmax Workflow Monitor を使った業務の流れの変更例を示します。

- 案件及びワークの遷移状態を変更する 自分が投入した案件及びワークの処理を一時的に停止できます。この場合,案件又はワークの遷移状態 を「一時停止」にします。停止した処理を再開する場合は,遷移状態を「再開始」にします。
- ワークの処理期限を変更する

自分が投入したワークの処理期限を,早めたり延ばしたりなど変更できます。

## 3.5.2 履歴情報の取得と業務の分析

Groupmax Workflow では次の 3 種類の履歴情報を取得して管理しています。

- ユーザヒストリ
- ワークヒストリ
- ワークフローログ

ここでは,これらの履歴情報について説明します。

#### (1) ユーザヒストリ

ユーザヒストリとは,ユーザの作業履歴の情報です。ユーザが処理ノードで処理した案件の履歴を案件ごと に取得し,ワークフローデータベースでユーザ単位に管理しています。

ユーザヒストリは、Groupmax Workflow Monitor の運用モニタウィンドウ又は Groupmax Integrated Desktop の OUTBOX ウィンドウで参照できます。さらに,Groupmax Workflow Client - Library の関 数を使っても参照できます。

#### (2) ワークヒストリ

ワークヒストリとは,案件の送付及び配布の履歴情報です。ワークヒストリは,ビジネスプロセス登録サー バのワークフローデータベースでワーク単位に管理されます。

ワークヒストリは,Groupmax Workflow Monitor の運用モニタウィンドウ又は Groupmax Integrated Desktop の OUTBOX ウィンドウで参照できます。さらに,Groupmax Workflow Client - Library の関 数を使っても参照できます。

#### (3) ワークフローログ

Groupmax Workflow Server では,システム全体の稼働履歴を時系列で取得します。この履歴情報を, ワークフローログといいます。ワークフローログには,ユーザヒストリ及びワークヒストリで取得する情報 も含まれます。

ワークフローログから必要な情報をファイルに抽出して,Excel などの表計算ソフトウェアを利用すると, システム全体の稼働状況を分析できます。

ワークフローログの取得及び運用方法については,UNIX サーバをご使用の場合はマニュアル「Groupmax Workflow Version 6 システム管理者ガイド」を, Windows サーバをご使用の場合はマニュアル 「Groupmax Workflow Version 6 システム管理者ガイド」(Windows 用)を参照してください。
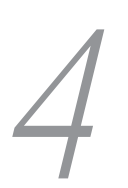

# 4 Groupmax Workflow の業務への 活用例

この章では、Groupmax Workflow を業務でどのように活用していくかを, 具体例に基づいて説明します。Groupmax Workflow を業務に導入する際 の参考にしてください。

# 4.1 現行の業務をワークフロー化する手順例

この節では、現行の業務をワークフロー化する手順を、「出張申請承認業務」を例にして説明します。

### 4.1.1 現行の業務の分析

出張申請承認業務は,海外へ出張する際に,必要な帳票を上長に提出し承認を受ける業務です。

まず、現行の出張申請承認業務について調査します。

#### (1) 現行の業務の調査

#### 1.現行の業務の流れ

出張申請承認業務では,次のような経路で帳票を回覧しています。

起案元(担当者→課長→部長)→合議(総務部→経理部)→決裁(社長)

さらに,出張する渡航先によって案件の重要度が変わり,それによって2通りの回覧経路があります。 現行の業務のフロー図を、図 4-1 に示します。

#### 図 4-1 現行の出張申請承認業務のフロー図

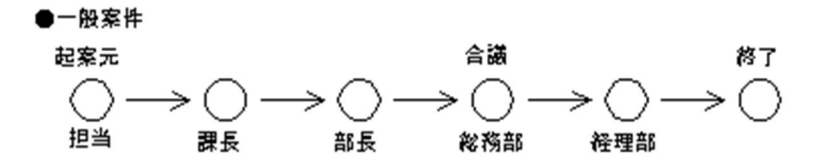

```
●重要案件
```
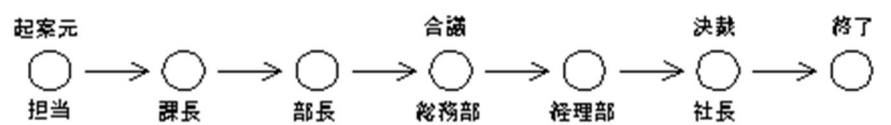

#### 2.現在使用されている帳票

出張申請承認業務で使用されている帳票は,次のとおりです。

- 海外渡航伺書
- 渡航日程書
- 健康診断依頼書
- 健康診断問診票

これらの帳票は,すべて Word で作成します。

#### (2) 業務の流れの見直し

現行の業務を見直して,次のように改善します。

- 現状は2通りある業務の流れを一つのフローで表現する
- 起案元は課として,課内での業務はワークフロー化しない

#### 4.1.2 ワークフローの設計

1.フロー図の作成

「4.1.1 現行の業務の分析」で見直した業務の流れをワークフロー化するための設計をします。 まず、見直した結果に基づいて業務のフロー図を作成します。このフロー図を,図4-2 に示します。

図 4‒2 見直した出張申請承認業務のフロー図

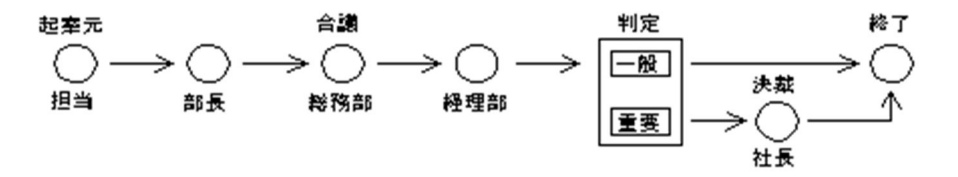

フロー図の作成にあたって,次の点に留意してワークフロー化します。

- ここでは,部長がフローの中に入っている。したがって,ビジネスプロセス定義は部ごとに作成す ることにする。
- 起案元は課単位とする。各部課ごとで固有な起案書番号を取り,この番号を基に案件を発信する。
- 合議及び決裁する部署は,出張の可又は不可を判定する。
- さらに経理部は,案件の重要度も判定する。
- 認可された案件は,登録係が Groupmax Document Manager の Document Manager データ ベースに登録する。さらに,Groupmax Mail の掲示板に認可一覧を掲示する。
- 起案元は,出張申請が認可されたかどうかを,次のように確認する。

認可されなかった場合

案件が戻される。

審議中の場合

Groupmax Integrated Desktop の機能を使って状況を確認する。これによって,どの部署で審議 中かを把握できる。

認可された場合

次の二つの方法で確認できる。

- Groupmax Integrated Desktop を使って状況を確認する。これによって,審議が完了しているか どうかが判断できる。
- Groupmax Mail の掲示板で認可一覧を確認する。また,認可された案件の詳細は,Groupmax Document Manager の Document Manager データベースを参照して確認する。

#### 2.業務プログラムの検討

Groupmax のアプリケーションプログラムと連携するため,Groupmax Integrated Desktop を利用 します。したがって,業務プログラムは開発しません。

#### 3.帳票の電子化

この業務では,使用する帳票が既に電子化されているため,このまま使用します。

#### 4.使用するユーザの選定

業務運用管理者をユーザ区分がビジネスプロセス管理者である佐々木繁太さんとします。そのほかの 作業者は,業務ロールとして選定します。

# 4.1.3 ワークフローの作成

Groupmax Workflow Definer を使って,ワークフローを作成します。

#### 1.ロールの定義

出張申請承認業務に携わるロールを業務ロールとして定義します。業務ロールの定義例を次に示しま す。 業務ロール「総務部受付」:(登録ユーザ:鈴木さん,上村さん) 業務ロール「非承認受付」:(登録ユーザ:大島さん,田島さん) 業務ロール「経理部受付」:(登録ユーザ:本多さん,西本さん) 業務ロール「登録係」:(登録ユーザ:岡本さん,富田さん)

#### 2.ビジネスプロセスの定義

Groupmax Workflow Definer で定義した出張申請承認業務を,図 4-3 に示します。

図 4‒3 出張申請承認業務のビジネスプロセスの定義例

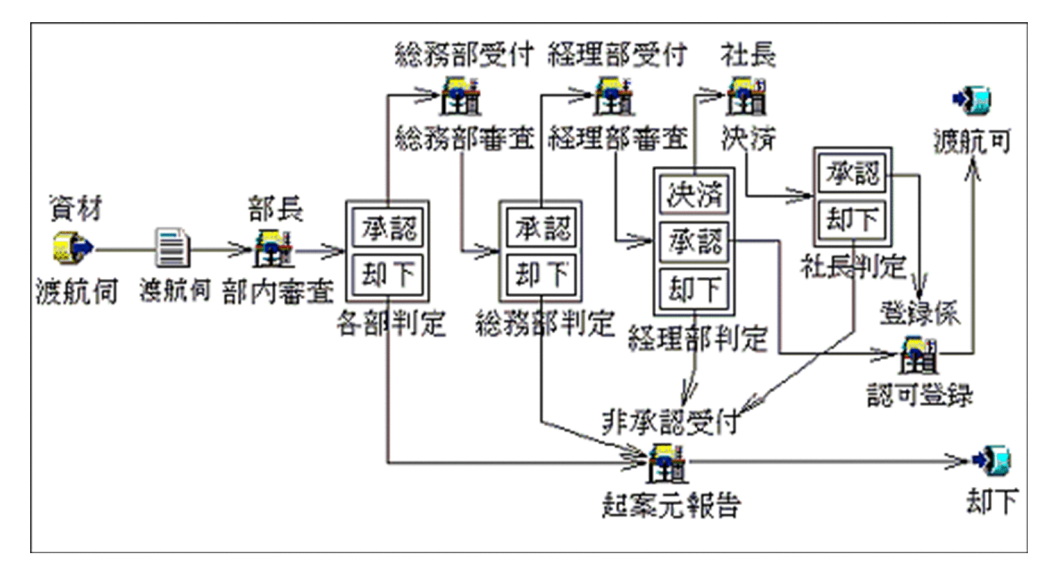

# 4.1.4 業務の稼働

Groupmax Integrated Desktop を使った操作例を次に示します。

#### (1) 起案元での操作例

- 1.帳票棚から,出張申請に関連する帳票を取り出す。
- 2.帳票の必要項目を Word を使って記入する。複数の帳票があるため,フォルダにまとめる。
- 3.作成したフォルダを OUTBOX アイコンに重ねて発信する。このとき「案件エディタ」ウィンドウが表 示されるため,ビジネスプロセス「出張申請承認業務」を選択する。

4.送信ログを選択して,発信した案件の処理状態を確認する。

#### (2) 合議・決裁部署での操作例

1.INBOX を選択して,案件の到着を確認する。

- 2.処理する案件を選んで,文書を開く。起案元が送付した帳票が添付されているので,添付ファイルを開 く。
- 3.添付ファイルの内容を確認して,出張の承認又は却下を指定する。

# 4.2 ビジネスプロセスの定義例

この節では、Groupmax Workflow の導入に適する業務と、そのビジネスプロセスの定義例を紹介しま す。

# 4.2.1 一般的な稟議・査定業務への適用例

(1) 問題点

稟議や査定業務では,一度に多くの部署に文書を回覧及び承認依頼するため,時間も手間もかかります。

(2) 定義例

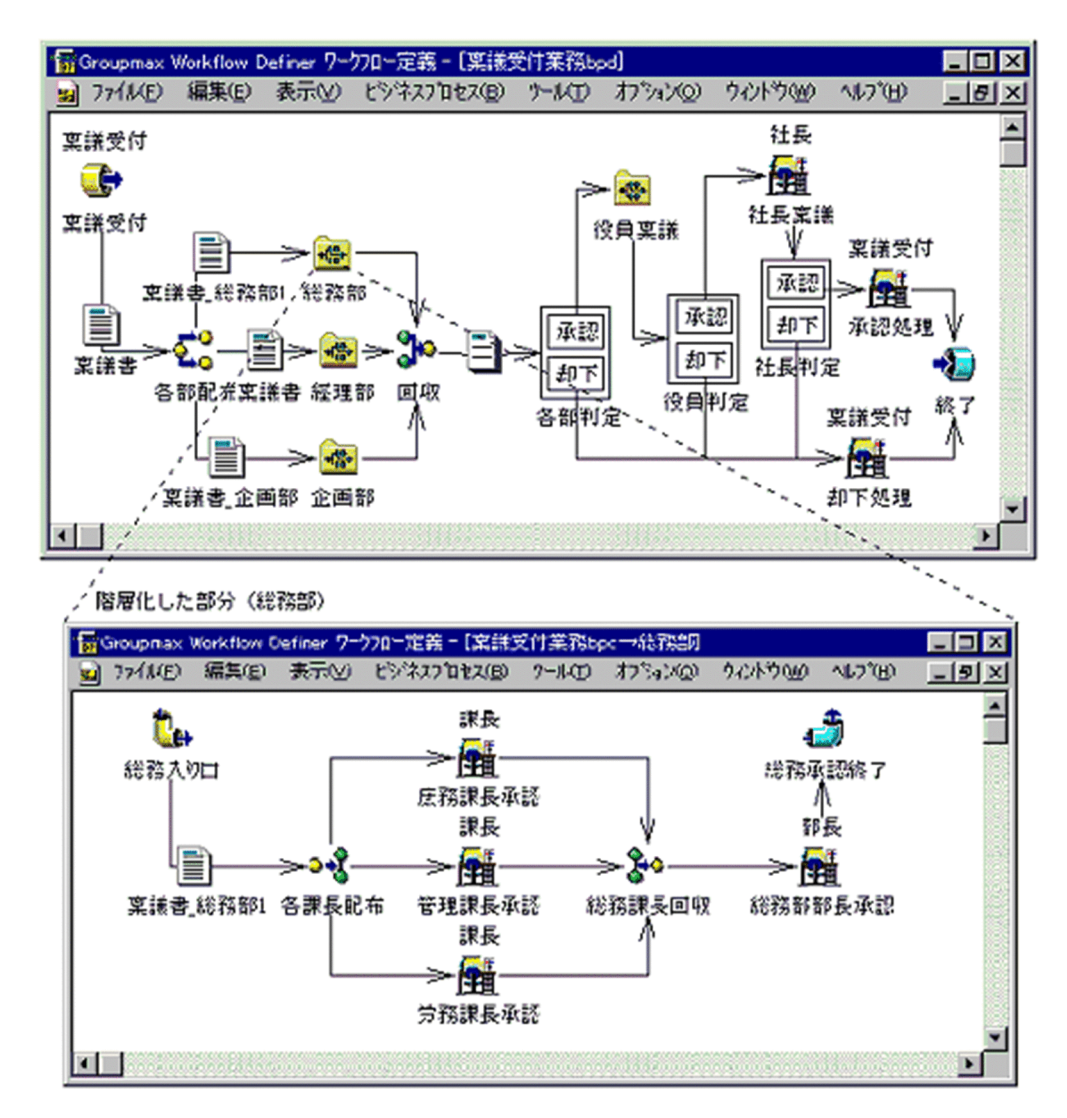

- (3) 導入効果
	- 並行処理の自動化 多くの部署に並行して回覧できるため、回覧に必要な時間を軽減できます。さらに、大量に必要だった 紙を節約できます。
	- 業務を階層化して分かりやすく定義する

複数の部署への回覧は階層化して定義できるため,業務の流れを分かりやすく把握できます。

# 4.2.2 保険契約査定業務への適用例

#### (1) 問題点

生命保険の新契約査定では,申込書のほか各種証明書が,多くの部署及び担当者によって処理されます。し たがって,文書の取り扱いに手間がかかります。業務が部門間にわたる典型的な例です。

#### (2) 定義例

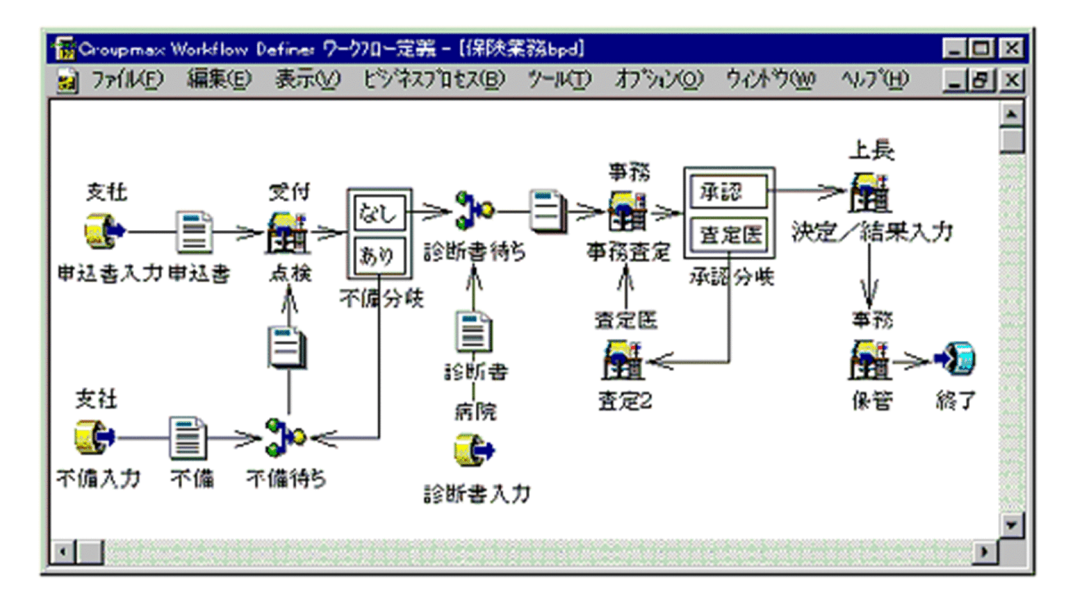

#### (3) 導入効果

- 資料のイメージ情報化 契約申込書など手書きの文書も,イメージ情報として電子化して回覧できます。
- 診断書及び不備回答などを待ち合わせて編集を自動化 契約申込書の不備や,病院で作成及び入力する診断書は,自動的に待ち合わせて回覧します。したがっ て,手作業で文書を集めて回覧する作業を自動化できます。
- 受付. 査定及び決定者間の文書回覧作業の自動化 複数の部門にわたる業務の回覧と決定の処理を,自動化できます。

# 4.2.3 銀行融資稟議業務への適用例

#### (1) 問題点

融資稟議業務では,申込書など多くの書類を添付します。さらに,多くの部門で回覧及び審査されるため, 処理の迅速化が求められます。

(2) 定義例

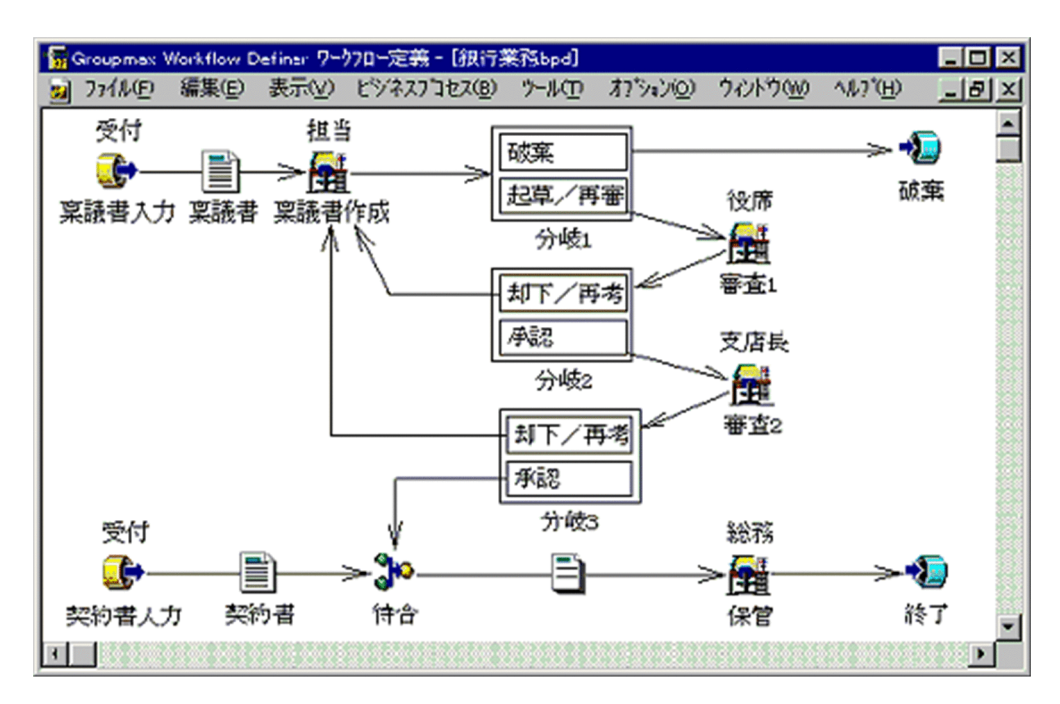

#### (3) 導入効果

- 資料のイメージ情報化 申込書や証書類などの文書をイメージ情報として電子化して回覧できます。
- 稟議の流れの単純化及び自動化 複数の部門にわたる業務の回覧と決定の処理を,自動化できます。

# 4.2.4 発注管理業務への適用例

(1) 問題点

一つの発注に対して,納品と請求に段階的な処理プロセスがあるため,処理の内容が複雑になります。さら に,処理完了の遅れがほかの業務にも支障をきたします。

(2) 定義例

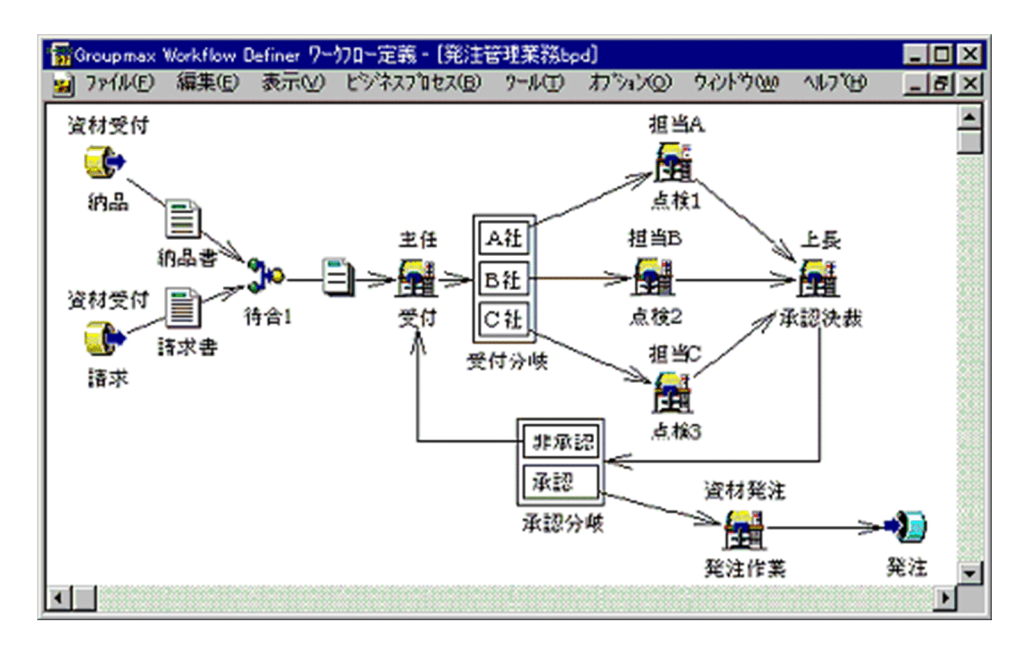

- (3) 導入効果
	- 伝票類の電子化 納品書や請求書など,様々な伝票を電子化して管理できます。
	- 電子化した納品書及び請求書などのつき合わせを自動化 納品書や請求書などをまとめて処理できます。
	- 担当者ごとへの帳票の振り分けの自動化 作業の担当者ごとに書類を自動的に振り分けて処理できます。さらに,振り分けられた処理を一括して 承認依頼できます。

# 4.3 ほかのプログラムとの連携例

この節では、Groupmax Workflow とほかのプログラムを連携して活用する例を示します。

# 4.3.1 メインフレームのデータベースとの連携

(1) 活用例

VOS3 XDM/RD などのメインフレームで管理されているデータを案件として投入したり,ビジネスプロ セス上のノードからデータベースを参照したりできます。例えばビジネスプロセス定義上の処理ノードか ら予算照合でデータベースの内容を参照したり,旅費精算の旅費データ及び資材発注業務の登録データを更 新したりなどの活用ができます。

#### (2) 連携するプログラム

メインフレームのデータベースと接続するには,DBPARTNER を使用します。DBPARTNER は,日立 データベース用の ODBC (Open DataBase Connectivity: Microsoft 社の提唱する, パーソナルコン ピュータ上のデータベース接続のための標準規約)ドライバを提供しているため,VOS3 XDM/RD や VOS1/ES2 RDB1 E2 などのメインフレームのデータベースにアクセスできます。

(3) 連携の概念図

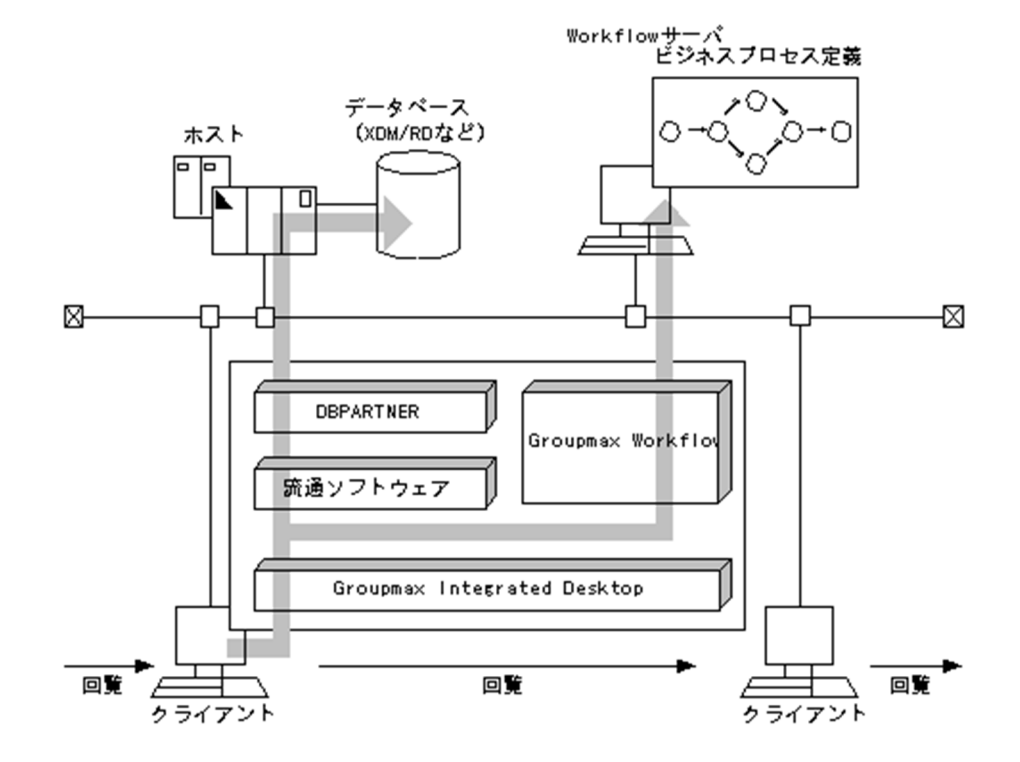

# 4.3.2 流通データベースとの連携

(1) 活用例

ORACLE などの流通データベースと Groupmax Workflow とを連携して使用できます。Groupmax Workflow で回覧したデータを流通データベースに格納したり,流通データベースに格納されているデー タを Groupmax Workflow で回覧したりできます。

経理予算業務,契約管理業務,人事労務業務など,流通データベースを利用する様々な業務に活用できま す。

#### (2) 連携するプログラム

Groupmax Form でデータを入力する帳票(フォーム)を作成します。フォームは,ノードごとに異なる 形式で作成できます。したがって,ノードごとに表示するデータの制限ができます。

また,ビジネスプロセスの定義情報をフォームに取り込んで作成できます。

Groupmax Form との連携では、CSV (Comma Separated Value)形式のデータだけを抽出して回覧し ています。このデータをキーにして,ORACLE などの流通データベースを更新できます。

#### (3) 連携の概念図

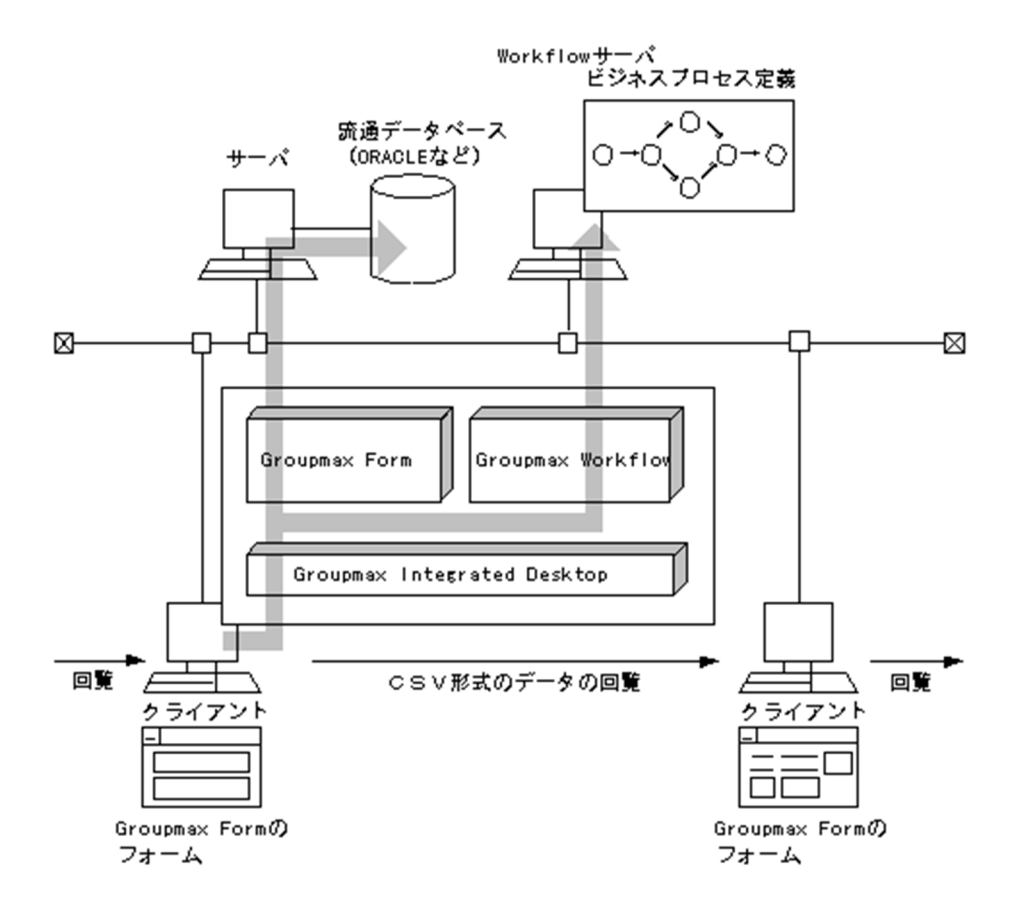

# 4.3.3 署名やなつ印を電子化した文書の回覧

#### (1) 活用例

Groupmax Workflow で回覧する文書に,電子的に署名やなつ印をして各種の承認業務に利用します。

#### (2) 連携するプログラム

Word や Excel で作成した文書に,Keymate シリーズで提供している印影データや電子署名を関連付けて 回覧します。署名やなつ印が必要な一般的な承認業務に活用できます。

なお, Groupmax Form で作成した文書には, Groupmax Form の電子印を利用して回覧できます。

#### (3) 連携の概念図

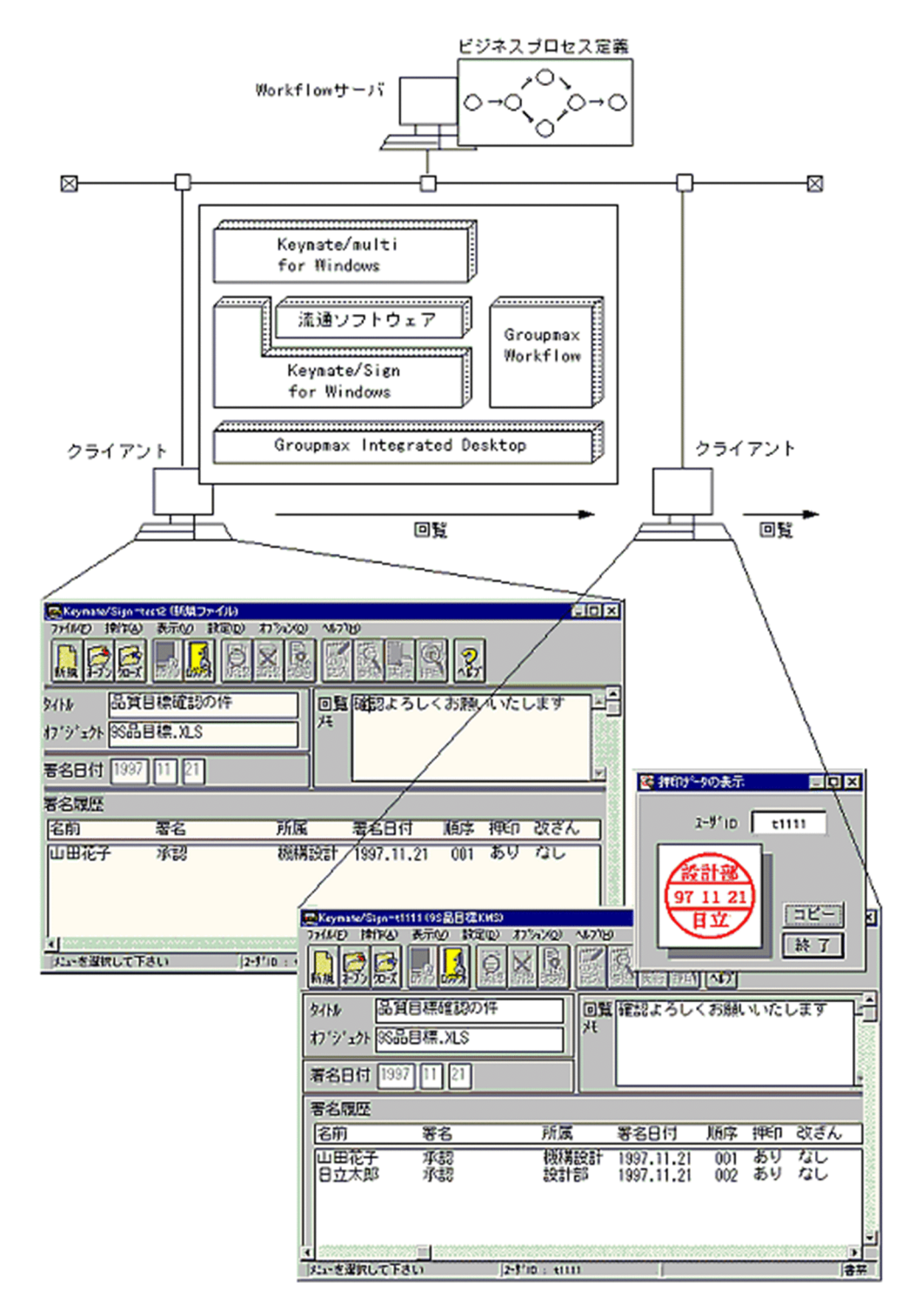

# 4.3.4 文書管理システムとの連携

(1) 活用例

エンジニアリング文書の設計図面,OA 文書及びイメージデータなど,様々な種類の文書を Groupmax Workflow で回覧できます。

#### (2) 連携するプログラム

エンジニアリング分野での設計図面などの保管には、PDMACE を使用します。PDMACE は、設計図面及 び技術文書などを,データの種類を気にしないで統合管理するプログラムです。CAD/CAM などの流通ソ フトウェアで作成した設計図面,技術文書のバージョン管理及び製品構成を管理する業務では,PDMACE での管理が向いています。

OA 文書の保管には、Groupmax Document Manager を使用します。Word や Excel などの流通ソフト ウェアで作成した通達,規則書及び稟議書などを,Groupmax Document Manager で管理します。

イメージデータの文書の保管には、TEAMSTAR を使用します。TEAMSTAR は、紙で作成されている文 書をそのままイメージ文書として取り込み,スタンプ,テキスト,印鑑及び音声データなどを付加できるプ ログラムです。保険査定業務,保険契約業務などで回覧する文書は,TEAMSTAR での管理が向いていま す。

#### (3) 連携例と操作例

PDMACE, Groupmax Document Manager 及び TEAMSTAR で管理する文書は, Groupmax Integrated Desktop を経由して Groupmax Workflow で回覧します。

# (4) 連携の概念図(TEAMSTAR との連携例)

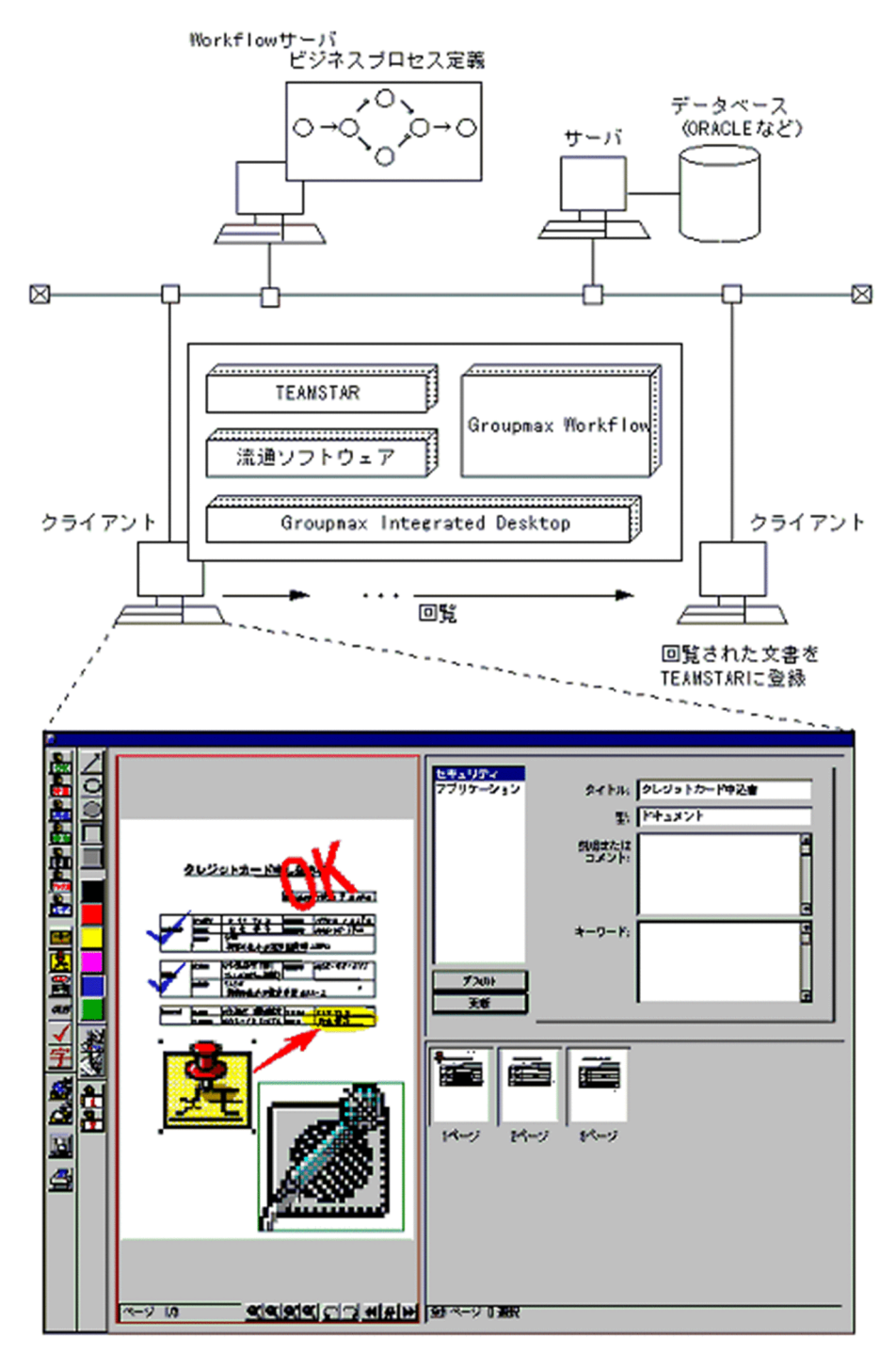

TEANSTARで管理されている文書を Groupmax Workflowで回覧

# 4.3.5 Notes との連携

#### (1) 活用例

Notes のワークフロー管理機能を Groupmax Workflow に置き換えることで、エンドユーザは,Notes を使用している感覚のままで Groupmax Workflow の豊富なワークフロー機能を使用できます。

承認及び決裁など、Notes の文書を利用する様々な業務に活用できます。

なお, Notes と連携するには, Groupmax Workflow for Lotus Notes が必要です。

#### (2) 連携例と操作例

ワークフロー案件を起案するときの文書は Notes で作成し,起案された案件の審査・承認などのエンドユー ザ操作も Notes のインタフェースで操作できます。

作成した文書や審査・承認した文書をワークフロー案件として Groupmax Workflow に投入すると,投入 された案件のワークフロー制御は Groupmax Workflow がします。ワークフロー案件がユーザのトレー に到着すると,Groupmax Workflow が Notes のメールで該当するユーザに通知します。

通知を受けたユーザは、Notes の受信メール一覧から該当するメールを選択することで、案件の文書を直 接起動して処理できます。

#### (3) 連携の概念図

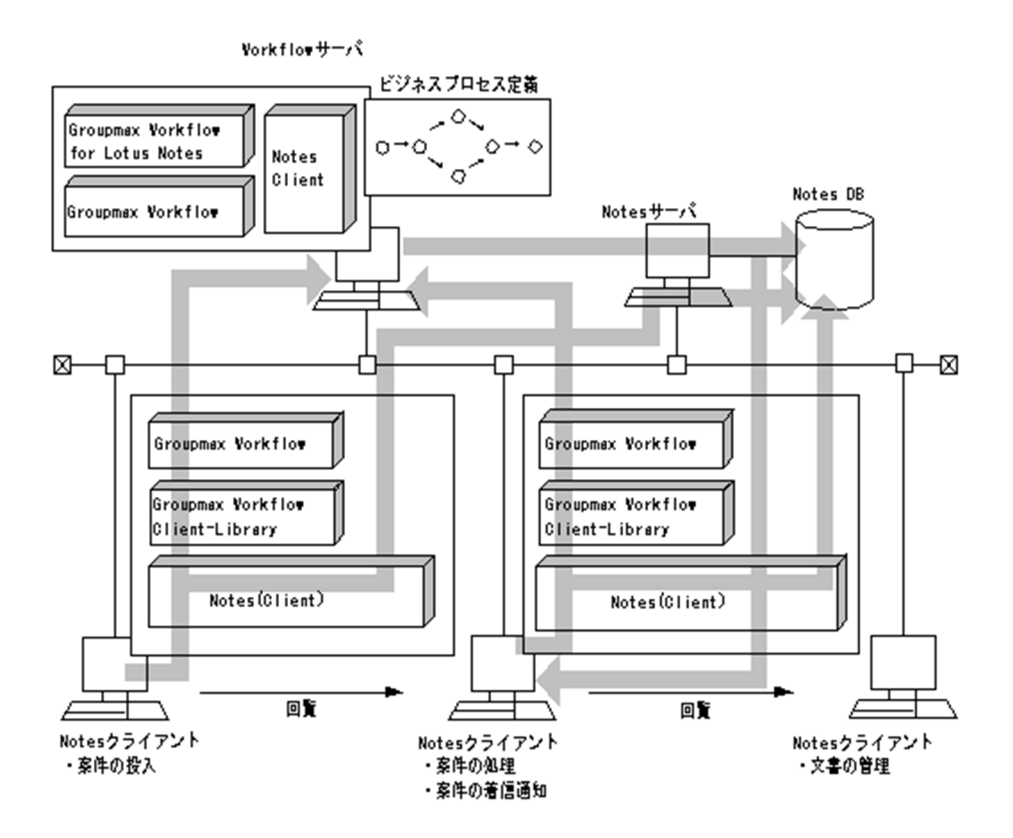

# 4.3.6 Exchange との連携

#### (1) 活用例

Exchange ユーザは Exchange クライアントの環境で,Groupmax Workflow で回覧されている案件の到 着を知ることができます。

なお, Exchange と連携するには, Groupmax Workflow for Exchange が必要です。また, Groupmax Workflow for Exchange を使用するために, Workflow サーバに Exchange Client をセットアップして おく必要があります。

# (2) 連携例と操作例

Exchange メールを利用しているユーザのユーザトレーに案件が配布されると、Groupmax Workflow が,該当する Exchange ユーザにそのことを知らせる着信通知メールを送ります。

通知を受けたユーザは、Groupmax Integrated Desktop の INBOX から該当する案件を選択して処理し ます。

Workflow のサーバと Exchange のサーバを同じコンピュータ上で稼働させることもできます。

#### (3) 連携の概念図

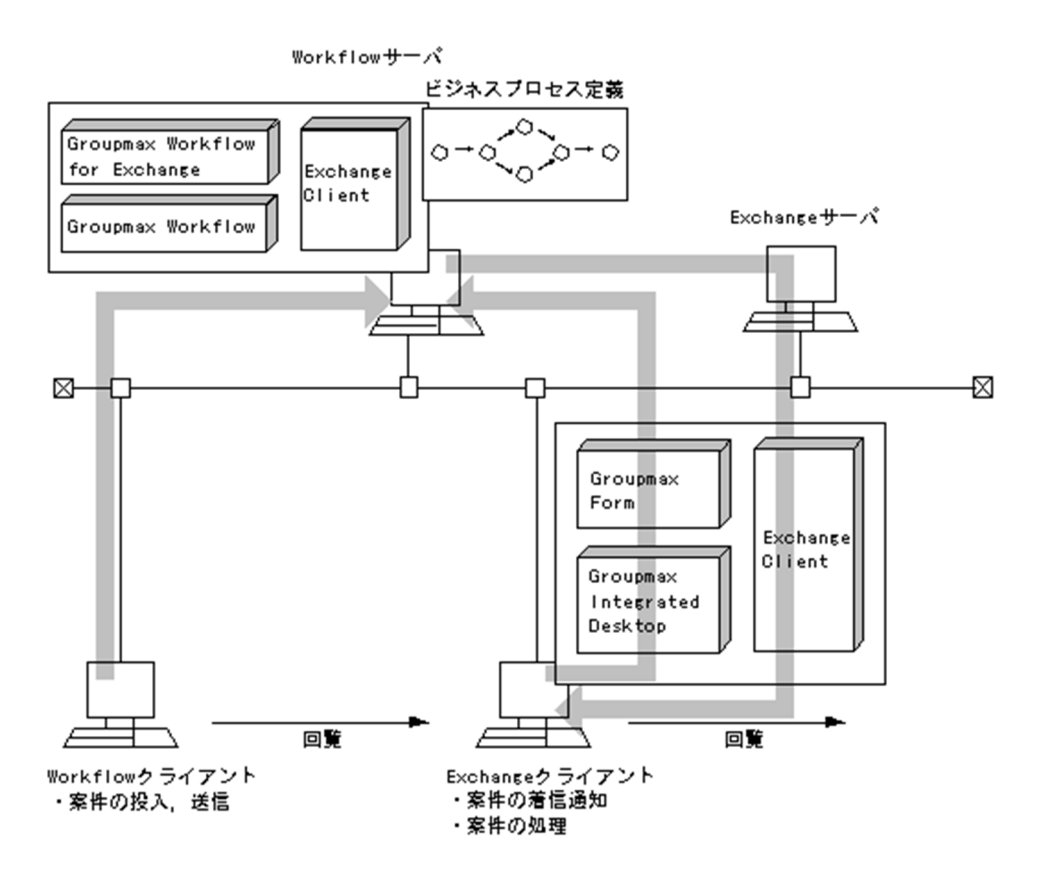

付録

# <span id="page-89-0"></span>付録 A 用語解説

#### (英字)

#### BPR

ビジネス・プロセス・リエンジニアリングのことで,生産性の向上を目的として,ビジネスプロセスを再構築することです。

#### Workflow 管理サーバ

Groupmax Address が管理するドメイン内に一つだけ存在し,各 Workflow サーバを管理するサーバです。Groupmax Workflow では,定義したビジネスプロセスやロールは,いったん Workflow 管理サーバに登録してから各 Workflow サー バに配布します。

#### Workflow サーバ

Groupmax Workflow が動作するサーバです。Workflow 管理サーバの管理下にあります。

#### (ア行)

#### 案件

トレーに配布された文書と,その文書に対してユーザが実施する作業です。トレーに配布される文書がその単位になります。 ビジネスプロセス定義に従って案件が処理されることで,ワークが完成します。

#### 一般ユーザ

Groupmax Workflow を利用するユーザのうち,自分のユーザトレーの案件だけを処理できるユーザです。

#### 運用モニタ(Groupmax Workflow Monitor)

ワークフロー管理システムの運用を管理するプログラムです。モニタ機能と業務管理機能の二つの機能を提供します。

#### エラートレー

ビジネスプロセス管理者のユーザトレーのことです。何らかの原因で送付できなくなった案件が配布されます。

# (カ行)

#### 階層化ロール

ロールを更にグループ化したロールです。業務ロールと組織ロールを組み合わせて階層的に管理できます。

#### 業務ロール

業務の役割でグループ化したもので,組織と対応しないユーザの集まりです。

#### クライアントライブラリ(Groupmax Workflow Client - Library)

クライアント上で稼働する業務プログラムを開発するためのアプリケーションプログラムインタフェースを提供するプログ ラムです。

#### ケース

Groupmax Workflow で回覧される文書又はメモを格納する入れ物です。ケースには複数の文書とメモを格納でき,ケース 名,ケース属性はビジネスプロセス定義のソースノードで定義します。

#### <span id="page-90-0"></span>(サ行)

#### シミュレータ(Groupmax Workflow Simulator)

業務を稼働する前に,定義したビジネスプロセスが実際に機能を果たすかどうかをシミュレーションするためのプログラム です。経路解析機能と流量シミュレーション機能の二つの機能を提供します。

#### 処理ノード

ビジネスプロセス定義上で,ユーザ又はユーザの代わりをするプログラムが処理する場所をアイコンで表現したものです。 ソースノード,シンクノード及び作業机ノードがあります。

#### 制御ノード

ビジネスプロセス定義上で, Groupmax Workflow が処理する場所をアイコンで表現したものです。待合ノード, 分割ノー ド,複写ノード,分岐ノード,同報ノード,回収ノード及び統合ノードがあります。

#### 組織ロール

Groupmax Address の組織に相当するロールです。課や部など,部署単位にユーザをグループ化したものです。

#### (タ行)

#### ドメイン

Groupmax Address の最上位の階層で,マスタ管理サーバが管理する範囲です。Groupmax Workflow は,サーバが複数 ある構成でも,同一ドメイン内であればサーバを意識しないで利用できます。

#### ドメイン管理者

Groupmax Workflow を利用するユーザのうち,ドメイン内の Groupmax Workflow のすべての業務を管理する権限を持 つユーザです。

#### トレー

送付又は配布されてきた案件が格納される入れ物のことです。Groupmax Workflow が,ユーザ又はロールごとに一つ割り 当てます。

#### (ハ行)

#### 配布

次の二つの意味があります。

1. ノードに送付された案件を作業者のトレーに格納することです。

2. 定義したビジネスプロセスを Workflow 管理サーバに登録した後、各 Workflow サーバに送信することです。

#### ビジネスプロセス

同じ組織(グループ)内に所属する人達が作業を分担,協調して成し遂げる仕事(業務)のことです。

#### ビジネスプロセス管理者

次の二つの意味があります。

- 1. Groupmax Workflow を利用するユーザのうち,業務を管理する管理者に相当するユーザです。ビジネスプロセスや ロールを定義して Workflow 管理サーバに登録したり,ドメイン内のすべての業務の流れを監視したりする権限を持っ ています。
- 2. Groupmax Workflow Definer で定義した各ビジネスプロセスを管理する権限を持つ人のことです。ビジネスプロセス を定義するときに,ビジネスプロセス管理者,ワークフロー運用管理者又はドメイン管理者の権限を持つユーザを指定し

<span id="page-91-0"></span>ます。ビジネスプロセス管理者は,自分が管理するビジネスプロセスについて,定義内容を更新したり,業務管理をした りできます。また,主ビジネスプロセス管理者に指定されたユーザのトレーは,特にエラートレーと呼びます。

#### ビジネスプロセス定義

業務での案件の流れを Groupmax Workflow Definer で定義したものです。Groupmax Workflow は、ビジネスプロセス 定義に従って案件の流れを制御します。

#### ビジネスプロセス登録サーバ

ビジネスプロセスを管理するサーバです。ビジネスプロセス定義を Workflow 管理サーバへ登録するとき,配布先の Workflow サーバの中から1台指定します。対象のビジネスプロセスに投入された案件の実体が存在するサーバの位置や, 案件の履歴情報をワークフローデータベースで管理します。

#### ビジュアル定義(Groupmax Workflow Definer)

ワークフローの定義を画面上でビジュアルに定義する機能を提供するプログラムです。 Groupmax Workflow のユーザを定義するワークフローユーザ定義,ロールを定義するワークフローロール定義,ビジネス プロセスを定義するワークフロー定義,及び配布を指示する配布管理があります。

#### ホームサーバ

Groupmax Address でユーザ登録したときに指定したサーバで、各ユーザのユーザトレーがあります。ユーザは、ホーム サーバに配布されたビジネスプロセス定義で案件を処理します。

# (マ行)

#### マスタ管理サーバ

Groupmax Address のドメインを管理するサーバです。

## (ヤ行)

#### ユーザ

Groupmax Workflow の利用者のことです。処理の権限によってドメイン管理者,ワークフロー運用管理者,ビジネスプロ セス管理者,及び一般ユーザに分かれます。

#### ユーザトレー

ユーザごとに割り当てられたトレーです。

# (ラ行)

#### ルートケース

案件の待ち合わせなどで一つの案件に複数のケースがあるとき,ケースを管理するためにシステムが自動的に生成するケー スのことです。

#### ロール

仕事をする上での役割です。個々のユーザは,ロールでグループ化できます。ビジネスプロセス定義で作業者にロールを割 り当てると,ロールに割り当てられたユーザが変更されてもビジネスプロセス定義を変更する必要がなくなります。ロール には,目的によって組織ロール,業務ロール及び階層化ロールがあります。

#### ロールトレー

ロールに割り当てられたトレーです。ロールトレーに入れられた案件は,ビジネスプロセス管理者を除き,ロールに割り当 てられたユーザだけが処理できます。ロールトレー内の案件は,いったんロールトレーからユーザトレーへ取り出してから 処理します。

# <span id="page-92-0"></span>(ワ行)

#### ワーク

ある業務の一つの実例(ビジネスプロセスインスタンス)のことです。 ビジネスプロセス定義のソースノードから投入された案件を,シンクノードまでの各ノードでユーザが処理することで成し

遂げられる仕事です。

# ワークフロー運用管理者

Groupmax Workflow を利用するユーザです。ビジネスプロセス管理者の業務に加えて,Workflow 管理サーバに登録した ビジネスプロセス定義やロール定義を各 Workflow サーバに配布する権限を持っています。

#### ワークフロー管理システム

ビジネスプロセスを一連の仕事(ワーク)の流れ(フロー)として構築し,運用できるようにしたシステムです。

#### ワークフローデータベース

Groupmax Workflow の情報を管理するデータベースです。文書の実体を格納する文書実体ファイルと、文書の属性を管理 するオブジェクト管理ファイルとに分かれています。

# 索引

# B

BPR [2,](#page-15-0) [76](#page-89-0)

### E

Exchange 連携 [11](#page-24-0)

#### G

Groupmax [2,](#page-15-0) [36](#page-49-0) Groupmax Address [16](#page-29-0) Groupmax Document Manager [38](#page-51-0) Groupmax Form [38](#page-51-0) Groupmax Integrated Desktop [12,](#page-25-0) [32,](#page-45-0) [36](#page-49-0) Groupmax Mail [16](#page-29-0) Groupmax Workflow [2](#page-15-0) Groupmax Workflow Client - Library [12,](#page-25-0) [32](#page-45-0) Groupmax Workflow Definer [12,](#page-25-0) [26](#page-39-0) Groupmax Workflow for Active Server Pages [11](#page-24-0) Groupmax Workflow for Exchange [11](#page-24-0) Groupmax Workflow for Lotus Notes [11](#page-24-0) Groupmax Workflow Monitor [12,](#page-25-0) [33](#page-46-0) Groupmax Workflow Multi-Server [11](#page-24-0) Groupmax Workflow Server [11](#page-24-0) Groupmax Workflow Server - Connection [12](#page-25-0) Groupmax Workflow Server - Library [11](#page-24-0), [32](#page-45-0) Groupmax Workflow Simulator [12,](#page-25-0) [27](#page-40-0) Groupmax Workflow - End-user Tools for WWW [13](#page-26-0) Groupmax Workflow - Specialist Tools for WWW [13](#page-26-0) Groupmax WWW [12](#page-25-0), [16](#page-29-0) Groupmax 統合作業環境 [12](#page-25-0)

# N

Notes 連携 [11](#page-24-0)

#### W

Web アプリケーション開発支援 [11](#page-24-0) Workflow 管理サーバ [28,](#page-41-0) [76](#page-89-0) Workflow サーバ [28,](#page-41-0) [76](#page-89-0) WWW 連携エンドユーザツール [13](#page-26-0) WWW 連携機能 [12](#page-25-0) WWW 連携スペシャリストツール [13](#page-26-0)

# あ

案件 [24](#page-37-0), [76](#page-89-0) 案件の状態表示 [33](#page-46-0) 案件の配布 [24](#page-37-0)

#### い

一時停止 [20](#page-33-0) 一般ユーザ [22](#page-35-0), [48,](#page-61-0) [76](#page-89-0) インターネット [16](#page-29-0) イントラネット [16](#page-29-0)

# う

運用モニタ [12](#page-25-0), [76](#page-89-0)

#### え

エラートレー [30](#page-43-0), [76](#page-89-0)

#### お

オブジェクト管理ファイル [21](#page-34-0) オブジェクトサーバ [16](#page-29-0) オペレーティングシステム [15](#page-28-0)

#### か

回収ノード [27](#page-40-0) 階層化ロール [24](#page-37-0), [76](#page-89-0) 回覧するデータの構成 [20](#page-33-0)

# き

キャンセル [20](#page-33-0) 業務プログラム [32](#page-45-0) 業務ロール [23](#page-36-0), [76](#page-89-0)

# く

クライアント上の業務プログラムの開発 [32](#page-45-0) クライアントで動作するプログラム [12](#page-25-0) クライアントライブラリ [12](#page-25-0), [76](#page-89-0)

# け

経路解析機能 [27](#page-40-0), [54](#page-67-0) ケース [20](#page-33-0), [76](#page-89-0)

#### さ

サーバ上の業務プログラムの開発 [32](#page-45-0) サーバで動作するプログラム [11](#page-24-0) サーバライブラリ [11](#page-24-0) 再開始 [20](#page-33-0) 作業机ノード [26](#page-39-0) 差し戻し [20](#page-33-0), [38](#page-51-0)

# し

シミュレータ [12](#page-25-0), [77](#page-90-0) 処理ノード [26](#page-39-0), [77](#page-90-0) シンクノード [27](#page-40-0)

# せ

制御ノード [27](#page-40-0), [77](#page-90-0)

# そ

相談 [20](#page-33-0), [38](#page-51-0) ソースノード [26](#page-39-0) 組織ロール [23](#page-36-0), [77](#page-90-0)

# た

代行 [20](#page-33-0), [38](#page-51-0)

# と

統合ノード [27](#page-40-0) 同報ノード [27](#page-40-0) ドメイン [77](#page-90-0) ドメイン管理者 [22](#page-35-0), [48,](#page-61-0) [77](#page-90-0) ドメイン間連携 [12](#page-25-0) トレー [24](#page-37-0), [77](#page-90-0)

# $\sigma$

ノード [26](#page-39-0)

# は

配布 [77](#page-90-0) 配布の定義 [52](#page-65-0)

# ひ

引き戻し [20](#page-33-0), [37](#page-50-0) ビジネスプロセス [3,](#page-16-0) [77](#page-90-0) ビジネスプロセス管理者 [22](#page-35-0), [48,](#page-61-0) [77](#page-90-0) ビジネスプロセス定義 [3,](#page-16-0) [78](#page-91-0) ビジネスプロセスでの作業の管理 [31](#page-44-0)

ビジネスプロセス登録サーバ [29,](#page-42-0) [78](#page-91-0) ビジネスプロセスの管理 [30](#page-43-0) ビジネスプロセスの状態表示 [33](#page-46-0) ビジュアル定義 [12,](#page-25-0) [78](#page-91-0)

# ふ

複写ノード [27](#page-40-0) 振り替え [34,](#page-47-0) [38](#page-51-0) 分割ノード [27](#page-40-0) 分岐ノード [27](#page-40-0) 文書 [20](#page-33-0) 文書実体ファイル [21](#page-34-0) 文書とメモの管理 [21](#page-34-0)

# ほ

ホームサーバ [28,](#page-41-0) [78](#page-91-0)

# ま

マスタ管理サーバ [28,](#page-41-0) [78](#page-91-0) 待合ノード [27](#page-40-0) マルチソース [31](#page-44-0)

#### め

メモ [20](#page-33-0)

# ゆ

ユーザ [22,](#page-35-0) [78](#page-91-0) ユーザトレー [24,](#page-37-0) [78](#page-91-0) ユーザの権限 [22](#page-35-0) ユーザの状態表示 [33](#page-46-0) ユーザの定義 [48](#page-61-0) ユーザヒストリ [58](#page-71-0)

# りしょう しょうしょう

流量シミュレーション機能 [27,](#page-40-0) [54](#page-67-0) 履歴情報 [58](#page-71-0)

# る

ルートケース [20,](#page-33-0) [78](#page-91-0)

# ろ

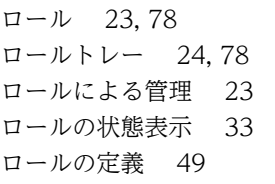

#### わ

ワーク [31,](#page-44-0) [79](#page-92-0) ワーク ID [31](#page-44-0) ワークの状態表示 [33](#page-46-0) ワークヒストリ [58](#page-71-0) ワークフロー [2](#page-15-0) ワークフロー運用管理者 [22,](#page-35-0) [48](#page-61-0), [79](#page-92-0) ワークフロー化 [3](#page-16-0) ワークフロー管理サーバ [11](#page-24-0) ワークフロー管理システム [2](#page-15-0), [79](#page-92-0) ワークフローデータベース [21,](#page-34-0) [79](#page-92-0) ワークフローの定義 [49](#page-62-0) ワークフローマルチサーバ [11](#page-24-0) ワークフローログ [58](#page-71-0)